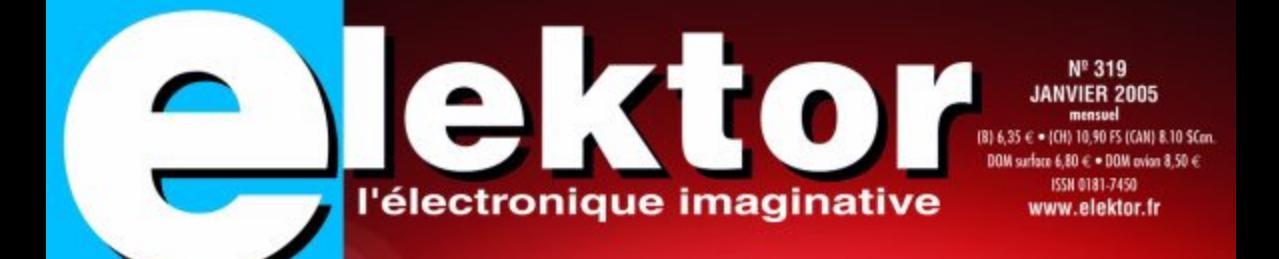

# **COURANT & TENSION** Introspection -31 alims de labo

Réalisation -Alim à découpage intelligente ·Testeur d'alim A

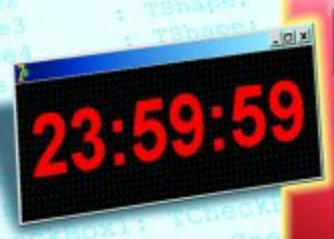

Œ

Exp

Carte

**Nouveau: Cours Delphi** pour électroniciens

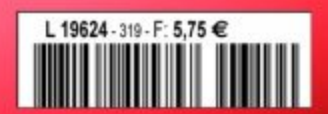

# **courrier courrier courrier courrier courrier cou rier**

#### **Projet Interface USB/I2C (1)**

Je n'ai pas pu dériver de l'article du numéro de décembre 2004 s'il était uniquement possible, à l'aide de ce circuit, de mettre des données sur le bus I2C ou s'il était également de lire des données présentes sur le bus. Ceci, en cas d'utilisation du P82B715PN. Si je supprime ce circuit intégré cela doit sans doute être possible. Sur le circuit tel qu'il est présenté ici, ce circuit intégré est utilisé en circuit de commande directionnel et dans les circuits d'application (servant d'exemple) on ne pilote que les sorties sans en interroger. **Manuel Friedmann**

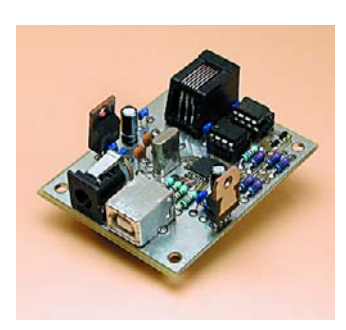

*Même si ceci n'apparaît pas sur le schéma, le P82B715PN est bidirectionnel (cf. www.semiconductor.philips.com/pip/P82B715P N.h tml), de sorte qu'à ce point de vue, l'absence du P82B715PN rien ne change, en comparaison avec le circuit de l'interface. Si l'on veut que le pilotage par le biais du bus I2C puisse se faire correctement il est impératif de disposer d'une interface bidirectionnelle.*

#### **Projet Interface USB/I2C (2)**

Dans l'Interface USB/I2C du numéro de décembre vous utilisez le même contrôleur USB, un TUSB3410, que dans le multi-programmateur (d'Artagnan) du numéro de

juin de 2004. Sur le circuit de l'interface l'EEPROM I2C est alimentée sous 3V3, alors qu'elle l'était sous 5V dans le multi-programmateur. Le fait que vous ayez spécialement utilisé la variante « LC » de l'EEPROM et que la valeur limite mentionnée dans la fiche de caractéristiques du TUSB3410 (tension maximale admissible sur les broches d'E/S de VCC + 0,3 V) tentent à démontrer qu'une alimentation sous 5 V est une erreur. Un coup d'oeil à la platine du multiprogrammateur montre que l'EEPROM est bien connectée  $au$  5 V

## **Rainer Bittendorf**

*Rien à redire à vos constations. D'après le concepteur de ce montage, l'application de 5 V à l'EE-PROM ne doit pas poser de problème vu que les résistances de forçage au niveau haut (pull up) limitent le courant à une valeur sûre. À noter que cette solution est également décrite dans les notes d'application de TI.*

## **Accus au lithium**

Merci pour cet intéressant article (NdlR : accus LiPo du numéro de novembre 2004). Est-ce que les 300 à 500 cycles de charge mentionnés pour les accus Li-Ion valent uniquement pour des charges complètes ou aussi, comme je l'ai déjà entendu, pour des charges partielles (une charge rapide de 10 mn d'un portable par exemple compte-t-elle pour 1 cycle de charge). **Roland Weber**

*Comme cela est le cas avec tous les accus, le transfert d'énergie présente, pour la durée de vie, une importance plus grande que le nombre absolu des processus de charge/décharge. Une*

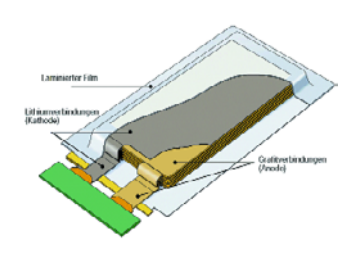

*charge/décharge partielle sera, en ce qui concerne la durée de vie, sans doute moins « nocive » qu'un cycle complet. Il est cependant déconseillé de recharger immédiatement un accu pratiquement plein mais aussi de le décharger trop profondément. Nous essayons toujours encore de trouver des informations bien fondées concernant le thème durée de vie des accus au lithium et apprécierions toutes les informations à ce sujet fournie par nos lecteurs...*

#### **Logique sans parasites**

Je cherche une famille de circuits intégrés pour la commande des signaux sur mon réseau Fleischmann. J'ai, pendant des années, utilisé des circuits intégrés TTL : le 7400 en FF-RS, le 7407 en tant que circuit de commande de relais. Cela se passait sant parasites si tant était que je place des opto-coupleurs à l'entrée, approche bien trop complexe. Existe-t-il une famille de circuits intégrés qui soit tout à la fois lente et sans parasites ? LS ne répond pas à ces exigences. **Ulrich Berg**

*La famille de la série CMOS 400xx travaille plus lente et connaît des seuils de commutation plus élevés. Il n'existe malheureusement pas dans cette famille d'équivalent pour le circuit de commande à collecteur ouvert 7407. Il faudrait partant opter soit pour des transistors dis-* *crets (BC547B ou similaires) soit pour un circuit intégré spécialisé tel que le ULN2003. On peut cependant se poser la question de savoir si cela éliminera les problèmes. Une amélioration de l'insensibilité aux parasites par l'implantation d'une isolation galvanique semble indiquer un problème de masse (boucle de terre). Nous abordons ce problème à l'occasion des thèmes abordés dans nos « secrets du concepteur ».*

## **Remplacement du OP77**

Le projet concerné date déjà d'un certain temps (ampli 50 W compact du numéro de mai 1997 d'Elektor), de sorte que l'on rencontre actuellement le problème de l'obtention de l'OP77. Mon marchant de composants m'a proposé le LM301AP comme remplaçant.

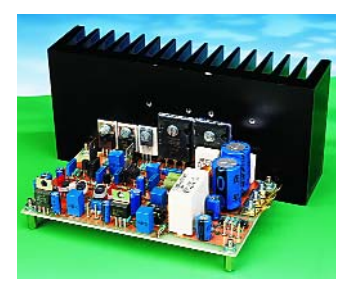

Je me pose en outre la question de savoir si l'on ne peut pas utiliser, pour les résistances R8 et R9, des résistances de 330 Ω au lieu des 340 Ω mentionnées.

### **Ewald Oeynhausen**

*On pourra, pour remplacer le OP77, utiliser, en principe, n'importe quel amplificateur opérationnel à faible offset (Le LM301AP n'est pas un ampli op à faible offset). Autre caractéristique impérative : l'ampli op doit pouvoir travailler à une tension de ±18 V. Le OP177GP d'Analog Devices est un bon remplaçant du OP77 vu qu'il s'agit d'un OP77*

# **rrier courrier courrier courrier courrier courrier co**

*amélioré. On devrait trouver le OP177GP à plusieurs adresses de VPC. Le OPA177GP de Texas Instruments (Burr-Brown) disponible chez Farnell par exemple convient aussi fort bien.*

*Il ne faudra pas, si possible, diminuer la valeur des résistances R8 et R9 à 330* Ω*. La valeur de 340* Ω *de la série E-96 peut être obtenue, à l'aide de résistances de la série E-24 voire de la série E-12 prises en parallèle : à l'aide, par exemple, de 360* Ω*//6k*Ω*2 ou de 390* Ω*//2k*Ω*7.*

## **Résistances à couche de carbone**

Dans la liste des composants de la platine principale *(NdlR : du préamplificateur Excellence décrit dans les numéros d'avril et mai 2004)* il n'est pas indiqué si l'on doit utiliser des résistances à couche de carbone ou métallique. Que se passerait-il si l'on implantait des résistances à couche de carbone sur la dite platine ? **Rainer Watzko**

*Comme les résistances à film métal (la version la plus utilisée des résistances à couche métallique) présentent nombre d'avantages et qu'elles ne sont qu'à peine plus chères que leurs homologues à couche de carbone, il y a bien longtemps que nous supposons qu'il n'est plus question d'utiliser des résistances à couche de carbone dans les montages audio de haut niveau. Si l'on achète un kit audio auprès de sociétés de VPC telles que Selectronic, ce seront des résistances à couche métal que l'on recevra. Pour répondre à votre question, le montage fontionnerait bien avec des résistances métal mais présenterait des caractéristiques moins bonnes : tolérance des valeurs de résistance plus grande, bruit de courant plus important, coefficient de tempé-* *rature plus élevé et résistance au vieillissement moindre.*

#### **Commande via The PCBShop**

Bonjour, J'ai commandé via Internet auprès de ThePCBShop (réf de la commande n°EKXXXXXX) voilà près d'un mois deux circuits imprimés ref 004019-1 et 010056-1, et toujours rien .... est-ce normal ? une simple confirmation de la commande serait nécessaire car j'hésite à en refaire une autre. Peut-on joindre directement pcb shop ? Merci de votre réponse **(via E-mail)**

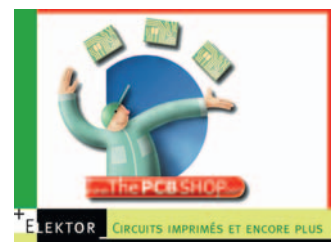

*Un premier point. The PCBShop est une société indépendante n'ayant rien à faire avec Elektor. Nous leur fournissons nos fichiers de platine pour qu'ils puissent vous proposer des platines de la même qualité que les nôtres lorsque nous sommes arrivés en fin de stock et que nous ne recommandons pas une nouvelle série d'une platine donnée ou si elle n'a jamais existé dans notre service de platines. Normalement, avec les informations que vous avez donné pour votre commande, vous devriez être en mesure de la suivre en temps réel. Il est possible de suivre la situation d'une commande. Il faut aussi leur laisser le temps de rassembler suffisamment de commandes pour réaliser un batch de platines. Il est également possible de les contacter par E-mail à l'adresse :*

*euro@eurocircuits.com.*

# **MISES AU POINT**

## **Interface USB/I2C**

**Elektor n°318, page 16 (040334-1)** Bonjour

Il me semble qu'une erreur c'est glissée dans le numéro 318 de décembre 04 à la page 25 IC1 a les entrées inversées avec les sorties car le signal vient de la prise RJ-11 et commande IC3. L'exemple donné page 19 figure 2 doit être correct. **Cordialement, Gilbert Deroin**

*Merci de votre perspicacité. Il y a en effet contradiction entre les 2 schémas. Ce n'est pas celui de la page 25 qui est faux, au contraire, il est OK lui, mais ce sont malheureusement ceux des pages 19 et 20 qui sont « montés à l'envers ». Il s'agit d'un composant bidirectionnel, la section à impédance plus faible devant se trouver reliée à la sortie de l'amplificateur. Ainsi, les broches 2 et 7 doivent être reliées au bus (LSDA et LSCL), les broches 3 et 6 avec les lignes SDA et SCL (et les résistances de forçage de 10 kW R1 et R2.*

# **D'Artagnan**

**Elektor n°315, page 10 (020336-1)** Petite erreur dans la liste des composants (à nouveau !). IC4 n'est pas un 74LS04, mais un 74LS07. Le 7407 du schéma est correct lui aussi.

#### **Flash-esclave pour photo numérique Elektor n°316, page 66 (040224-1)**

Il y a eu quelques problèmes de concordance entre le schéma et la liste des composants. Comme dans la plupart des cas, c'est le schéma qui dit vrai et la liste des composants qui « a tout faux ». R1 doit avoir une

valeur de 3kΩ3 (schéma OK, liste des composants fausse), R11 doit être une 68 kΩ (idem), et T4 doit être un BC556 (idem).

### **Feu arrière à mode « arrêt »**

**Elektor n°315, page 46 (030093-1)** Petites variations entre le schéma et la liste des composants. Pour remettre les choses dans l'ordre et faire en sorte que la liste des composants corresponde au schéma il faut rectifier le tir de la manière suivante : D4 = diode zener 6V2/500 mW,  $D5,D6 = 1N4148.$ 

### **Programmateur Atmel pour 89Cx051**

**Elektor n°279, page 38 (010005-1)** La version la plus récente de logiciel est disponible pour téléchargement depuis notre site sous la dénomination EPS010005-11 sous l'onglet Téléchargements et le mois de septembre 2001. L'auteur en a profité pour éliminer un problème potentiel au niveau de la lecture du bit de signature.

#### **Règles du jeu**

– Publication de la correspondance de lecteurs à la discrétion du Rédacteur en chef – Les points de vue et opinions exprimées par les correspondants ne sont pas nécessairement ceux du Rédacteur en chef ou de l'Éditeur. – La correspondance pourra, le cas échéant, être traduite ou éditée en longueur, clarté et style. – En cas de réponse à COURRIER, veuillez S.V.P. indiquer le numéro concerné. – Veuillez S.V.P. adresser votre correspondance :

**redaction@elektor.fr** ou **Rédacteur en chef Elektor Chez W.W.S. 4, Rue Caroline 75017 Paris - France**

# PLEIN PC 31 alims de labo en lice

Un amateur d'électronique ne saurait se passer de son alimentation de laboratoire. Elle est toujours prête, fournit toujours la tension requise par quelque projet que ce soit et est indestructible ! Le nombre d'appareils sur le marché prouve son « indispensabilité » en tant qu'appareillage standard. Cet article fait une sélection, décrit les possibilités et indique ce à quoi il faut veiller lors de l'achat.

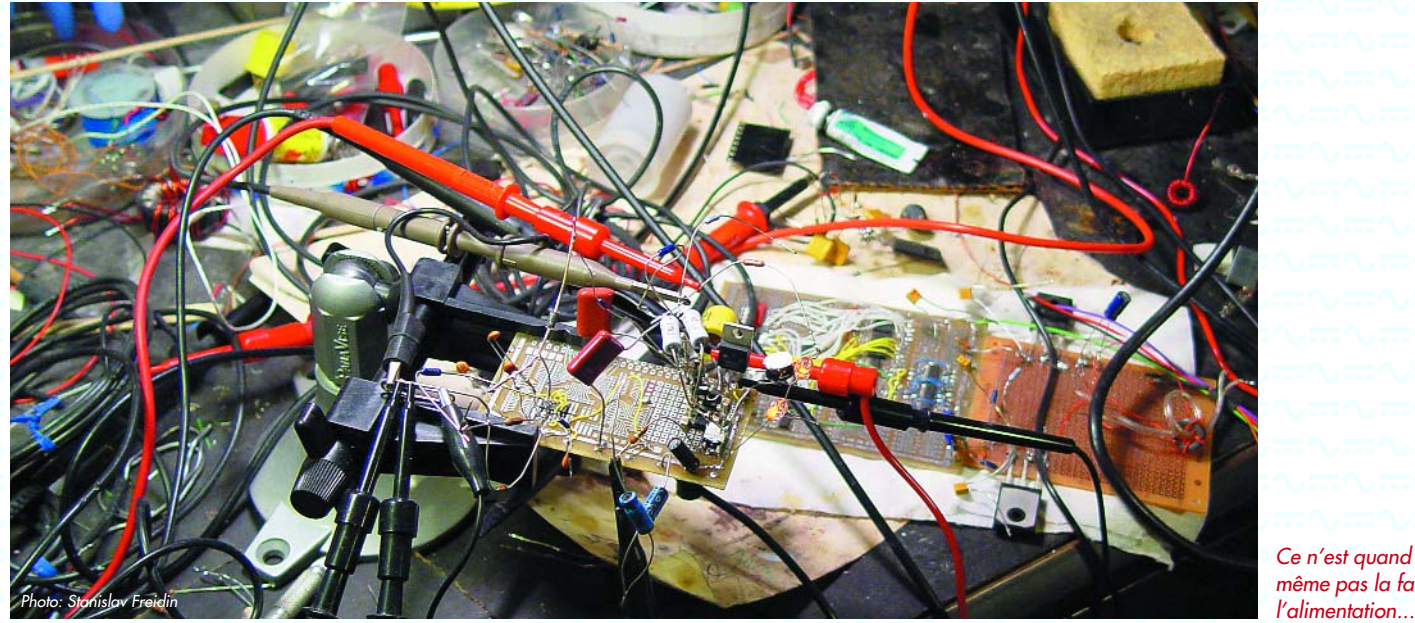

*Ce n'est quand même pas la faute à*

Les pages à venir vous proposent pas moins de 31 alimentations de laboratoire. Leur point commun est de produire, à partir de la tension du secteur, une jolie tension continue. C'est l'intention du moins. Vous ne serez guère étonnés d'apprendre qu'il existe, comme nous le verrons, des différences à ce niveau.

Si les performances ne sont pas le seul critère lors du choix d'une alimentation adéquate, elles n'en constituent pas moins le point de départ de la quête.

# **Puissance**

Aujourd'hui on trouve, outre les alimentations conventionnelles (linéaires), différents appareils à base de découpage voire d'une combinaison de ces 2 techniques de conversion. L'avantage des alimentations à découpage est qu'elles présentent, à une puissance de sortie identique, un meilleur rendement, ce qui en réduit le poids vu que le transformateur requis est bien plus petit. Ces avantages peuvent être sensibles, sur les appareils les plus puissants en particulier.

Il faudra, avant un achat, se poser la question de la puissance que doit avoir l'alimentation, tant au niveau de la tension maximale que du courant. Si l'on n'utilise l'appareil uniquement pour alimenter de temps à autre pour des circuits simples, une plage de tension s'étendant de 0 à 12 volts paraît largement suffisante, le courant nécessaire ne dépassera sans doute pas 1 ampère. Il en va tout autrement lorsque l'on travaille avec des circuits numériques (rapides) : bien que la tension requise soit souvent faible, les courants impliqués deviennent souvent importants ! Ceci vaut également si l'on a besoin de l'alimentation pour des appareils automobiles.

Si votre domaine est le développement d'amplificateurs audio, il vous faudra sans doute des tensions et courants relativement importants.

Il est bon d'y réfléchir car que votre choix se porte sur une alimentation linéaire ou à découpage : toute « puissance » supplémentaire vous coûtera inévitablement plus cher !

# **Et tutti quanti**

Il se pourrait que vous préfériez investir cet argent dans des fonctionnalités supplémentaires telles que, par exem-

ple, une seconde sortie pouvant fournir une tension négative. Ceci peut être fort pratique lorsque l'on veut alimenter des circuits de façon symétrique (lors de projets à amplificateurs opérationnels par exemple). On se facilite ainsi la vie lorsqu'il est possible de coupler les canaux (« *tracking* ») pour ajuster simultanément les 2 tensions par action sur un unique bouton.

Il existe aussi d'autres aspects dont il faudra tenir compte. Ainsi, on ne dispose pas toujours d'un réglage fin de la tension et du courant. Nous vous conseillons, si votre application requiert de pouvoir ajuster ces paramètres avec une grande précision, d'opter pour un bouton de réglage « numérique ». Ce type de bouton rotatif numérique est très pratique vu qu'il n'arrive jamais en butée. Avec les potentiomètres analogiques on arrive inévitablement en fin de rotation ce qui implique de revenir au bouton de réglage « grossier ». Les potentiomètres classiques ont leurs avantages : à l'inverse de leurs homologues numériques, ils permettent de régler continûment. À noter que les potentiomètres 10 tours constituent une alternative acceptable, mais il faut un certain temps lorsque le changement de la tension ou du courant souhaité est relativement important.

Un réglage requiert bien évidemment un voltmètre et un ampèremètre. Toutes les alimentations de ce panorama comportent ces possibilités de mesure. La plupart des alimentations possèdent même des affichages distincts pour la tension et le courant. L'équipe de test a préféré les affichages à LED dont la lisibilité est supérieure à celle des affichages LCD et dont la rapidité de lecture est supérieure à celle des galvanomètres à bobine mobile.

# **À distance**

Le paramétrage et la lecture peuvent aussi, en principe, se faire à distance. L'approche la plus simple consiste à utiliser une tension (ou résistance) analogique pour faire varier la tension de sortie. Autres interfaces possibles : RS-232, USB et bien entendu le GPIB (*General Purpose Interface Bus*) professionnel.

Certaines alimentations font même le réglage proprement dit à distance : elles possèdent des connexions de détection (« *sense* ») qui ne mesurent pas la tension à régler à la sortie, mais au niveau de la charge !

*Ingénieurs de test:* Arian Floris

*Texte:* David Daamen **Assistante de projet:** 

Marcel Koenders

# **Sorties**

Comme nous le disions, il peut être pratique de disposer de plusieurs canaux de sortie. Il existe, outre les appareils à plusieurs voies ajustables, aussi des alimentations disposant, en plus de la sortie réglable classique, d'une ou plusieurs sorties fournissant des tensions fixes, de 5 et/ou 12 volts dans la plupart des cas.

Actuellement, la plupart des alimentations sont dotées d'embases dans lesquels on enfiche des fiches banane. L'ancienne combinaison embase + pince crocodile, disparaît progressivement. Cela tient aux normes concernant la sécurité de contact : Sur certaines alimentations (surtout en mode série) la tension de sortie peut monter à des valeurs relativement importantes. Il ne saurait être question d'utiliser alors des bornes à vis. Il est pratique aussi si l'alimentation est dotée d'un interrupteur permettant de désactiver la sortie. On peut éviter ainsi que les phénomènes d'activation de l'alimentation connectée ne puissent arriver jusqu'au montage à alimenter.

# **Mesures**

Nous avons, pour pouvoir juger de la qualité d'une alimentation, mesuré à chaque fois 2 spécifications importantes, à savoir l'ondulation (résiduelle) et ce que l'on a baptisé la « Rég. de charge » (*load regulation*). La plupart d'entre vous sait sans doute ce que sousentend la notion d'ondulation résiduelle, qui sont les restes de tension alternative que l'on retrouve, après conversion de la tension du secteur, dans la tension de sortie. Sur les alimentations « ordinaires » (un transfo, pont redresseur et circuit de régulation doté de son filtrage) cela prend le plus souvent la forme d'un petit signal d'une fréquence de 100 Hz.

Dans le cas d'alimentations à découpage, la fréquence de l'ondulation résiduelle dépend de la fréquence de découpage utilisée. Ceci vaut également pour les alimen-

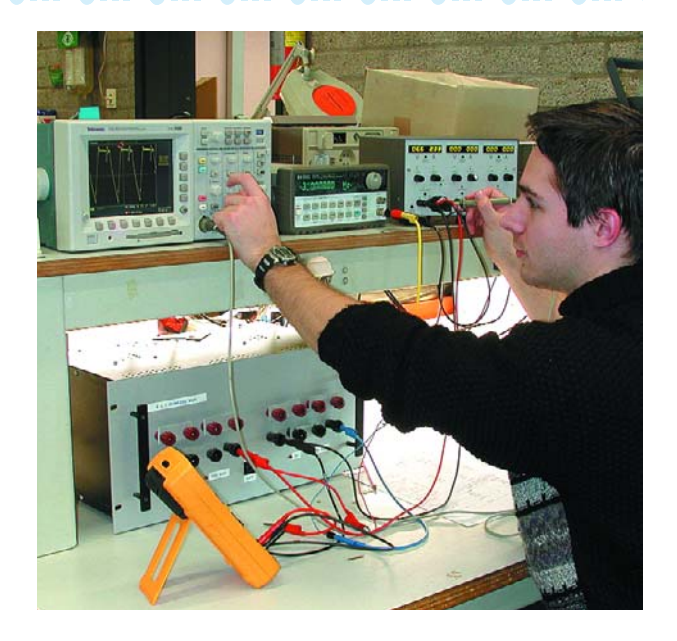

tations reposant sur une combinaison de ces 2 principes. Il va sans dire que l'on préférera une ondulation résiduelle plus faible (cf. aussi le point *Légende* du panorama).

# **Régulation de charge**

Aspect plus intéressant que l'ondulation résiduelle, le comportement de l'alimentation face à une charge complexe. Dans le cas idéal, la tension (ou courant) de sortie reste constant quelles que soient les conditions. Dans la pratique, cela n'est le cas avec aucune des alimentations, ce qui est d'ailleurs une situation parfaitement normale. La plupart des fabricants indiquent dans leurs spécifications le comportement de leur appareil face à une charge complexe. Cela est le plus souvent mentionné sous l'aspect « Rég. de charge » où l'on indique la variation maximale de la sortie lors d'une variation de la charge. Vous trouverez, dans la rubrique « secrets du concepteur », de plus amples informations concernant la technique de mesure utilisée et comment tester vousmême des alimentations.

(040406-1)

# **Légendes**

Conversion Les alimentations linéaires utilisent un transformateur qui abaisse la tension alternative du secteur à une valeur plus faible, tension redressée et filtrée ensuite. Les alimentations à découpage commencent par redresser la tension du secteur avant de la convertir en une tension alternative de fréquence plus élevée. Le transformateur chargé ensuite de l'abaissement vers une tension plus faible peut ainsi être bien plus petit. Ces 2 techniques peuvent aussi voir leurs étages être combinés (mixed).

#### **Sortie**

Nous indiquons, sur la plage de sortie, entre parenthèses le pas de tension (ou de courant) le plus faible qu'il soit possible d'ajuster. Ceci ne vaut évidemment pas dans le cas d'alimentations à régulation analogique (potentiomètre).

#### **Ondulation résiduelle**

L'ondulation, qui est le résidu de la tension alternative (due à la fréquence du secteur et/ou de découpage), est indiquée sous la forme d'une tension CA moyennée, mesurée à une bande passante de 300 kHz. Cette valeur intègre l'imprécision de l'instrument de mesure utilisé, un

Fluke 187. On trouve, entre les parenthèses, la charge et la tension CC à laquelle la mesure a été faite.

#### **Rég. de charge**

Les valeurs indiquées sont des maxima. Nous donnons successivement la tension de crête lors de la désactivation de la charge  $(U_{\text{D}})$ , la durée de cette crête  $(t_{\text{D}})$  et la déviation (semi-)statique de la valeur paramétrée (Us). Ces valeurs intègrent l'imprécision de l'appareil de mesure, Tektronix TDS3020 ainsi que l'erreur de mesure. La charge était constituée d'une composante statique sur laquelle était prise en parallèle, à une fréquence de 300 Hz, une charge identique à une tension  $U_{\text{out}} = 1/3$   $U_{\text{max}}$ . Il n'est pas possible de comparer les valeurs sans plus sachant que les alimentations sont paramétrées à des tensions différentes. Les paramètres individuels n'en restent pas moins un indication de la qualité du concept sur lequel repose la régulation de l'alimentation (une valeur faible est meilleure).

#### **Prix conseillé**

Sauf mention contraire, il s'agit du prix conseillé TVA comprise telle que nous l'a fournie la source ayant mis l'appareil à notre disposition.

いまへよさへよさへよう

# **Agilent 6642A**

Cet appareil est indubitablement destiné à être utilisé dans des conditions spéciales. Cela est confirmé par une construction très solide et par la présence des bornes de sorties sur l'arrière de l'appareil.

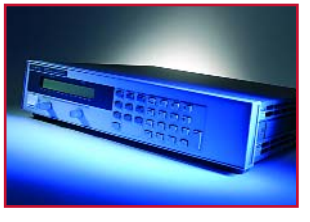

**Conversion** linéaire **Sortie** 0 à 20 V (Δ 5 mV) @ 0 à 10 A (Δ 3 mA)<br>**Paramétrage** clavier numérique et rotacteur **Paramétrage** clavier numérique et rotacteur analogique, GPIB **Prix conseillé** 2 256 €

**Conversion** linéaire

**Conversion** à découpage

**Sortie** 0 à 20 V (∆ 10 mV) @ 0 à 10 A (∆ 10 mA)

**Ondulation** <0,3 mV<sub>RMS</sub> (8  $\Omega$  @ 1/3 U<sub>max</sub>)<br>**Rég. de charge** <0,2 V/1,5 ms (U<sub>n</sub>/t<sub>n</sub>) – <sup>\*</sup>cf. tex

Paramétrage 4 x rotacteur (I et U, grossier/fin, analogique) **Lecture** Affichage 2 x 4 digits à LED (I et U distincts)

**Rég. de charge** <0,2  $V/1,5$  ms  $(U_p/t_p) - {^*c}f$ . texte ci-dessous<br>**Dimensions** 205 x 115 x 275 mm ( $|x \, h \times p$ ) – 3 kg **Dimensions**  $205 \times 115 \times 275$  mm ( $|x \mid x \mid p$ ) – 3 kg **178,50 € (hors-TVA)** 

**Lecture** 2 x affichages à LED (I et U distincts) **Ondulation** < 0,3 mV<sub>RMS</sub>  $(8 \Omega \otimes 1/3 \cup_{max})$ <br>**Rég. de charge** < 1, 1 V/50 us  $(U_n/t_n)$  – 0, 1 V (U **Rég. de charge** <1,1 V/50  $\mu$ s (U<sub>p</sub>/t<sub>p</sub>) – 0,1  $\widetilde{V}(U_s)$  (8/4 Ω)<br>**Interface** anglogique GPIR **Dimensions**  $70 \times 124 \times 350$  mm  $\left(\frac{1}{1} \times h \times p\right) - 14.2$  kg

# **Agilent E3616A**

Très bonne finition. Il est doté d'entrées « sense » permettant de mesurer la tension à la source ; il connaît en outre un mode slave/master.

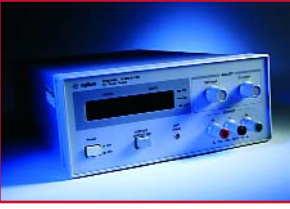

# **B+K Precision 1621A**

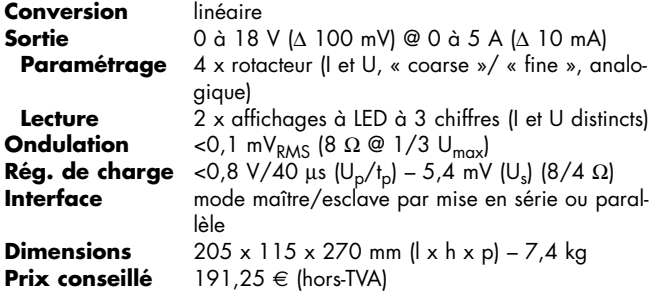

Il est frappant de voir que sur cet appareil les affichages à LED visualisant I (courant) et U (tension) sont de couleurs différentes.

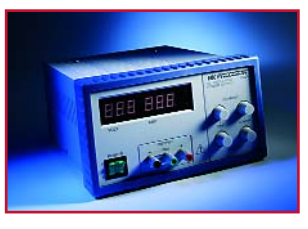

# **B+K Precision 1665**

Cette alimentation comporte un refroidissement actif thermo- régulé.

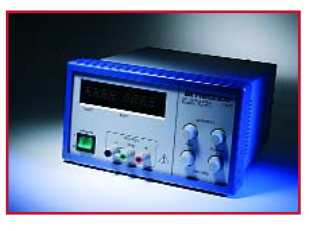

*\* La suppression des phénomènes d'ondulation naissant en cas de charge dynamique est relativement faible. Nous n'avons pas été en mesure, avec la méthode de test utilisée, d'obtenir des valeurs de la dérive statique. En tout état de cause, la dérive reste toujours à l'intérieur des spécifications données par le fabricant (533 mV).*

ぃπへ示へ示へ示へ示へ示へ示

**Conversion** à découpage **Sorties1 et 2** 0 à 20 V ( $\Delta$  6 mV) @ 0 à 2,5 A ( $\Delta$  0,75 mA) (0,03%)<br>**Paramétrage** 4 x rotacteur 10 tours (I et U distincts) **Paramétrage** 4 x rotacteur 10 tours (I et U distincts)<br>**Lecture** Affichage 4 x 3 digits à LED (I en U d Affichage 4 x 3 digits à LED (I en U distincts) **Sortie 3** 0 à 10 V ( $\triangle$  3 mV) @ 0 à 5 A ( $\triangle$  1,5 mA) (0,03%)<br>**Paramétrage** 2 x rotacteur à 10 tours (I en U distincts) **Paramétrage** 2 x rotacteur à 10 tours (I en U distincts) Lecture Affichage 2 x 3 digits à LED (I en U distincts) **Ondulation** <0,3 mV<sub>RMS</sub> (8  $\Omega$  @ 1/3 U<sub>max</sub>)<br>**Rég. de charge** <0,2 V/0,5 ms (U<sub>n</sub>/t<sub>n</sub>) – 8,8 m **Rég. de charge** <0,2 V/0,5 ms  $(U_p/t_p)$  – 8,8 mV  $(U_s)$  (8/4  $\Omega$ )<br>**Dimensions** 222 x 132 x 180 mm (l x h x p) – 3.5 kg **Dimensions** 222 x 132 x 180 mm (l x h x p) – 3,5 kg **Prix conseillé** 840 €

# **Delta EST150**

Il est possible, sur cette alimentation solide et bien pensée, de coupler les canaux 1 et 2. Il est également possible de prendre cet appareil en série ou en parallèle avec plusieurs autres appareils de ce

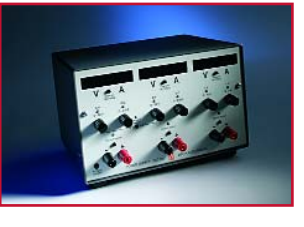

type. Il est possible ainsi de faire monter la tension maximale jusqu'à 600 V, le courant de sortie est même illimité. Il est frappant de constater que cet appareil est refroidi passivement, sans ventilateur bruyant partant.

# **Sortie** 0 à 35 V (Δ 10 mV) @ 0 à 1,7 A (Δ 1 mA)<br>**Paramétrage** 2 x rotacteur 10 tours (l et U distincts) 2 x rotacteur 10 tours (I et U distincts) **Lecture** 2 x affichages à LED (I et U distincts) **Ondulation** <0,2 mV<sub>RMS</sub>  $(8 \Omega \otimes 1/3 U_{max})$ <br>**Rég. de charge** <0,8 V/55 us  $(U_n/t_n)$  – 7,0 mV **Rég. de charge** <0,8 V/55  $\mu$ s (U<sub>p</sub>/t<sub>p</sub>) – 7,0 mV (U<sub>s</sub>) (24/12 Ω)<br>**Interface** a goglogique GPIR **Interface** analogique, GPIB **Dimensions**  $212 \times 88 \times 345$  mm  $\left(\frac{1}{2} \times \frac{1}{2}\right) - 5.5$  kg **Prix conseillé** 579 €

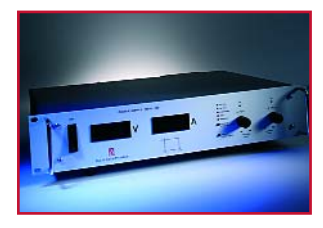

# **Delta SM15-100**

Cette alimentation se distingue non seulement par d'excellente performances, mais aussi par son luxe. Il intègre toutes les possibilités d'interface que l'on peut imaginer. Inutile d'insister sur la possibilité d'utiliser ce type d'alimentations en modes

série, parallèle, master et slave. Un ventilateur thermo-régulé complète cet appareil bien construit. *\*Bien que les résultats restent largement à l'intérieur des dérives maximales indiquées par le fabricant (250 mV), nous n'avons pas pris ici en compte la Rég. de charge. Étant donné le courant que cet appareil est en mesure de fournir, nous trouvons que notre charge de test n'est pas suffisante pour pouvoir juger cette alimentation dans son domaine de travail normal.*

**Prix conseillé** 

**Conversion** à découpage **Sortie** 0 à 15 V (∆ 4,5 mV) @ 0 à 100 A (∆ 30 mA) (0,03%) **Paramétrage** rotacteur (analogique) **Lecture** 2 x numérique (I et U distincts)<br>**Ondulation** <2.1 mV<sub>PAAS</sub> (8 Ω @ 1/3 U<sub>mer</sub> **Ondulation** (2,1 mV<sub>RMS</sub> (8 Ω @ 1/3 U<sub>max</sub>)<br>**Rég. de charge** \* cf. texte ci-dessous **Rég. de charge \*** cf. texte ci-dessous **Interface** analogique, RS-232, GPIB, Ethernet<br>**Dimensions**  $442 \times 89 \times 365$  mm (b x h d) - 10 **Dimensions** 442 x 89 x 365 mm (b x h d) – 10,6 kg

ニヘニヘニヘニヘニ

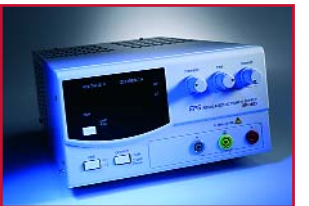

# **Elipse EPS1803**

Les afficheurs de cette alimentation sont un peu petits, mais ils vont bien avec les dimensions de l'appareil : il n'occupe en effet que peu de place sur une table de travail. Le refroidissement est passif et

bien que le concept soit relativement simple (comme le manuel d'ailleurs), il comporte quand même un interrupteur distinct pour la sortie et des bornes pour un « remote sensing ».

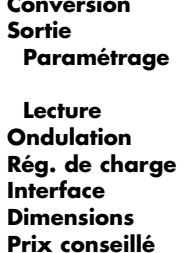

#### **Sortie** 0 à 18 V (∆ 10 mV) @ 0 à 3 A (∆ 10 mA) 1 x rotacteur (I), 2 x rotacteur (U : « fine », « coarse ») Affichage 2 x 4 digits à LED (I et U distincts)  $\leq 0,1$  mV<sub>RMS</sub> (8  $\Omega \otimes 1/3$  U<sub>max</sub>)

**k** <2,0 V/68 μs (U<sub>p</sub>/t<sub>p</sub>) – 19 mV (U<sub>s</sub>) (8/4 Ω) **Interface** analogique **Dimensions** 215 x 113 x 376 mm (b x h d) – 5,6 kg

**366,60 €** 

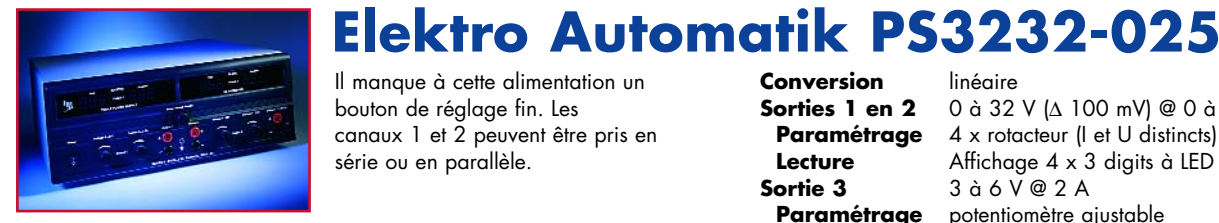

Il manque à cette alimentation un bouton de réglage fin. Les canaux 1 et 2 peuvent être pris en série ou en parallèle.

**Conversion** linéaire<br>**Sorties 1 en 2** 0 à 32 **Prix conseillé** 

**Conversion** linéaire

**Sorties 1 en 2** 0 à 32 V (∆ 100 mV) @ 0 à 2,5 A (∆ 10 mA) **Paramétrage** 4 x rotacteur (I et U distincts) **Lecture** Affichage 4 x 3 digits à LED (I et U distincts)<br>**Sortie 3** 3 à 6 V @ 2 A **Sortie 3** 3 à 6 V @ 2 A **Paramétrage** potentiomètre ajustable<br>**Ondulation** <0.4 mV<sub>PAAS</sub> (8.0 @ 1. **Ondulation**  $\leq 0.4 \text{ mV}_{\text{RMS}}$  (8  $\Omega \text{ } \textcircled{2}$  1/3 U<sub>max</sub>)<br>**Rég. de charge**  $\leq 0.5 \text{ V} / 0.2 \text{ ms}$  (U<sub>n</sub>/t<sub>n</sub>) – 60 m) **Rég. de charge** <0,5 V/0,2 ms  $(U_p/t_p)$  – 60 mV  $(U_s)$  (8/4 Ω)<br>**Dimensions** 355 x 132 x 320 mm (1 x h x p) – 13 kg **Dimensions** 355 x 132 x 320 mm (l x h x p) – 13 kg

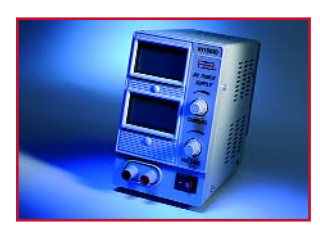

# **ELV HY1503D**

Alimentation simple dans un boîtier solide. Les afficheurs sont bien lisibles.

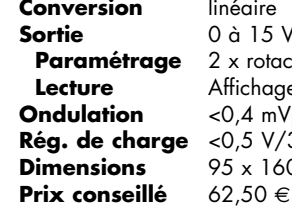

#### **Conversion** linéaire **Sortie** 0 à 15 V @ 0 à 3 A x rotacteur (analogique) ffichage 2 x 3 digits LCD (I et U distincts) **O,4 mV<sub>RMS</sub> (8 Ω @ 1/3 U<sub>max</sub>) Rég. de charge** <0,5 V/33 µs (Up/tp) – 9,5 mV (Us) (8/4 Ω) **Dimensions** 95 x 160 x 230 mm (l x h x p) – ± 4,5 kg

ホへホへホへホへホへ

# **ELV PPS7330**

Il s'agit de la seule alimentation de ce panorama dotée d'une interface USB qu'il soit possible, à l'aide du logiciel fourni, de programmer l'alimentation dans le temps. Elle embarque en outre un refroidisse-

ment actif à thermo-régulation ; l'appareil possède un interrupteur distinct pour activer la sortie et connaît une fonction « store/recall ». À noter qu'il existe (pour un prix plus faible) une version en kit de cette alimentation (avec et sans USB).

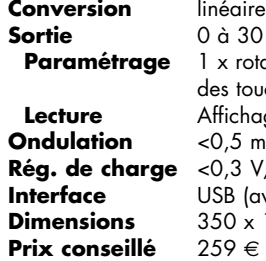

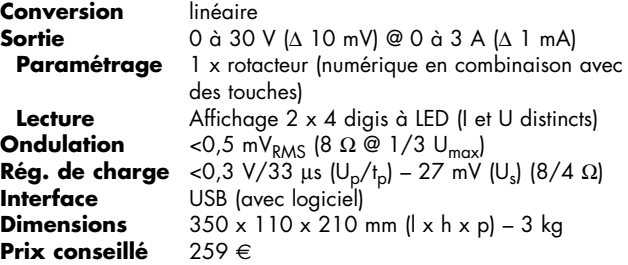

# **ELV SNNT4005PC**

L'aspect le plus frappant est l'inertie importante du temps de réaction de la commande. L'impression mitigée qu'elle appelle colle à l'appareil : les boutons « grincent » et le rotacteur bloque. En outre, le venti-

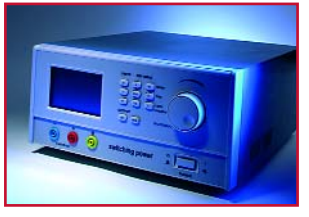

lateur est très bruyant. L'aspect positif est qu'il est possible de paramétrer des limites en tension, courant et puissance. Il est en outre possible de verrouiller le panneau de commande pour éviter toute activation accidentelle des touches.

**Conversion** à découpage **Sortie** 0 à 36 V (<4 V: ∆ 1 mV, >4 V ∆ 10 mV) @ 0 à 3 A (∆ 1 mA) Paramétrage clavier numérique et 1x rotacteur **Lecture** Affichage LCD à 2 lignes (I, U et P simultanément, avec 3 digits pour chacun) **Ondulation** <1,2 mV<sub>RMS</sub>  $(8 \Omega \otimes 1/3 U_{max})$ <br>**Rég. de charge** <1,9 V/55 μs  $(U_n/t_n) - 26$  mV **Rég. de charge** <1,9 V/55 μs  $(U_p/t_p)$  – 26 mV  $(U_s)$  (8/4 Ω)<br>**Interface** RS-232/RS485 (optionnel) **Interface** RS-232/RS485 (optionnel)<br>**Dimensions** 213 x 88 x 250 mm (I x h **Dimensions** 213 x 88 x 250 mm (l x h x p) – 6 kg **Prix conseillé** 368 €

**Sortie** 0 à 40 V (∆ 10 mV) @ 0 à 5 A (∆ 10 mA)

**Lecture** Affichage LCD rétroéclairé (I, U et P avec

**Rég. de charge** <  $1,0 \frac{V}{2},2 \text{ ms } (U_p/t_p) - 0,2 \text{ V } (U_s)$  (8/4 Ω)<br>**Interface** RS-232 (optionnel)

**∖.π:∧.π:∧.π:** 

275 x 135 x 300 mm (l x h x p) – ± 3 kg<br>199 €

**Conversion** mixte

**Prix conseillé** 

Paramétrage rotacteur (numérique)

**Interface** RS-232 (optionnel)<br>**Dimensions** 275 x 135 x 300

4 digits) **Ondulation** <3,4 mV<sub>RMS</sub>  $(8 \Omega \otimes 1/3 \text{ U}_{\text{max}})$ <br>**Rég. de charge** < 1,0 V/2,2 ms  $(\text{U}_{\text{m}}/t_{\text{n}})$  – 0,2 V

# **GMC LPS32K**

La prise en main requiert un peu d'habitude, ne serait ce qu'en raison de la présence d'un unique rotacteur, mais on a vite fait de s'y faire. L'appareil possède, entre autres, une fonction « save/recall » et

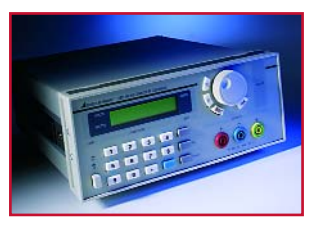

un interrupteur de sortie. Les organes de commande peuvent être protégés à l'aide d'un 'mot de passe'.

# **GW Instek GPS3030DDS**

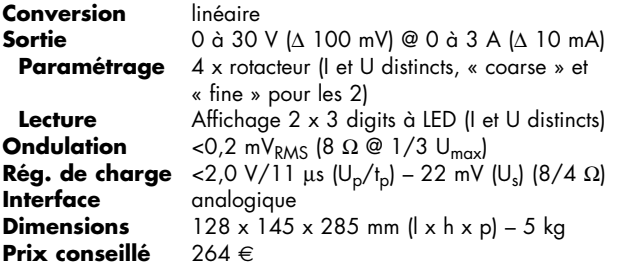

Il est possible de commuter cet appareil dans une configuration « master/slave » avec des appareils similaires. À noter que l'appareil chauffe pas mal. Le refroidissement est passif.

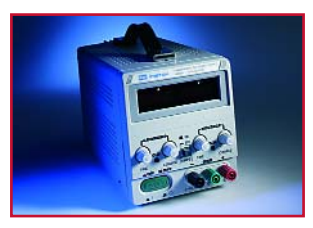

# **GW Instek PSP405**

**Conversion** à découpage **Sortie** 0 à 40 V (Δ 10 mV) @ 0 à 5 A (Δ 2 mA) **Paramétrage** rotacteur numérique avec modes « fine » et « coarse » **Lecture** Affichage LCD rétroéclairé (avec I et U en 4 digits) **Ondulation** <2,2 mV<sub>RMS</sub>  $(8 \Omega \otimes 1/3 \cup_{max})$ <br>**Rég. de charge** <0,4 V/0,8 ms  $(U_n/t_n) = 71$  mV **Reg. de V/0,8 ms (U<sub>p</sub>/t<sub>p</sub>) – 71 mV (U<sub>s</sub>) (8/4 Ω)**<br>RS-232 **Interface**<br>Dimensions **Dimensions** 225 x 100 x 305 mm (l x h x p) – 4 kg **Prix conseillé** 300 €

Un ventilateur régulé à 3 vitesses se charge du refroidissement. Il est possible, à l'aide d'un interrupteur, d'activer/désactiver la sortie, la commande pouvant être verrouillée.

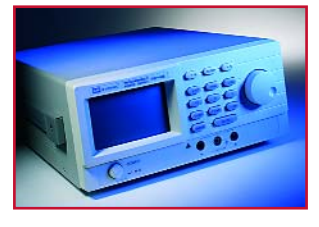

# **Hameg HM7042-5**

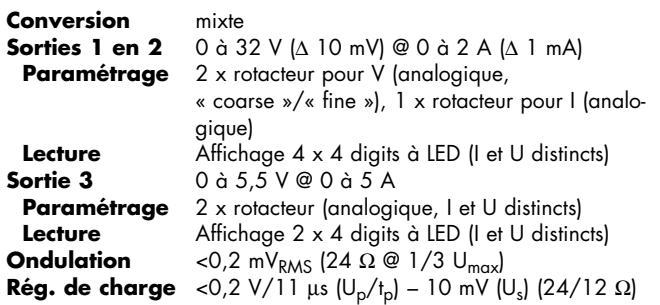

Les boutons de la commande sont légèrement petits, mais l'appareil possède un bouton supplémentaire pour l'activation/désactivation de la tension de sortie et son ventilateur régulé en température est silencieux.

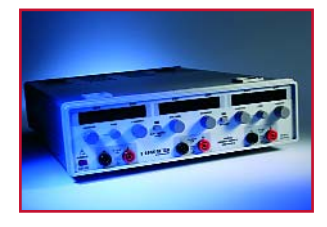

**Dimensions**  $285 \times 90 \times 389$  mm ( $|x h \times p$ ) – 7,4 kg **Prix conseillé** 554,48 €

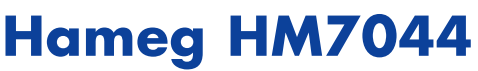

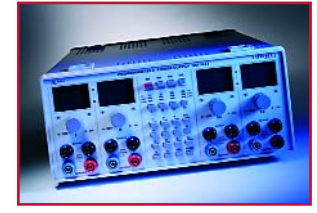

En dépit des nombreux boutons et des nombreuses possibilité (telles que suivi et report de paramètres entre différents canaux) cet appareil est facile à utiliser ; il a été prêté une grande attention à l'inter-

face utilisateur. Les canaux distincts de cette alimentation peuvent également être mis en série et en parallèle.

*\* ll n'est pas possible, ici, d'exprimer la qualité de la Rég. de charge sous forme chiffrée. Même s'il n'est pas tenu compte des phénomènes de mise en et hors-fonction, cette alimentation a des problèmes pour revenir aux valeurs paramétrées. La dérive statique reste elle à l'intérieur des spécifications indiquées par le fabricant (100 mV).*

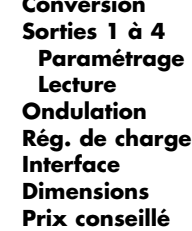

#### mixte

**Sorties 1 à 4** 0 à 32 V (∆ 10 mV) @ 0 à 3 A (∆ 1 mA) clavier et rotacteur (numérique) **Lecture** Affichage 8 x 4 digits à LED (I et U distincts) <0,4 mV<sub>RMS</sub> (8 Ω @ 1/3 U<sub>max</sub>) **Rég. de charge \***cf texte ci-dessous **Interface** RS-232 **Dimensions** 285 x 125 x 380 mm (l x h x p) – 8,5 kg **Prix conseillé** 1 708,69 €

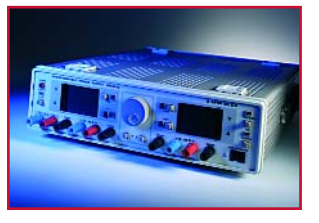

# **Hameg HM8142**

Sur cette alimentation, l'interface utilisateur a été l'objet d'un soin supérieur à la moyenne. Cet appareil possède quelques extras tels que mode « remote sense », clavier externe optionnel et interrupteur de sortie.

**Sortie 3**  $5 \vee @ 2 \wedge$ <br>**Ondulation**  $\leq 2.5 \text{ mV}_{\text{BA}}$ **Prix conseillé** 

#### **Conversion** linéaire

**Sorties 1 à 4** 0 à 30 V (∆ 10 mV) @ 0 à 1 A (∆ 10 mA) Paramétrage 2 x rotacteur, boutons-poussoirs pour réglage fin **Lecture** 4 x numérique (1 et U distincts)<br>**Sortie 3** 5 V @ 2 A **Ondulation** <2,5 mV<sub>RMS</sub> (24  $\Omega$  @ 1/3 U<sub>max</sub>)<br>**Rég. de charge** <1,6 V/0,2 ms (U<sub>n</sub>/t<sub>n</sub>) - 22 mV **Rég. de charge** <1,6 V/0,2 ms (U<sub>p</sub>/t<sub>p</sub>) – 22 mV (U<sub>s</sub>) (24/12 Ω)<br>**Interface** GPIB, RS-232 (avec logiciel) **Interface** GPIB, RS-232 (avec logiciel)<br>**Dimensions** 285 x 85 x 365 mm (l x h x 285 x 85 x 365 mm (l<sup>j</sup> x h x p) – 10 kg<br>1 173.92 €

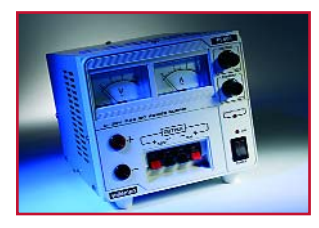

# **HQ-POWER PS603**

Sur tous les plans, cette alimentation est 'basique', le manuel ne comporte par exemple que 2 pages seulement. Rien à critiquer au niveau des performances.

**Conversion** linéaire **Sortie 2** 12 V @ 1 A<br>**Sortie 3** 5 V @ 1 A **Prix conseillé** 89,95 €

**Sortie 1** 0 à 30 V @ 0 à 2,5 A **Paramétrage** 2 x rotacteur (analogique) **Lecture** 2 x analogique (I et U distincts) **Sortie 3** 5 V @ 1 A **Ondulation** <0,2 mV<sub>RMS</sub>  $(8 \Omega \otimes 1/3 U_{max})$ <br>**Rég. de charge** <0,9 V/77 us  $(U_n/t_n) - 19$  mV **Rég. de charge** <0,9 V/77  $\mu$ s (U<sub>p</sub>/t<sub>p</sub>) – 19 mV (U<sub>s</sub>) (8/4 Ω)<br>**Dimensions** 150 x 145 x 200 mm (l x h x p) – 2.8 kg **Dimensions** 150 x 145 x 200 mm (l x h x p) – 2,8 kg

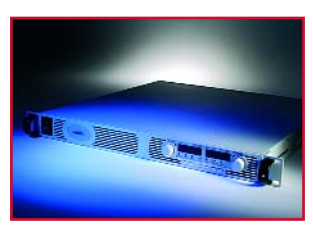

# **Lambda Genesys GEN6-200**

Ce qui frappe est le ventilateur relativement bruyant, mais cette alimentation est conçue pour pouvoir être empilée sans requérir d'espace additionnel. L'alimentation est à l'évidence destinée à une utilisation

professionnelle. Les embases de connexion se trouvent ainsi sur l'arrière, l'appareil peut être utilisé en mode série et parallèle. *\* Nous n'avons pas pris ici en compte la Rég. de charge. Étant donné le courant que cet appareil est en mesure de fournir, nous trouvons que la charge de test utilisée n'est pas suffisante pour pouvoir juger cette alimentation dans son domaine de fonctionnement normal.*

**Conversion** à découpage<br>**Sortie** 0 à 6 V (A 1) **Sortie** 0 à 6 V (∆ 10 mV) @ 0 à 200 A (∆ 10 mA) Paramétrage 2 x rotacteur numérique (I et U distincts, mode « fine » distinct **Lecture** Affichage  $2 \times 4$  digits à LED (I et U distincts)<br>**Ondulation** <0.6 mV<sub>PMS</sub> (8. $\Omega \otimes 1/3$  U<sub>mer</sub>) **Ondulation** <0,6 mV<sub>RMS</sub>  $(8 \Omega \times 1/3 \cup_{max})$ <br>**Rég. de charge** \* cf. Texte ci-dessous **Rég. de charge \*** cf. Texte ci-dessous **Interface** analogique, RS-232 et RS485 (optionnel GPIB)<br>**Dimensions**  $423 \times 44 \times 434$  mm (1 x h x p) – 8.5 kg **Dimensions** 423 x 44 x 434 mm (l x h x p) – 8,5 kg **Prix conseillé** 1 692 € (hors-TVA)

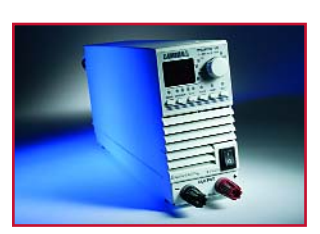

# **Lambda ZUP20-10**

Il a été tenu compte, lors de la conception de cette alimentation, d'une possibilité de couplage de plusieurs alimentations. L'appareil possède un refroidissement régulé actif. Il est possible nom seulement

de travailler avec une protection en surtension mais aussi avec une limite inférieure (sous-tension). Les bornes de connexion se trouvent sur l'arrière.

**Conversion** à découpage<br>**Sortie** 0 à 20 V IA

**Sortie** 0 à 20 V (∆ 100 mV) @ 0 à 10 A (∆ 100 mA) **Paramétrage** 1 x rotacteur numérique<br>**Lecture** Affichage 2 x 4 diaits à **Lecture** Affichage  $2 \times 4$  digits à LED (I et U distincts)<br>**Ondulation** <0.3 mV<sub>PAAS</sub> (8  $\Omega \otimes 1/3$  U<sub>mex</sub>) **Ondulation** <0,3 mV<sub>RMS</sub> (8  $\Omega$  @ 1/3 U<sub>max</sub>)<br>**Rég. de charge** <1,2 V/30 µs (U<sub>n</sub>/t<sub>n</sub>) – 24 mV **Rég. de charge** <1,2 V/30 μs (U<sub>p</sub>/t<sub>p</sub>) – 24 mV (U<sub>s</sub>) (8/4 Ω)<br>**Interface** analogique, RS-232 et RS485 (optionnel GP) **Interface** analogique, RS-232 et RS485 (optionnel GPIB)<br>**Dimensions**  $\frac{70 \times 124 \times 350 \text{ mm (l x h x n)} - 2.8 \text{ kg}}{70 \times 124 \times 350 \text{ cm (l x h x n)} - 2.8 \text{ kg}}$ **Dimensions** 70 x 124 x 350 mm (l x h x p) – 2,8 kg **Prix conseillé** 959 € (hors-TVA)

# **Motech LPS302**

Cette alimentation est à l'évidence, destinée à l'amateur professionnel. Ainsi, le paramétrage des tension et courants requis peut uniquement se faire par le biais des touches, ce qui est moins pratique dans les

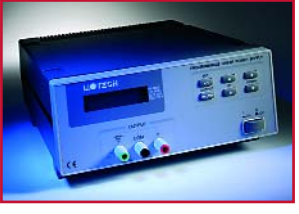

situations nécessitant des changements fréquents, mais ces éléments se laissent ajuster ainsi avec une meilleure précision. Le refroidissement actif est costaud, faisant ainsi plus de bruit que sur d'autres appareils.

#### 0 à 4 A (∆ 2 mA) **Paramétrage** touches **Lecture** Affichage LCD rétro-éclairé à 2 lignes (I et U simultanément) **Ondulation** <0,3 mV<sub>RMS</sub>  $(8 \Omega \otimes 1/3 U_{max})$ <br>**Rég. de charge** <0,2 V/0,2 ms  $(U_n/t_n) - 58$  m **Rég. de charge** <0,2 V/0,2 ms  $(U_p/t_p) - 58$  mV  $(U_s)$  (8/4 Ω)<br>**Interface** RS-232 (optionnel) **Interface** RS-232 (optionnel)<br>**Dimensions** 221 x 86 x 300 m  $221 \times 86 \times 300$  mm ( $\vert x \vert + \vert x \vert = 5,5$  kg Prix conseillé 326 € (hors-TVA) (conditions spéciales pour l'industrie)

**Conversion** linéaire

**Conversion** linéaire

**Motech PPS1002**

Cette alimentation est à l'évidence, destinée à l'amateur professionnel. Il est difficile de lire l'affichage à un angle dépassant 50 °, ce qui peut poser un problème pour certains agencements utilisés en laboratoire.

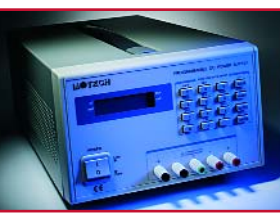

Cet appareil est compatible avec Labview et Measurement Studio de National Instruments. On dispose en outre de possibilités de calibration et d'une fonctionnalité « remote sensing ». Les touches permettent un réglage précis des tensions et courants. Le ventilateur non régulé en température fait plus de bruit que strictement nécessaire.

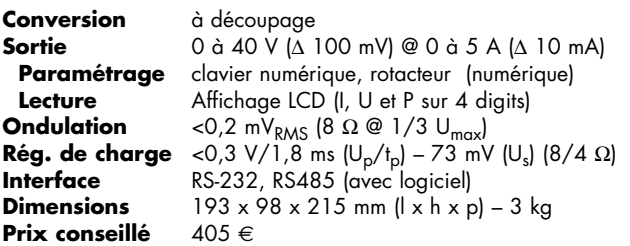

**Sortie** 0…18 V (Δ 5 mV) @ 0…4 A (Δ 2 mA,)<br>**Paramétrage** numeriek kevpad **Paramétrage** numeriek keypad **Lecture** 2-regelig back-lit LC-display (I en U tegelijk)<br>**Ondulation**  $\leq 0.4$  m/sus (8, 0, @, 1/3, 1)

**Sortie** 0 à 30 V (∆ 10 mV) @ 0 à 2 A, <16 V :

**Rég. de charge** <  $1,0 \vee 755$  µs  $(U_p/t_p) - 23$  mV  $(U_s)$   $(8/4 \Omega)$ <br>**Interface** anglogique. GPIB

Prix conseillé 802 € (hors-TVA), (conditions spéciales pour l'industrie)

**Dimensions** 213 x 132 x 399 mm (l x h x p) – ± 7,3 kg

**Ondulation**  $\leq 0.4 \text{ mV}_{\text{RMS}}$  (8  $\Omega \otimes 1/3 \text{ U}_{\text{max}}$ )<br>**Rég. de charge**  $\leq 1.0 \text{ V} / 55 \text{ us } (\text{U}_{\text{n}}/t_{\text{n}}) - 23 \text{ m}$ 

**Interface** analogique, GPIB<br>**Dimensions** 213 x 132 x 399

# **Peaktech 1885**

Dommage que le bouton de paramétrage arrive en butée. Il manque une auréole professionnelle à cet appareil, bien qu'il soit doté de nombreuses fonctionnalités. Il possède ainsi un refroidissement actif

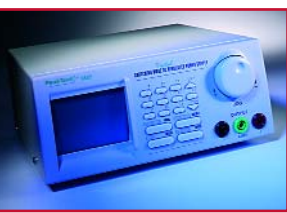

thermo-régulé, une fonctionnalité « save/recall » servant au paramétrage ainsi qu'un bouton de verrouillage (lock) servant à la protection du clavier et du rotatacteur ainsi qu'un bouton permettant la mise en et hors-fonction de la sortie.

**Conversion** linéaire<br>**Sortie 1** 0 à 30 **Sortie 1** 0 à 30 V (∆ 100 mV) @ 0 à 3 A (∆ 10 mA) **Paramétrage** 2 x rotacteur (analogique) **Lecture** Affichage 2 x 3 digits à LED (I et U distincts)<br>**Sortie 2** 12 V @ 0.5 A **Sortie 2** 12 V @ 0,5 A **Sortie 3**  $5 \vee \textcircled{a} 0,5 \wedge$ <br>**Ondulation**  $\leq 0.2 \text{ mV}_{\text{BAG}}$ **Ondulation** <0,2 mV<sub>RMS</sub>  $(8 \Omega \otimes 1/3 \cup_{max})$ <br>**Rég. de charge** <4,9 V/5,5 us  $(U_n/t_n) - 44$  mV **Rég. de charge** <4,9 V/5,5 μs  $(U_p/t_p) = 44$  mV  $(U_s)$   $(8/4 \Omega)$ <br>**Dimensions**  $170 \times 260 \times 150$  mm  $(1 \times h \times n) = 5.3$  kg **Dimensions** 170 x 260 x 150 mm (l x h x p) – 5,3 kg **Prix conseillé** 155 €

**Peaktech 6035D**

Cette alimentation n'appelle pas de remarque particulière, la mise en oeuvre est OK et la lisibilité des affichages aussi.

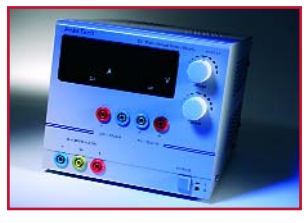

# **Rohde&Schwarz NGMD35**

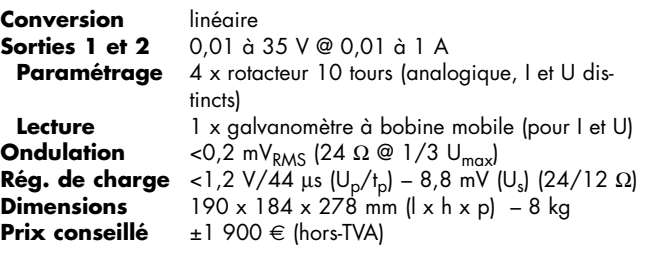

Pas d'extras inutiles : les galvanomètres à bobine mobile surprennent, mais fonctionnent en principe tout aussi bien que leurs homologues numériques.

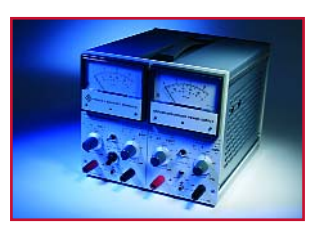

# **Toellner TOE8871**

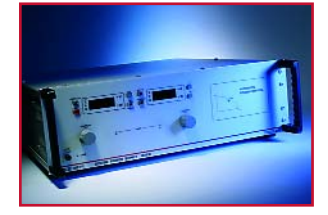

Cette alimentation professionnelle est dotée sur l'arrière de bornes de bonne taille qui peuvent également s'accommoder de fiches banane classiques. Le bruit de clic électronique produit par un haut-parleur

caché produit par une action sur le bouton est bien pratique. Cet appareil possède bien évidemment d'autres possibilités telles que les proposent d'autres appareils professionnels telles que des connexions « enable output » et « sense » pour la régulation de la tension aux bornes de la charge et non pas à la sortie de l'alimentation.

**Conversion** linéaire

**Sortie** 0 à 40 V (Δ 10 mV) @ 0 à 50 A (Δ 10 mA)<br>**Paramétrage** 2 x rotacteur numérique **Paramétrage** 2 x rotacteur numérique **Lecture** Affichage  $2 \times 4$  digits à LED (I et U distincts)<br>**Ondulation** < 0.4 mV<sub>PMS</sub> (8  $\Omega \otimes 1/3$  U<sub>mer</sub>) **Ondulation** <0,4 mV<sub>RMS</sub>  $(8 \Omega \times 1/3 \text{ U}_{\text{max}})$ <br>**Réa. de charae** <1.3 V/5.5 us (U<sub>n</sub>/t<sub>n</sub>) - 19 mV **Rég. de charge** <1,3 V/5,5  $\mu$ s (U<sub>p</sub>/t<sub>p</sub>) – 19 mV (U<sub>s</sub>) (8/4 Ω)<br>**Interface** analogique, RS-232, GPIB **Interface** analogique, RS-232, GPIB<br>**Dimensions**  $445 \times 147 \times 557$  mm (1 x **Dimensions**  $445 \times 147 \times 557$  mm ( $|x \mid x = p$ ) –  $\pm 15$  kg<br>**Prix conseillé**  $2.705 \in$  (bors-TVA) **Prix conseillé** 2 705 € (hors-TVA)

いまへよへまへまへまへ

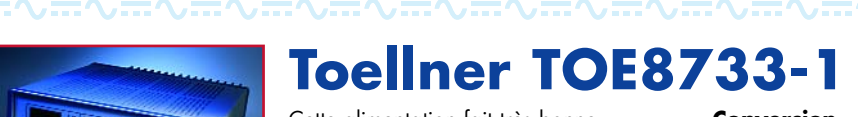

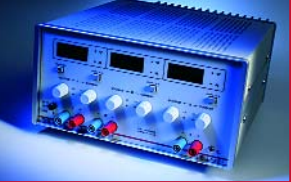

# Cette alimentation fait très bonne impression, sa finition est d'excellente facture; elle n'appelle pas de

**Conversion** linéaire

**Sorties 1 et 2** 0 à 16 V (Δ 10 mV) @ 0 à 2 A (Δ 1 mA) **Paramétrage** 4 x rotacteur 10 tours (I et U distincts) **Lecture** Affichage 2 x à LED (I et U combinés)<br>**Sortie 3** 0 à 7 V ( $\land$  10 mV) @ 0 à 5 A ( $\land$  1 m **Sortie 3** 0 à 7 V (∆ 10 mV) @ 0 à 5 A (∆ 1 mA) Paramétrage 2 x 10-slags rotacteur (I et U distincts, analogique) **Lecture** Affichage 1 x numérique à LED (I et U combinés) **Ondulation** <0,1 mV<sub>RMS</sub> (8 Ω @ 1/3 U<sub>max</sub>)<br>**Réa. de charae** < 0,4 V/44 μs (U<sub>n</sub>/t<sub>n</sub>) – 4,4 m\  $R = 0.4$  V/44 μs (U<sub>p</sub>/t<sub>p</sub>) – 4,4 mV (U<sub>s</sub>) (8/4 Ω)

**Interface** analogique (optionnel) **Dimensions**  $264 \times 146 \times 314$  mm  $\left(\frac{1}{1} \times h \times p\right) - 8,6$  kg<br>**Prix conseillé**  $1125 \in \left(\frac{h}{1055}TVA\right)$ **Prix conseillé** 1 125 € (hors-TVA)

remarque additionnelle.

# **TTI E355P**

Bien que cette alimentation soit dotée d'un refroidissement passif, la température du boîtier n'augmente guère. À noter en outre la présence d'un interrupteur permettant de désactiver la sortie.

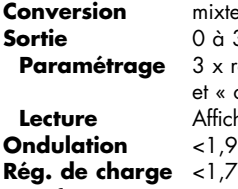

#### **Sortie** 0 à 35 V (∆ 10 mV) @ 0 à 5 A (∆ 10 mA) x rotacteur (1 x l et un bouton distinct « fine » « coarse » pour U) **Lecture** Affichage 1 x 3 digits à LED (I), 1 x 4 digits à LED (U) **Ondulation** <1,9 mVRMS (8 Ω @ 1/3 Umax) **Rég. de charge** <1,7 V/44  $\mu$ s (U<sub>p</sub>/t<sub>p</sub>) – 22 mV (U<sub>s</sub>) (8/4 Ω)<br>**Interface** RS-232 (avec logiciel et câble) **Interface** RS-232 (avec logiciel et câble)<br>**Dimensions** 140 x 160 x 320 mm (l x h x **Dimensions** 140 x 160 x 320 mm (l x h x p) – <4,4 kg **Prix conseillé** 494 €

<sub>○</sub>πへπへπへπへπへπへ

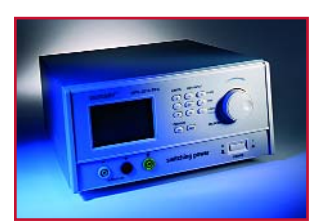

# **Voltcraft DPS2010**

On constate une petite inertie entre l'action sur la roulette de paramétrage et le changement de la valeur sur l'affichage. Il est de ce fait difficile de régler l'alimentation avec précision. Autre particularité : il est

impossible de voir, lors du déblocage des organes de commande, celle du clavier lui-même. Ce déblocage est partant quelque peu expérimental et peu pratique. La possibilité de désactiver la sortie est, elle, pratique.

**Conversion** mixte<br>**Sortie** 0.8.2 **Interface** RS-232<br>**Dimensions** 275 x **Prix conseillé** 

**ortie** 0 à 20 V (∆ 10 mV) @ 0 à 10 A (∆ 10 mA)<br>**Paramétraae** rotacteur (« coarse » et « fine ») rotacteur (« coarse » et « fine ») **Lecture** Affichage LCD rétro-éclairé (Ι, U et P combinés)<br>**Ondulation** < 1.1 mV<sub>PAAS</sub> (8 Ω @ 1/3 Umau) **Ondulation** <1,1 mV<sub>RMS</sub> (8 Ω @ 1/3 U<sub>max</sub>) **Rég. de charge** <1,1 V/1,7 ms (U<sub>p</sub>/t<sub>p</sub>) – 22 mV (U<sub>s</sub>) (8/4 Ω) 275 x 135 x 300 mm (l x h x p) – 3 kg<br>209 €

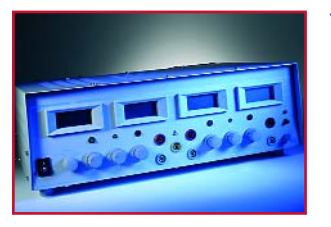

# **Voltcraft PS2403PRO**

Bien que cet appareil chauffe (refroidissement passif), l'impression d'ensemble est positive. Le fait que le transformateur ronfle quelque peu n'y change pas grand chose.

**Conversion** linéaire<br>**Sorties 1 et 2** 0 à 40 **Sortie 3** 3 à 6 V @ 2 A<br>**Paramétrage** potentiomètre **Paramétrage**<br>Lecture

**Sorties 1 et 2** 0 à 40 V (∆ 100 mV) @ 0 à 3 A (∆ 10 mA) Paramétrage 1 x rotacteur pour I, 2 x rotacteur pour U (« coarse » et « fine ») **Lecture** Affichage LCD (I et U distinct pour chaque canal) **Lecture** via un bouton moniteur distinct sur l'affichage LCD des canaux 1 et 2. **Ondulation** <0,2 mV<sub>RMS</sub>  $(8 \Omega \otimes 1/3 U_{max})$ <br>**Réa. de charae** <0.9 V/0.2 ms (U<sub>n</sub>/t<sub>n</sub>) - 18 mV **Rég. de charge** <0,9 V/0,2 ms (Up/tp) – 18 mV (Us) (8/4 Ω)

**Prix conseillé** 

**Dimensions**  $380 \times 138 \times 280$  mm  $\left(\frac{1}{1} \times h \times p\right) - 10$  kg<br>**Prix conseillé**  $215 \in$ 

# **Xantrex XFR60-20**

**Conversion** à découpage **Prix conseillé** 

**Sortie** 0 à 60 V (∆ 5 mV) @ 0 à 20 A (∆ 10 mA)<br>**Paramétraae** 2 x rotacteur 10 tours (l et U distincts) **Paramétrage** 2 x rotacteur 10 tours (I et U distincts)<br>**Lecture** Affichage 2 x 3 digits à LED (I et U di **Lecture** Affichage 2 x 3 digits à LED (I et U distincts)<br>**Ondulation** <5.1 mV<sub>PMS</sub> (8.0.@ 1/3 U<sub>nni</sub>) **Ondulation**  $\langle 5,1 \text{ mV}_{\text{RMS}} | 8 \Omega \otimes 1/3 \text{ U}_{\text{max}} \rangle$ <br>**Rég. de charge**  $\langle 4,2 \text{ V/61} | 1 \text{ s} | 0 \rangle / \text{h} = 0.2 \text{ V} | 0 \rangle$ **Rég. de charge** <4,2 V/61 μs (U<sub>p</sub>/t<sub>p</sub>) – 0,2 V (U<sub>s</sub>) (8/4 Ω) **Interface** analogique, (optionnel GPIB et RS-232) **Dimensions**  $483 \times 88 \times 533$  mm ( $|x \mid x p$ ) –  $\pm 15$  kg<br>**Prix conseillé**  $\pm 1$  200  $\in$ 

Le ventilateur de cette alimentation fait malheureusement pas mal de bruit, mais cela est inhérent à la puissance disponible et au boîtier de cette alimentation de type professionnel. Les bornes (à vis) d'entrée et de sortie se trouvent sur l'arrière. L'appareil est doté, entre autres, d'une protection de surtension (ajustable). La garantie est de 5 ans.

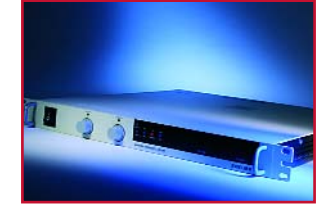

Publicité

## **∪⊞∿⊞∿⊞∿⊞∿⊞∿⊞∿⊞∿⊞∿⊞∿⊞**∿⊟

### **Elektor tient à remercier les sociétés suivantes pour la mise à disposition d'alimentations à tester.**

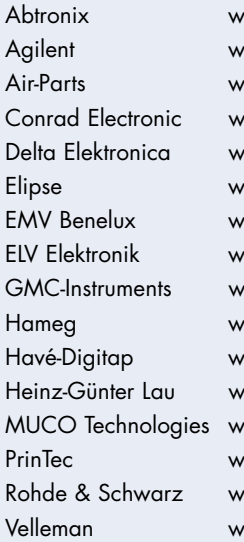

Abtronix www.abtronix.com TTI ww.agilent.com Agilent Air-Parts www.air-parts.com Lambda, Toellner ww.conrad.com **Elektro Automatik, Voltcraft** ww.delta-elektronika.nl Delta ww.elipse.be **Elipse** ww.emv.nl Xantrex ELV Elektronik www.elv.de ELV ww.gmc-instruments.com GMC Hameg www.hameg.com Hameg ww.have-bv.nl GW-Instek ww.peaktech.de Peaktech ww.muco-technologies.nl Motech ww.printtec.nl BK Precision ww.rohde-schwarz.com Rohde & Schwarz Velleman www.velleman.be HQ-POWER

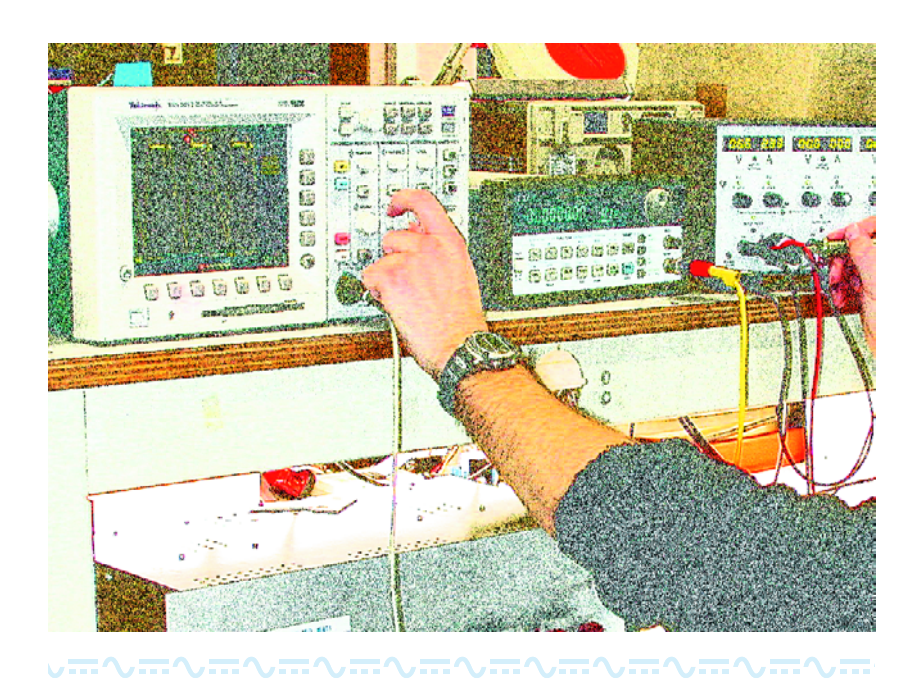

# **Catalogue 2005 de la mesure et de l'automatisation**

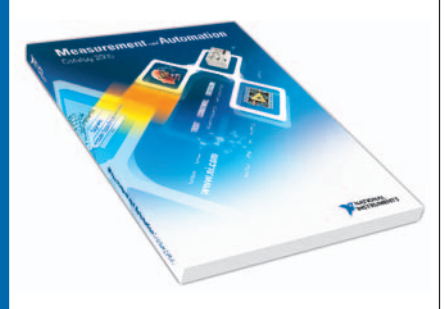

**Gratuit**, le catalogue 2005 de NI regroupe des guides de comparaison, des tutoriaux et les spécifications des matériels et logiciels d'instrumentation virtuelle de la société, avec de nombreuses nouveautés :

- Les environnements de développement LabVIEW 7.1 et LabWindows/CVI 7.1
- Le logiciel de mesure interactif **SignalExpress**
- Les cartes d'acquisition de données de la Série M
- Les boîtiers USB d'acquisition de données faible coût
- Les contrôleurs PXI hautes performances
- Les instruments modulaires 200 Méch./s
- Le système reconfigurable d'acquisition et de contrôle temps réel CompactRIO

… avec les liens Web associés sur **ni.com**

Pour un exemplaire GRATUIT, visitez **ni.com/frinfo** et tapez le code **frq9gw**.

**Tél. : 01 48 14 24 24**

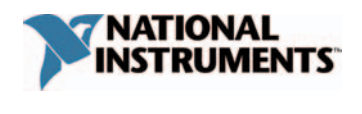

**National Instruments France** Tél. : 01 48 14 24 24 • Fax : 01 48 14 24 14 ni.france@ni.com • ni.com/france

 $\copyright$  2004 National Instruments Corporation. Tous droits réservés.<br>CompectRIO, CVI, LabVIEW, ni.com et SignalExpress sont des marques<br>de National Instruments. Les autres noms de produits et de<br>sociétés cités sont des marqu

# *TOPOLOGIE CUK*

# **On en parle peu et c'est bien dommage**

# Georg Gerads

La topologie du convertisseur Cuk a été publiée pour la première fois au début des années 80 mais n'a jamais joui d'une très grande popularité. Et pourtant, ce circuit présente des avantages indubitables pour de nombreuses applications dans le domaine des alimentations.

Le convertisseur Cuk à couplage capacitif fixe la tension et le courant par la charge périodique d'un condensateur. Comme ce circuit dans sa forme la plus simple n'offre pas de séparation de potentiel entre l'entrée et la sortie, il est plus particulièrement destiné aux alimentations secteur et aux chargeurs à découpage secondaire.

# **Symétrie**

La **figure 1** illustre le principe d'un convertisseur Cuk. Le facteur d'utilisation du commutateur S permet d'ajuster la tension de sortie de 0 à un multiple de la tension d'entrée. Ce circuit allie donc les caractéristiques d'un

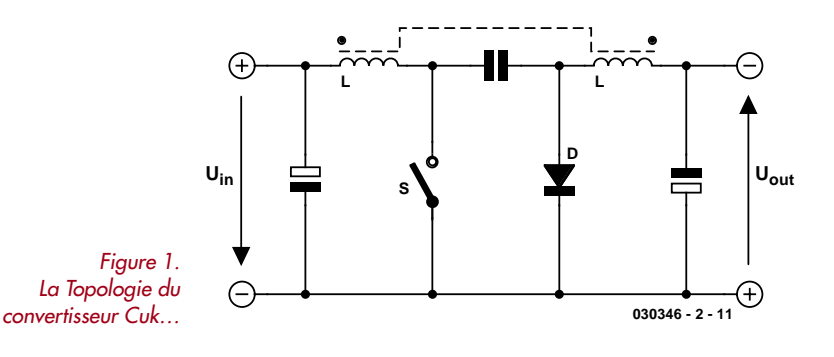

**L S1 S2 030346 - 2 - 12**  $\mathsf{U}_{\mathsf{in}}$   $\begin{bmatrix} \Box \ \Box \end{bmatrix}$   $\begin{bmatrix} \mathsf{U}_{\mathsf{out}} \ \Box \end{bmatrix}$   $\begin{bmatrix} \mathsf{U}_{\mathsf{out}} \ \Box \end{bmatrix}$ *Figure 2. …est symétrique…*

convertisseur abaisseur de tension (*Buck Converter*) et d'un convertisseur élévateur de tension (*Boost Converter*) avec un seul semi-conducteur de commutation et une seule inductance. Cette caractéristique remarquable offre au réalisateur une foule de possibilités très intéressantes. En tant que chargeur de piles, ce convertisseur, capable de charger un accumulateur de n'importe quelle tension à partir d'un accumulateur 12 V, peut aussi le décharger en sens opposée. Qu'il s'agisse d'une pile de 6 V ou de 60 V ne joue aucun rôle. L'énergie de la décharge, loin d'être dissipée en chaleur dans des résistances ou des semiconducteurs comme c'est habituellement le cas, est réutilisée avec un rendement élevé. Cela économise l'énergie et permet d'effectuer une décharge rapide à courant élevé. La symétrie de ce circuit permet de réaliser une autre application intéressante. Il suffit de remplacer la diode D par un commutateur supplémentaire et d'utiliser des FET ou des IGBT avec diode de roue libre intégrée pour rendre le convertisseur bidirectionnel (**figure 2**). L'activation de T1 provoque un transfert d'énergie de la source de tension  $U_{ent}$  à  $U_{sort}$  l'activation de T2 a le même effet, mais en sens opposé. Les valeurs des tensions U<sub>ent</sub> et U<sub>sor</sub> ne jouent, ici aussi, aucun rôle et le courant désiré est engendré selon le rapport cyclique du transistor actif.

# **Séparation de potentiel**

Dans certaines applications, par exemple les alimentations secteur à découpage secondaire, il est nécessaire d'utiliser une séparation de potentiel entre la tension d'entrée et celle de sortie.

Le convertisseur Cuk le permet aussi. Un condensateur supplémentaire et un transformateur HF ou planaire séparent les côtés entrée et sortie (**figure 3**). Il s'agit d'un transformateur avec peu de ferrite et une section extrêmement élevée. On peut ainsi atteindre une tension par spire de 100 V ou plus. Le nombre réduit de spires permet d'atteindre sans difficulté 5 kW à 500 kHz pour un poids de 150 g (cf. www.paytongroup.com pour en savoir plus). Ce circuit respecte toutes les autres exigences du cahier des charges. Les nombres de spires et les rapports de capacité indiqués dans le schéma permettent d'atteindre

**22** elektor - 1/2005

# *POUR ALIMS À DÉCOUPAGE*

les rapports de tension désirés.

Le rendement total de ce circuit est négativement influencé par les pertes supplémentaires de magnétisation et de transfert du transformateur. Le circuit sans transformateur dépasse sans peine un rendement 96 %. Un rendement de plus de 92 % avec transformateur est aussi réalisable.

Le convertisseur Cuk fonctionne à puissance constante mais peut être utilisé dans une plage de puissance étendue. Cette topologie permet de réaliser tout aussi facilement des alimentations de l'ordre du watt que du kilowatt.

## **C C/n L 1 n D Uin Uout <sup>n</sup> <sup>S</sup> 1** Æ **030346 - 2 - 13**

*Figure 3. …et il peut être équipé d'une séparation galvanique.*

# **Fonctionnement**

Le fonctionnement de ce convertisseur repose sur quelques notions de base du comportement des inductances. Lorsqu'une tension continue est appliquée à une inductance, la pente du courant qui croît linéairement à partir de zéro est donnée par di/dt = U/L. Le courant décroît aussi linéairement lorsque la tension continue cesse d'être appliquée. La tension de l'inductance devient négative. Comme l'inductance ne reçoit plus de tension continue, la valeur négative de la tension est telle que les surfaces tension-temps F1 et F2 sont égales (**figure 4**).

La tension négative aux bornes de l'inductance dépend du rapport cyclique, donc de la durée de fermeture et d'ouverture. À 50 %, les amplitudes sont identiques à la valeur de la tension appliquée (b). Elles sont plus petites au-dessous de 50 % (a) et plus grandes au-dessus de 50 % (c).

$$
U_{L-} = (1-a)/a U_{in}
$$

La tension négative devient très élevée lorsque le facteur d'utilisation est élevé. Il faut en tenir compte lors de la conception d'un circuit en choisissant des semi-conducteurs appropriés et en limitant le facteur d'utilisation maximum. Ces considérations sont basées sur la présence d'un circuit de marche à vide qui « reprend » le courant après coupure de la source de tension. Sinon, la tension de la bobine d'arrêt augmente à tel point que le commutateur subit un claquage. Les surfaces F1 et F2 sont alors aussi égales.

Il faut aussi choisir la configuration de la bobine d'arrêt en tenant compte de l'induction de saturation permise (proportionnelle à la surface F1). En cas de dépassement de l'induction de saturation, la bobine d'arrêt perd ses propriétés inductives et se comporte comme un court-circuit. Le courant n'augmente plus linéairement mais n'est plus limité que par la résistance ohmique de l'enroulement. La saturation n'est donc pas un problème de puissance, mais seulement de tension et de fréquence. Le commutateur S du convertisseur Cuk est fermé et ouvert périodiquement selon le rapport cyclique. Si S conduit, la tension sur la bobine d'arrêt est égale à la tension d'entrée. Les tensions et les courants se comportent comme représenté dans la **figure 5a**. Après l'ouverture de S, i<sub>i2</sub> continue à s'écouler par la diode de roue libre D et charge le condensateur C jusqu'à  $U_{en}+U_{l}$ , comme l'indique la **figure 5b**.

Lorsque le commutateur S se referme, le condensateur de sortie se charge à  $U_c - U_l$ . La tension de sortie est donc égale à la tension de la bobine d'arrêt selon la figure 5b, donc pendant la marche à vide. Elle ne dépend plus que du facteur d'utilisation a et peut, comme mentionné plus haut, être réglée de zéro jusqu'à un multiple de la tension d'entrée.

Le circuit fonctionne à puissance constante. La tension de sortie peut devenir considérablement plus élevée que la tension d'entrée lorsque le facteur d'utilisation est élevé. Lorsqu'il est petit, il devient possible d'atteindre un cou-

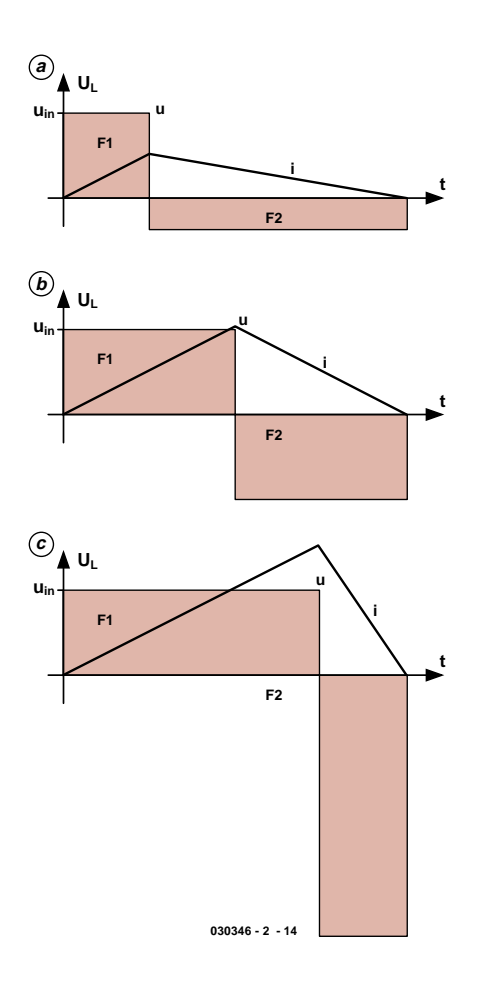

*Figure 4. Les surfaces tensiontemps sont toujours égales, quel que soit le rapport cyclique.*

# **Slobodan M. Cuk**

Le Dr Slobodan Cuk, professeur et directeur du groupe d'électronique de puissance au célèbre « California Intistute of Technology » (Caltech) a, vers la fin des années 70, réalisé avec son collègue Robert Middlebrook des applications d'alimentations secteur à découpage selon une topologie aussi futée qu'innovante. Ce « convertisseur Cuk » se distingue par des courants d'entrée et de sortie constants et ressemble de ce fait à un

convertisseur de tension continue classique. Le convertisseur Cuk est commercialisé depuis lors pour des applications industrielles et militaires par l'entreprise TESLAco. Le Dr Cuk n'en est pas que le directeur, il donne encore aujourd'hui des cours sur l'électronique de puissance et les convertisseurs à découpage.

Les 3 volumes intitulés *« Advances in Switched-Mode Power Conversion »* qui réunissent les publications pratiques du groupe d'électronique de puissance de Caltech constituent la « somme » principale sur le sujet.

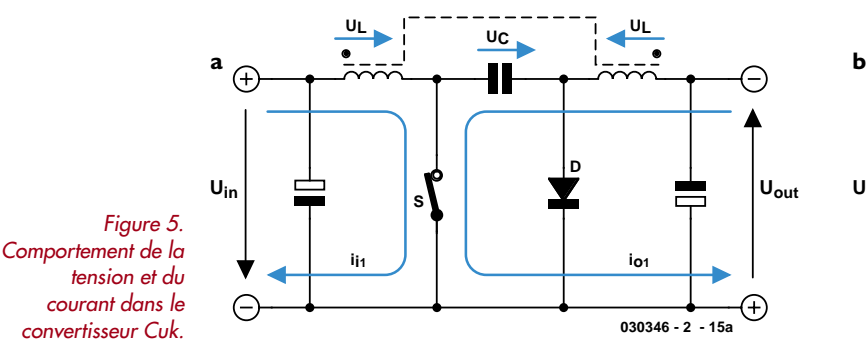

rant de sortie bien plus élevé que le courant d'entrée. Lors du choix des composants et de la disposition du circuit, il faut tenir compte de ce que les deux courants traversent les semi-conducteurs S et D qui sont aussi soumis

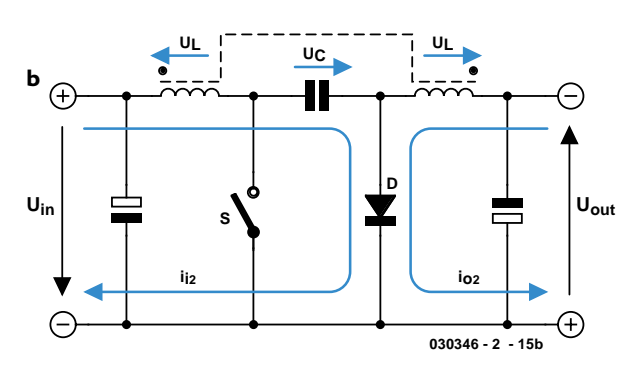

à la somme des deux tensions. Les composants doivent être protégés, quel que soit l'état de charge, en limitant le courant et le facteur d'utilisation.

(030346-1)

# **AIDES À LA RÉALISATION**

Elektor ne fait pas la vente de composants. Ceux-ci sont normalement à trouver chez un revendeur de composants. Il nous a cependant semblé nécessaire, suite à de nombreuses lettres, de résumer sur cette demi-page les informations cruciales pour la lecture et la compréhension des articles publiés dans Elektor. Nous utilisons, pour l'indication des valeurs de composants, les préfixes (classiques) suivants :

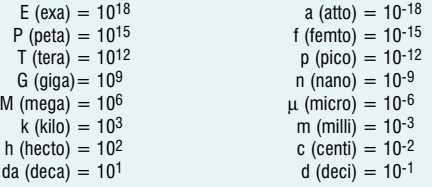

Dans certains schémas et dans la liste des composants nous préférons utiliser, contrairement aux recommandations IEC et BS, le préfixe + symbole comme caractère délimiteur en remplacement de la virgule. 2 exemples :

 $3k\Omega9 = 3.9 k\Omega$  4µF7 = 4.7 µF

Sauf mention contraire, la tolérance des résistances est ±5% et leur wattage 1/3 à 1/2 watt. La tension de service des condensateurs est de ≥ 50 V.

Lors de **la mise en place des composants** on commencera en règle générale par l'implantation des composants passifs de la taille la plus faible, c'est-à-dire les ponts de câblage, les résistances et les petits condensateurs; on passera ensuite aux supports pour circuits intégrés, aux relais, aux condensateurs de forte capacité tels que les électrolytiques et aux connecteurs et autres embases. Les semi-conducteurs vulnérable et les circuits intégrés fragiles seront montés en dernier.

**Le soudage.** On utilisera un fer à souder d'une puissance de 15 à 30 W doté d'une pointe fine et de la soudure à âme de résine (60/40). On enfiche les connexions du composant concerné dans les orifices prévus à cette intention, on les replie légèrement, on les coupe à la bonne longueur et on procède à leur soudure; on attend de 1 à 2 secondes jusqu'à ce que l'alliage étain/plomb devienne liquide et vienne souder relier la connexion au métal de l'orifice. On peut alors enlever le fer à souder. Attention à éviter de surchauffer le composant en particulier les circuits intégrés et les semi-conducteurs. S'il faut désouder un composant on utilisera de préférence un fer à dessouder à pompe aspirante ou un appareil spécialement prévu à cet effet.

**Le dépannage.** Si le circuit ne fonctionne pas correctement, il faudra comparer soigneusement les composants mis en place sur la platine avec la sérigraphie de l'implantation des composants et vérifier leurs caractéristiques à l'aide de la liste des composants. Tous les composants se trouvent-ils à leur place (celle prévue sur la sérigraphie)? Les polarités des composants en ayant une a-t-elle bien été respectée. N'avez-vous pas fait d'erreur dans le branchement des lignes d'alimentation ? Toutes les soudures faites sont-elles « saines » ? N'avezvous pas oublié de pont de câblage ? Si le schéma de la réalisation en cause comporte des valeurs de mesure, les éléments mesurés sur le circuit imprimé correspondent-ils à ces valeurs – on peut accepter une dérive de  $\pm 10\%$  des dites valeurs.

La valeur d'une résistance est indiquée à l'aide d'un code de couleurs qui défini comme suit :

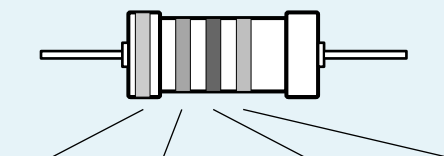

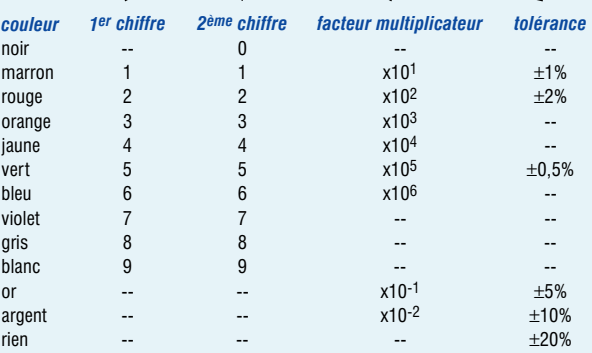

Exemples :

marron-rouge-marron-or = 120  $\Omega$ ,  $\pm 5\%$ iaune-violet-orange-marron =  $47$  k $\Omega$ ,  $+1\%$ 

Il arrive que nous ayons à publier des corrections éventuelles concernant l'une ou l'autre réalisation, ce que nous faisons dans les plus brefs délais dans l'un des magazines publiés ultérieurement. On notera que la rubrique « le coin du lecteur » contient de temps à autre des commentaires ou/et des informations additionnelles concernant des montages publiés dans un numéro précédent.

# *Convertisseur Cuk*

# **Georg Gerads**

Le mode de fonctionnement du convertisseur Cuk permet de le réaliser sans composants par trop exotiques. Nous pouvons donc nous risquer à réaliser un convertisseur de tension continue « lourd », une combinaison idéale avec des fournisseurs d'énergie peu constants comme le solaire.

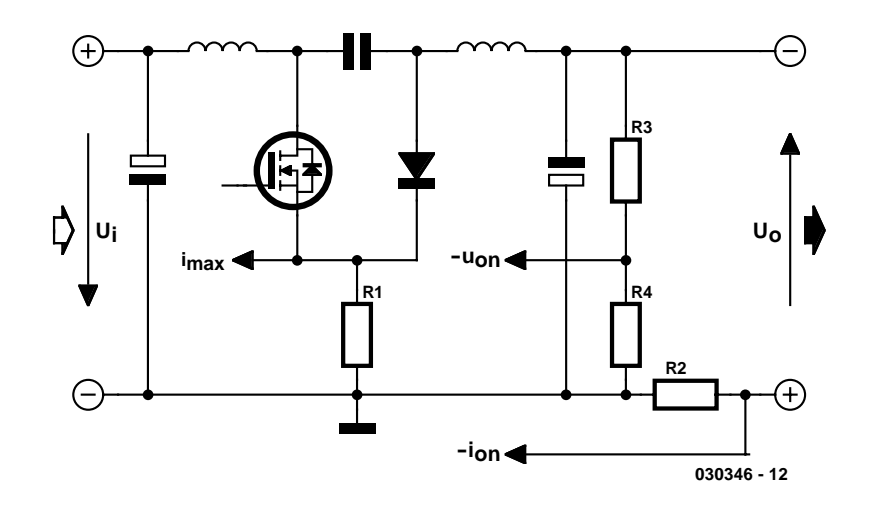

*Figure 1. Détermination des courants entrée/sortie et de la tension de sortie du convertisseur Cuk.*

La topologie du convertisseur Cuk n'impose théoriquement aucune limite supérieure aux courants et tensions. Il faut donc surveiller tous les paramètres et éviter les états susceptibles de causer une fin prématurée des semiconducteurs. Cela s'applique au courant primaire ainsi qu'à la tension et au courant de sortie.

La **figure 1** indique comment déterminer ces grandeurs. Pour limiter le courant primaire ie et régler l'immunité aux courts-circuits, il faut fixer la tension au moyen de la résistance source R1 du transistor de commutation. La valeur Uan déterminée par un diviseur de tension R3/R4 permet de stabiliser la tension de sortie  $U_a$ ; une résistance shunt R2 dans la ligne de sortie suffit pour mesurer le courant de sortie i<sub>a</sub>.

# *Alimentation de l'électronique de mesure*

Les 2 valeurs de mesure mentionnées étant négatives par rapport à la masse, il est indispensable de recourir à une alimentation bipolaire.

Si le convertisseur Cuk est alimenté par un transformateur, on peut simplement obtenir la tension d'alimentation négative comme dans la **figure 2** par l'inversion de charge d'un condensateur. Outre le redresseur de tension du secteur et le condensateur de lissage, il faut monter 2 diodes et condensateurs supplémentaires. La charge de la tension négative doit bien entendu être faible, ce qui est le cas ici.

Dans le cas d'un fonctionnement sur pile, une simple pompe de charge (**figure 3**) engendre aussi la tension auxiliaire négative par l'inversion de charge périodique d'un condensateur. Le circuit présenté ici est en fait un multivibrateur astable suivi d'un étage final de puissance. Les 2 versions sont prévues sur la carte du convertisseur Cuk ; la variante inutilisée ne sera pas montée.

L'alimentation secteur devrait comporter un transformateur de commande à tension alternative secondaire de 24 V fournissant une puissance de 500 VA. Il est facile et peu coûteux de s'en procurer un modèle adéquat. Un transformateur de ce genre fournit environ 35 V sans charge après redressement. Avec la tension d'entrée maximale des 2 régulateurs de tension, on a atteint le bout de la route.

Il est bien entendu possible de faire appel à des tensions secondaires plus élevées. Cela améliore même le rendement, car la partie de puissance peut alors fonctionner avec des facteurs d'utilisation et des amplitudes de courant moindres. Il faut toutefois prendre aussi des mesures spéciales, placer par exemple des diodes de zener en série avec les régulateurs de tension pour réduire la tension à l'entrée. Les diodes zener doivent pouvoir dissiper une bonne dose de puissance.

Le pont de redressement B1 doit pouvoir dissiper une partie importante de l'énergie (jusqu'à 15 W). La résistance thermique de la partie de puissance et du dissipateur thermique par rapport à l'environnement ne devrait pas

# **Caractéristiques techniques**

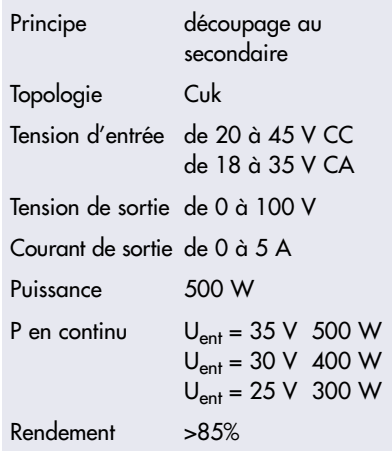

dépasser 1 K/W. Il est conseillé de monter un dissipateur thermique, faute de quoi prévoir si possible (et même sinon) un petit ventilateur.

# *La section puissance*

La partie de puissance du convertisseur Cuk correspond (presque) parfaitement au schéma fonctionnel (**figure 4**). Seule différence : quelques composants sont doublés ou triplés pour résister à la charge de courant considérable. Le commutateur de puissance se compose de 2 MOSFETs de puissance du fabricant californien de semiconducteurs Ixys (pour la distribution, voir www.ixys.com/deurope.html). Les transistors IXFK90N30 sont conçus pour des tensions drain-source atteignant 300 V et des courants atteignant 90 A (à 25 °C). Ils sont équipés de diodes source-drain dont le temps de recouvrement n'atteint même pas 250 ns. La résistance à l'état passant du trajet drain-source indiquée dans la fiche de données est de 33 mΩ . On pourrait en principe utiliser aussi des IGBT qui résistent à 25 A (avec 150 m $Ω$  et 1.8 V).

Le même fabricant fournit aussi les diodes épitaxiales à remontée douce (*soft recovery*) DSEP60-06A (D1, D2). La tension indiquée est de 600 V et le courant direct de 60 à 70 A. Ce type de diode commute à la vitesse de l'éclair (le temps de recouvrement n'est que de 35 ns) tout en éliminant les pointes de courant brutales que présentent les diodes ordinaires à temps de récupération lent. Avec un type de remplace-

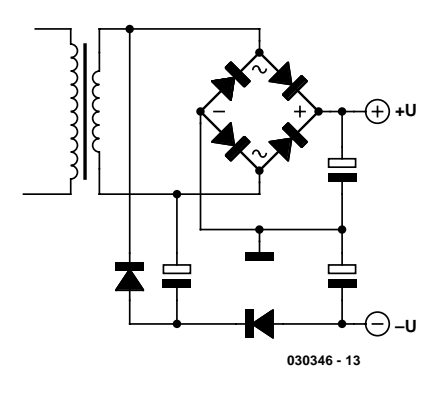

*Figure 2. Comment produire la tension auxiliaire par l'inversion de charge d'un condensateur…*

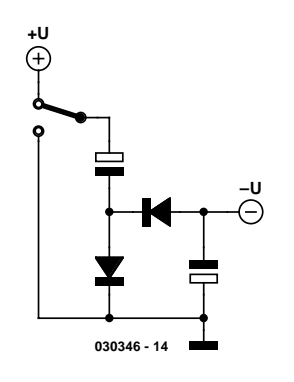

*Figure 3. …ou par une simple pompe de charge.*

ment, veiller à ce que le temps de recouvrement soit plus court que 50 ns et que le courant direct puisse atteindre au moins 30 A. La résistance au claquage des transistors et diodes doit atteindre au moins 300 V.

Le couplage capacitif est réalisé par 4 condensateurs à feuille de PETP métallisée. La valeur de 10 µF/250 V n'est pas exactement standard dans les catalogues, mais elle existe (série Vishay 373, voir les distributeurs RS, Bürklin, Spoerle).

# *Bobine d'arrêt*

Les particularités de la bobine d'arrêt du convertisseur Cuk ne sont pas critiques, contrairement à la plupart des régulateurs à découpage aux performances similaires. En effet, le courant passant dans la bobine n'est pas haché mais s'écoule continuellement. Le noyau E42/21/20 en matériau N27 d'Epcos est parfaitement adéquat, facilement disponible et son prix de moins de 10 € (matériel de montage y inclus) très avantageux. Une armature de bobine en plastique et un étrier de fixation en acier en constituent les accessoires. Un noyau E-4220A de LCC accomplit sa tâche dans le prototype de laboratoire. De petits morceaux de carte de 1,5 mm d'épaisseur permettent de former une fente de même largeur, ce qui correspond magnétiquement (dans le cas d'un noyau en E) à un entrefer de 3 mm. Les noyaux ETD49 et E47/20/16 peuvent aussi être utilisés, mais leurs socles ne sont pas adaptés à la carte.

Quoi qu'il en soit, il faut enrouler parallèlement (en bifilaire ou juxtaposition peu importe, l'important étant que les 2 enroulements soient identiques). deux fois 32 spires de tresse de Litz HF de 1 mm sur le noyau.

Du fil de cuivre émaillé convient aussi, mais sa rigidité diélectrique est plus basse. C'est pourquoi il faut bobiner d'abord le primaire, puis le secondaire. Intercaler une bande de papier entre les couches.

Le sens de l'enroulement est crucial dans les 2 cas, sinon tous aux abris !!!

# *Circuits de régulation*

Un circuit intégré spécial, mais connu comme le loup blanc dans l'industrie assure la surveillance des courants et tensions dans la partie de puissance et la commande des transistors de commutation. Il s'agit du 3526, fourni par plusieurs fabricants (dont TI, ST). La fiche de données incluse dans ce fascicule en dévoile tous les secrets. Le schéma fonctionnel du modulateur d'impulsions en largeur devrait donc suffire à la compréhension (**figure 5**). Le 3526 est un régulateur PWM pour convertisseur symétrique et fournit à ses sorties (OUT A et B) les signaux d'attaque modulés en largeur d'impulsions correspondant à la grandeur de commande. Leur rapport cyclique atteint 50 % au maximum moins le temps mort et ils sont déphasés de 180°. D10 et D11 couplent les 2 signaux de sortie. Le résultat : un signal PWM

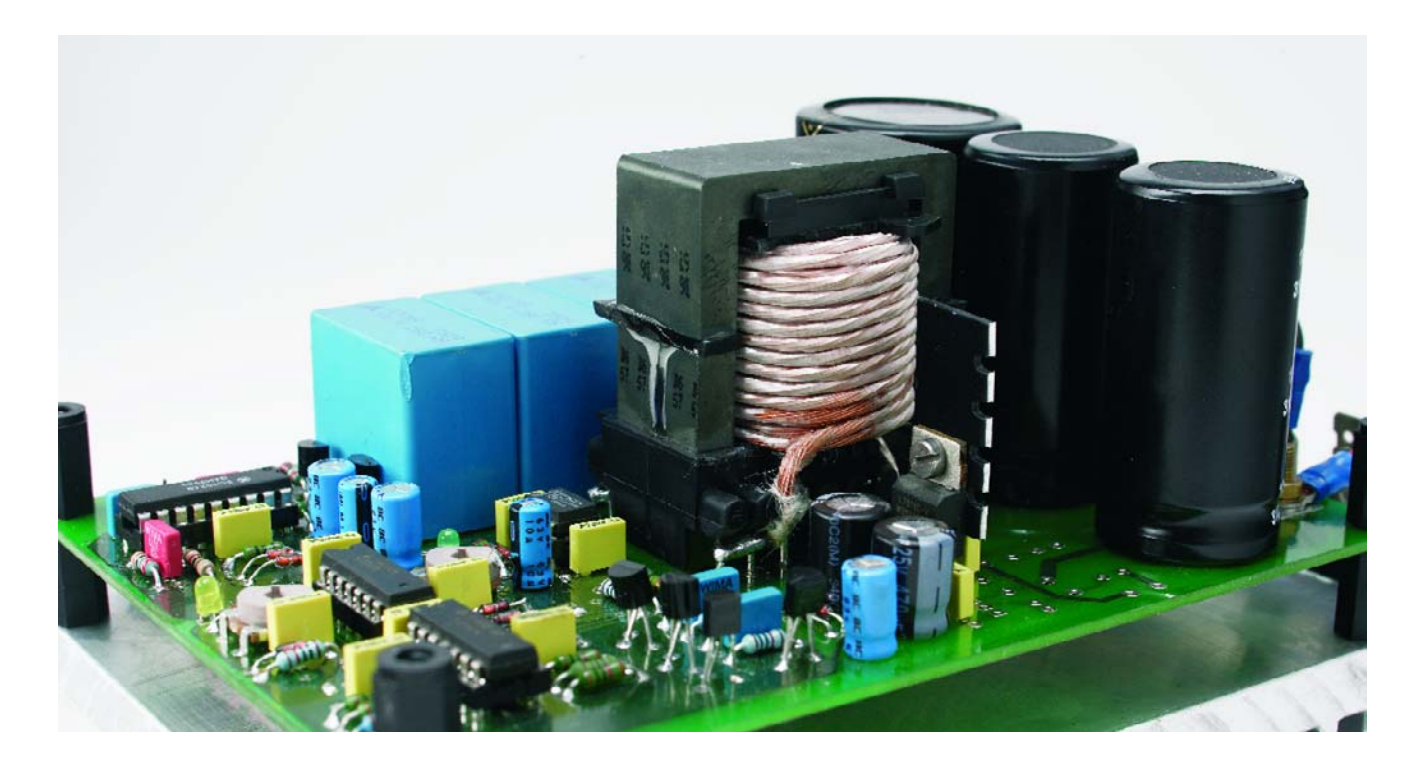

avec un rapport cyclique de 0 à 100 % moins 2 temps morts.

La tension de fonctionnement des étages internes de sortie est fournie par VC (broche 14). On voit que R27, qui limite le courant passant par ces transistors, les empêche de saturer exagérément et de causer des courts-

circuits indésirables (c'est-à-dire des pointes de courant) lors de la commutation. Les transistors internes consomment peu. Ils fournissent uniquement le courant de base de la petite paire externe de circuits d'attaque T3/T4, qui elle-même commande les MOSFETs de puissance T1/T2.

La durée de la période de l'oscillateur est fixée par C17 et R28 à 20 µs exactement (50 kHz). R29 positionne le temps mort à 6 µs. Le verrou (*latch*) PWM est cadencé par l'oscillateur, mais est aussi influencé par l'amplificateur d'erreur (broche 1 +ERR) et par le détecteur de courant CS (broches

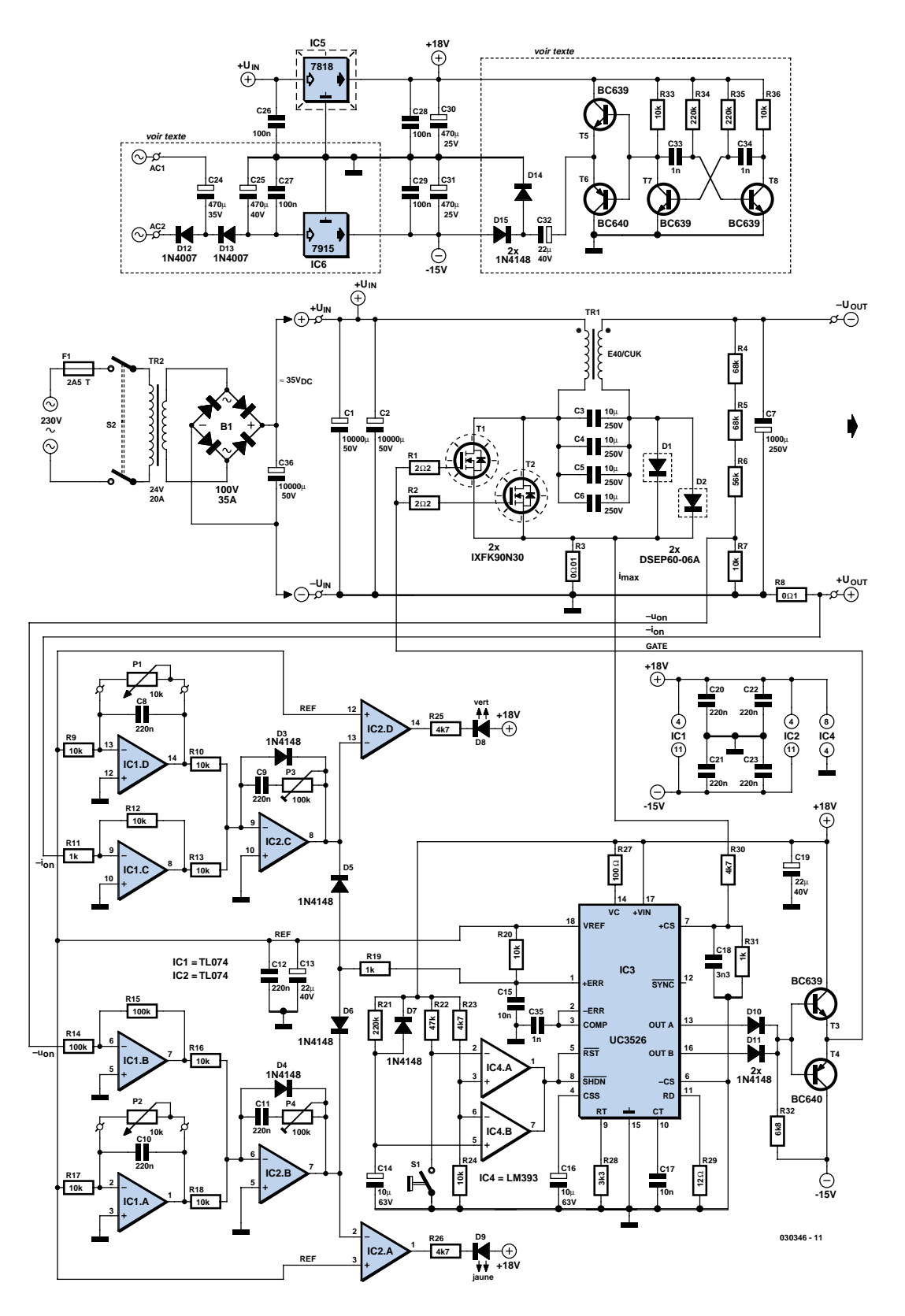

*Figure 4. Schéma complet et détaillé du convertisseur Cuk.*

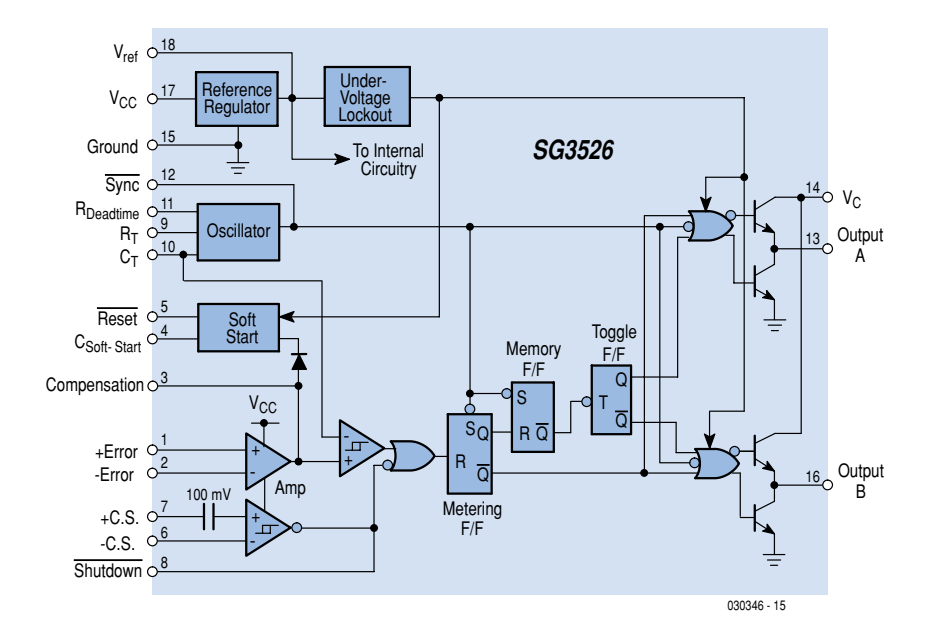

*Figure 5. Intérieur du 3526.*

+CS, -CS). Comme –ERR est raccordé à COMP, l'amplificateur d'erreur fonctionne en suiveur de tension. C'est tout à fait suffisant : les 2 grandeurs à mesurer  $U_a$  et i<sub>a</sub> sont amplifiées et ajustées à l'extérieur par les amplis op discrets IC1 et IC2 pour atteindre les valeurs requises par le 3526. Il ne faut toutefois pas trop « schématiser » : les grandeurs mesurées, négatives par rapport à la masse, doivent être inversées pour que le régulateur PWM

puisse les utiliser.

Le circuit se sert pour cela de la sortie de référence VREF (broche 18) du 3526 qui fournit exactement +5 V. La tension de référence est inversée par IC1.D et IC1.A et positionnée par P1 et P2 comme valeur nominale dans la plage de –5 à 0 V. La mesure du courant de sortie augmentée d'un facteur –10 par IC1.C et la mesure de la tension de sortie inversée par IC1.B sont ajoutées comme valeurs nominales à ces tensions de référence. La résistance parallèle R8 et le diviseur de tension R4 à R7 sont dimensionnés pour que les sorties des amplis op IC1.B/C se trouvent à +5 V pour un courant de sortie de 5 A ou une tension de sortie de 100 V selon le cas.

Dans les 2 cas, la valeur de la tension de sortie du régulateur qui suit (IC2.B et IC2.C) est telle que la régulation de la somme -Nominal et +Effectif la fasse tendre vers zéro. Les 2 signaux sont soumis à un vote par D5 et D6. Plus précisément, la plus élevée des 2 tensions est appliquée à l'entrée de l'amplificateur d'erreur interne du 3526 et fixe le rapport cyclique du modulateur PWM.

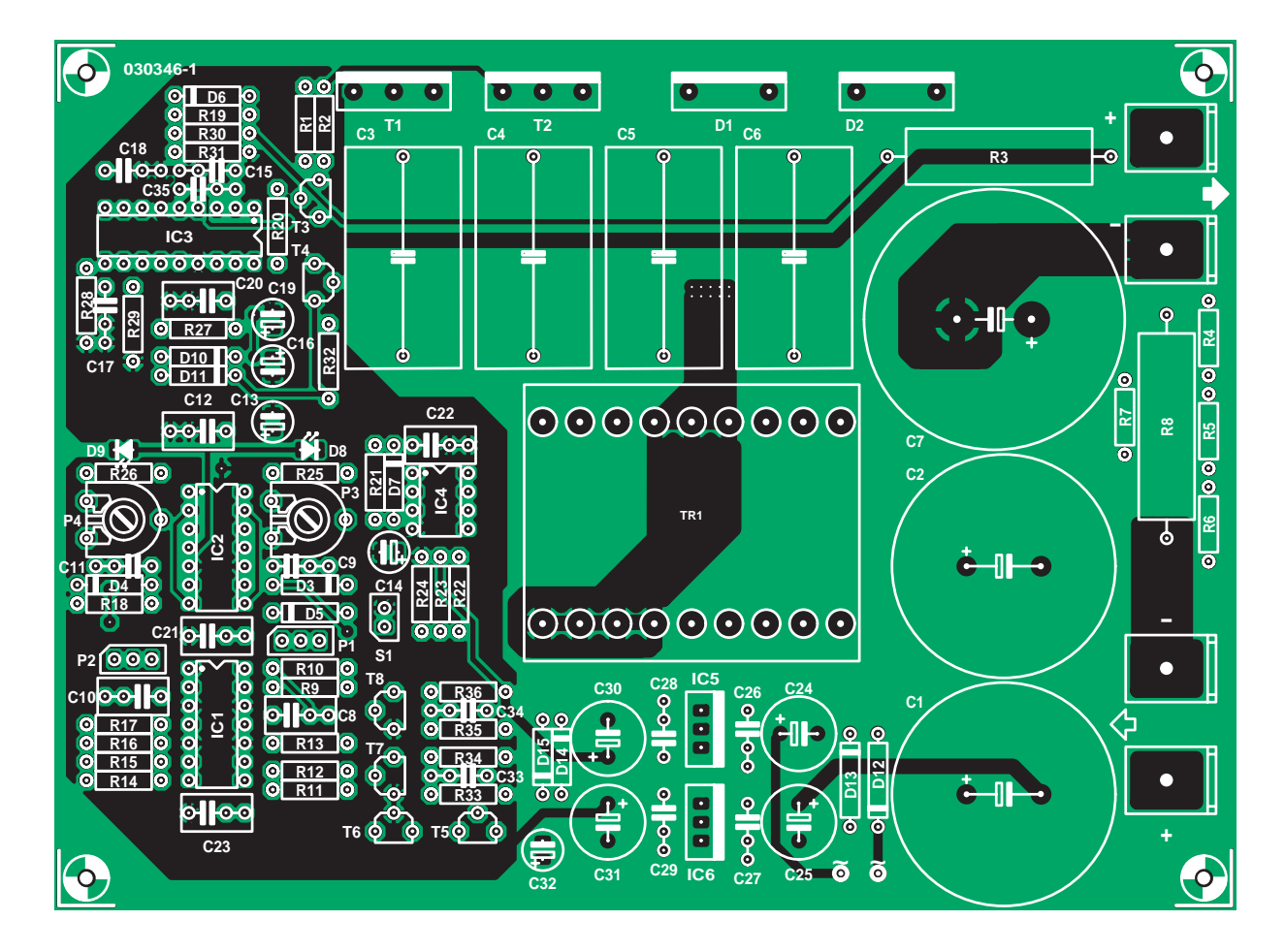

*Figure 6. Carte à disposition double face.*

L'entrée du 3526 est mise à 5 V par R20. Cela signifie que le rapport cyclique est au maximum. En résumé, les sorties du régulateur se trouvent toujours à la tension la plus basse. Le rapport cyclique est donc celui « souhaité » par le régulateur actif.

Les amplis op IC2.A et IC2.D ne se croisent pas les bras. Ils servent de comparateurs permettant de signaler optiquement la limite de courant ou de tension par LED. On peut donc savoir quand le courant ou la tension est corrigé. Une LED s'allume pour indiquer lequel des régulateurs **n'est pas** actif. De ce fait, en l'absence de charge, les 2 LED sont allumées.

L'évaluation de la grandeur mesurée imax est plus simple. Le 3526 possède un comparateur (trigger de Schmitt) avec une source de tension constante de 100 mV en amont. Le comparateur provoque une mise hors-circuit si la tension mesurée divisée par R30/R31 et quelque peu lissée par C18 atteint cette valeur. Le modulateur PWM ne remet le circuit en marche que lorsque la tension est retombée au-dessous de 80 mV.

Pour terminer, R21/C14 et IC4.B ont permis de réaliser une fonction de démarrage progressif et R22, S1 et IC4.A une réinitialisation manuelle. Les sorties des 2 comparateurs sont reliées par un « OU » aux entrées « Reset » et « Shutdown » du 3526. Cette liaison cause le redémarrage progressif du circuit intégré après une surcharge de courant. Il est possible de brancher un thermo-rupteur (contact

travail) en parallèle sur S1 pour surveiller la température du dissipateur thermique. Un élément PTC pourrait jouer un rôle identique. La caractéristique des éléments à coefficient de température positif est extrêmement abrupte. La résistance d'un type 60°C passe de quelques ohms au mégohm entre 50 °C et 70 °C. Il est donc possible d'utiliser n'importe quel type entre 50 et 70 °C, par exemple B59901-D60- A40 ou tout autre dont le milieu de la désignation comporte 50, 60 ou 70. Outre une disjonction interne à minimum de tension, le 3526 dispose d'un fusible thermique qui provoque aussi

# *Montage et réglage*

son arrêt.

La disposition sur la carte d'un convertisseur de courant continu de cette puissance est très élaborée (**figure 6**). Les dimensions des surfaces de masse font qu'on n'échappe généralement pas à la double face. L'amplificateur de mesure, l'électronique de régulation et celle de puissance sont distinctement séparés. Les liaisons « délicates » sont aussi courtes que possible et aussi larges que nécessaire. Les grandes surfaces de masse protègent l'électronique de mesure et de régulation des perturbations électroniques indésirables. Mettre la bobine d'arrêt TR1 de côté avant de placer les composants ; elle ne sera montée qu'au stade des réglages. Les 2 condensateurs de contreréaction C9 et C11 près de IC2.B/C sont montés mais simplement courtcircuités par de petits cavaliers (côté

Il faut ensuite décider si la tension auxiliaire négative doit être produite par le transformateur ou par la pompe de charge « embarquée ». Monter les composants correspondants exactement comme toute l'électronique de régulation. Monter les 2 potentiomètres sur des connecteurs à picots ; les LED pourront être « délocalisées » de la même manière sur le panneau frontal. Les circuits intégrés peuvent être

montage).

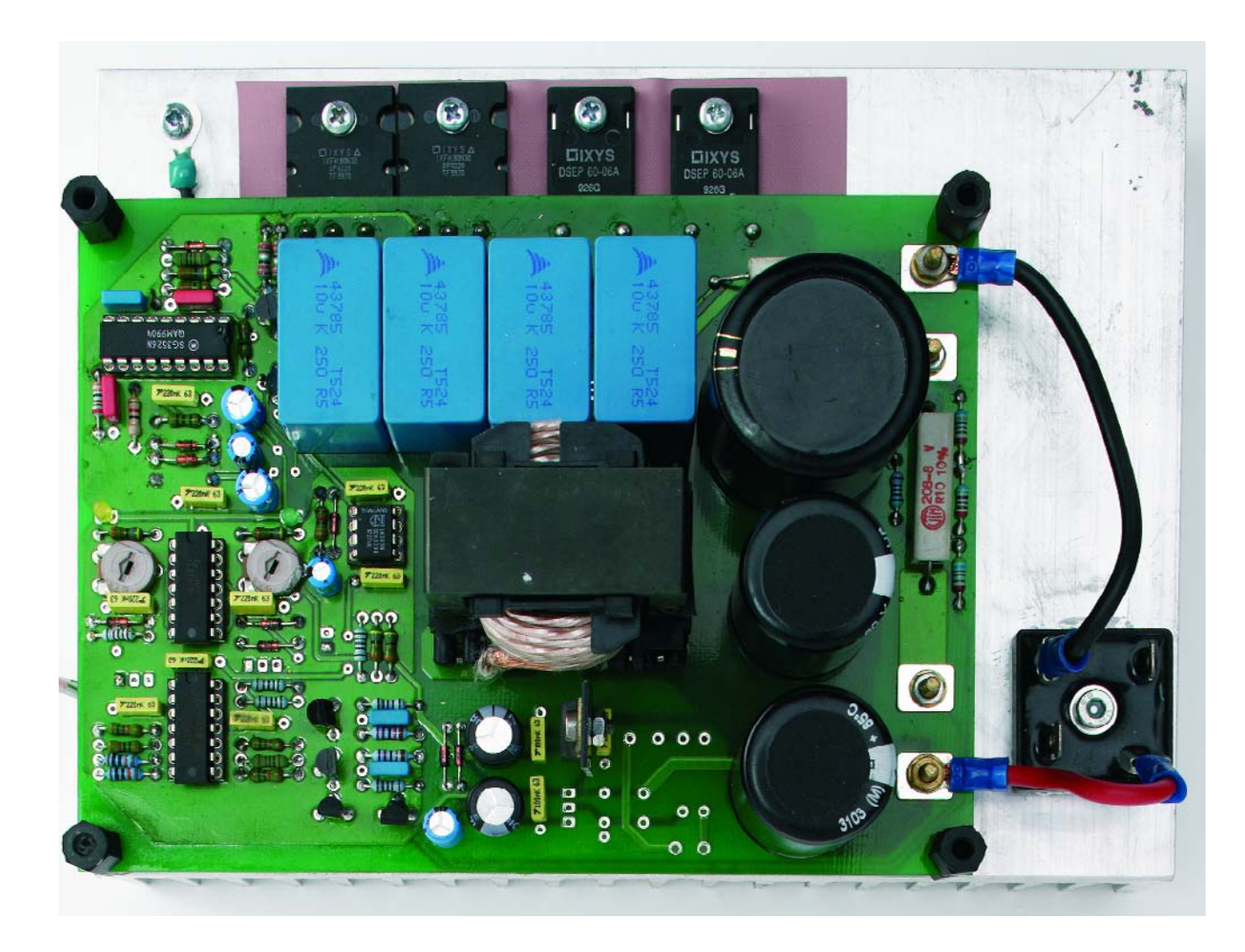

# **Liste des composants**

#### **Résistances :**

 $R1.R2 = 2\Omega2$  $R3 = 0.001/3$  W horizontal  $R4.R5 = 68 k\Omega$  $R6 = 56 k\Omega$ R7,R9,R10,R12,R13,R16 à  $R18, R20, R24, R33, R36 = 10 k\Omega$  $R8 = 0$ Ω1/3 W horizontal R11,R19,R31 = 1 kΩ R14,R15 = 100 kΩ  $R21, R34, R35 = 220 k\Omega$  $R22 = 47$  kΩ R23,R25,R26,R30 = 4kΩ7 R27 =  $100 \Omega$  $R28 = 3kO3$ R29 = 12  $\Omega$ R32 = 6kΩ8 P1,P2 = potentiomètre mono10 kΩ lin. P3,P4 = ajustable 100 k $\Omega$ 

#### **Condensateurs :**

C1,C2 = 10 000 µF/50 V radial ∅ 30 mm (RM10) C3 à C6 = 10 µF/250 V MKT 18x31,5 mm RM27,5 (Vishay 373) C7 = 1 000 µF/250 V axial

montés dans des supports. Attention à la polarité des multiples diodes, des circuits intégrés et des petits condensateurs électrolytiques. Le montage qui suit, les composants de la partie de puissance ci-inclus les bornes de raccordement AMP pour la tension d'entrée et de sortie, est sans histoire. Recourber déjà les semi-conducteurs de puissance de façon adéquate sur le dissipateur thermique en vue de leur montage.

Voici venu le moment du premier test et réglage (après une dernière inspection des lieux). Raccorder une alimentation de laboratoire (35 V, courant limité à quelques dizaines de milliampères) aux bornes d'entrée et les 2 potentiomètres aux connecteurs à picots. Ajuster l'amplification du régulateur de courant avec P3 et celle du régulateur de tension avec P4 de façon à pouvoir parcourir une plage de tension de 0 à 5 V (mesure sur la broche 1 du 3526) avec P1 ou P2 selon le cas. Tourner finalement P2 complètement vers la droite et P1 complètement vers la gauche )0  $\Omega$  correspondant à une valeur de consigne nulle. Vérifier à l'oscilloscope que les MOSFETs sont correctement commandés au moyen d'un signal PWM d'environ 40 kHz (mesuré en R1 et R2). Tourner le potentiomètre de courant P1 pour modifier le rapport cyclique de ce signal dans la plage 0 à 90 %.

Les condensateurs C9 et C11 sont en court-circuit et l'amplification des réguC8 à C12,C20 à C23 = 220 nF  $C13, C19, C32 = 22 \mu F/40 V$  axial  $C14, C16 = 10 \mu$ F/63 V axial  $C15$ , $C17 = 10$  nF  $C18 = 3nF3$  $C26$ , $C28$ , $C29 = 100$  nF  $C30$ , $C31 = 470 \mu$ F/25 V axial C33 à C35 = 1 nF

### **Semi-conducteurs :**

D1,D2 = DSEP60-06A (Ixys) D3 à D7, D10, D11, D14, D15 = 1N4148 D8 = LED faible courant verte D9 = LED faible courant jaune IC1,  $IC2 = T1074$ IC3 = UC3526 (TI) ou SG3526 (ST) IC4 = LM393 IC5 = 7818 + radiateur enfichable T1,T2 = IXFK90N30 (Ixys) T3,T5,T7,T8 = BC639 T4,T6 = BC640

#### **Divers :**

S1 = touche et/ou thermo-interrupteur ou PTC TR1 = noyau E42/21/20 avec corps de

lateurs est à 1 : ils ne peuvent plus assurer de régulation. On peut alors ajuster linéairement le facteur d'utilisation avec les potentiomètres. Un régulateur ne peut agir que sur quelque chose qui peut être commandé.

Voici venu le moment de monter la bobine d'arrêt et de visser, comme dans l'image du titre, la carte équipée sur le dissipateur thermique comportant 8 trous filetés. Comme les ailettes de refroidissement sont aux potentiels des drains et des cathodes des transistors de puissance, il faut naturellement que ces composants soient isolés du dissipateur thermique. Comme ils sont isolés par des orifices « *through hole* » il n'y a pas de problème à les fixer à l'aide de vis métalliques, il suffit de prévoir une plaquette d'isolation. Le plus pratique consiste à monter ensuite le module dans le boîtier prévu à cet effet dans lequel se trouve déjà l'alimentation secteur et à tout câbler, hormis le transformateur secteur. Utiliser tout d'abord une alimentation de laboratoire à limitation de courant. En effet, une erreur de montage à puissance réduite ne provoquera pas si facilement des dommages.

Il est en outre judicieux d'intercaler une résistance de décharge (1 kΩ environ) entre les embases de sortie de manière à permettre une décharge rapide des condensateurs électrochimiques de sortie.

bobine et bride de fixation (toujours en stock chez RS)

- 1 m de conducteur HF 1 mm2 ou fil de cuivre émaillé de mit 1mm2
- radiateur <1 K/W (<0,35 K/W en cas de non déclenchement de la sécurité **thermiquel**

#### **Ne pas implanter :**

 $C24 = 470 \mu F / 35 V$  axial  $C25 = 470 \mu F/40 V$  axial  $C27 = 100$  nF D12,D14 = 1N4007 IC6 = 7915

## **Pas sur la platine :**

 $B1 =$  pont 100 V/35 A (monter sur le radiateur)  $C36 = 10000 \mu F/50 V$  axial (suppression additionnelle de l'ondulation résiduelle à une tension continue inférieure à 35 V)  $TR2$  = transfo secteur 24 V/20 A F1 = porte-fusible + fusible 2,5 A retardé S2 = interrupteur secteur bipolaire pour TR2

L'entrée et la sortie du convertisseur Cuk requièrent des câbles et des contacts enfichables prévus pour une puissance suffisamment élevée. Ne pas oublier : tourner P1 vers la gauche et P2 vers la droite (sur 100 V) !

Attention, ça devient sérieux ! Raccorder à la sortie une résistance robuste, une lampe à incandescence ou un projecteur halogène comme charge et un voltmètre à la sortie de IC1.D. La sortie de IC2.B ne varie pas et ne peut avoir aucun effet. Tourner lentement P1 pour faire passer le courant de charge de 0 à sa valeur maximale.

Puis inverser le processus : placer P1 sur la butée de droite (5 A) et augmenter lentement la tension de sortie avec le régulateur de tension jusqu'à sa valeur maximale de 100 V. On n'atteint bien entendu 5 A que si la résistance de charge ≤ 100 V / 5 A = 20 Ω et 100 V que si elle est  $\geq 20 \Omega$ .

Encore un petit effort, il ne s'agit que du mode « commande ». Placer les potentiomètres en position initiale ; enlever les 2 cavaliers. La régulation est prête à fonctionner. Tourner une fois encore P1, lentement, vers le maximum. La bobine d'arrêt émet-elle des bruits grinçants ? Diminuer légèrement l'amplification de régulation au moyen de P3 (le courant maximum reste à 5 A). Répéter avec le régulateur de tension.

(030346-I)

# **grains de sel grains de sel grains de sel grains de se**

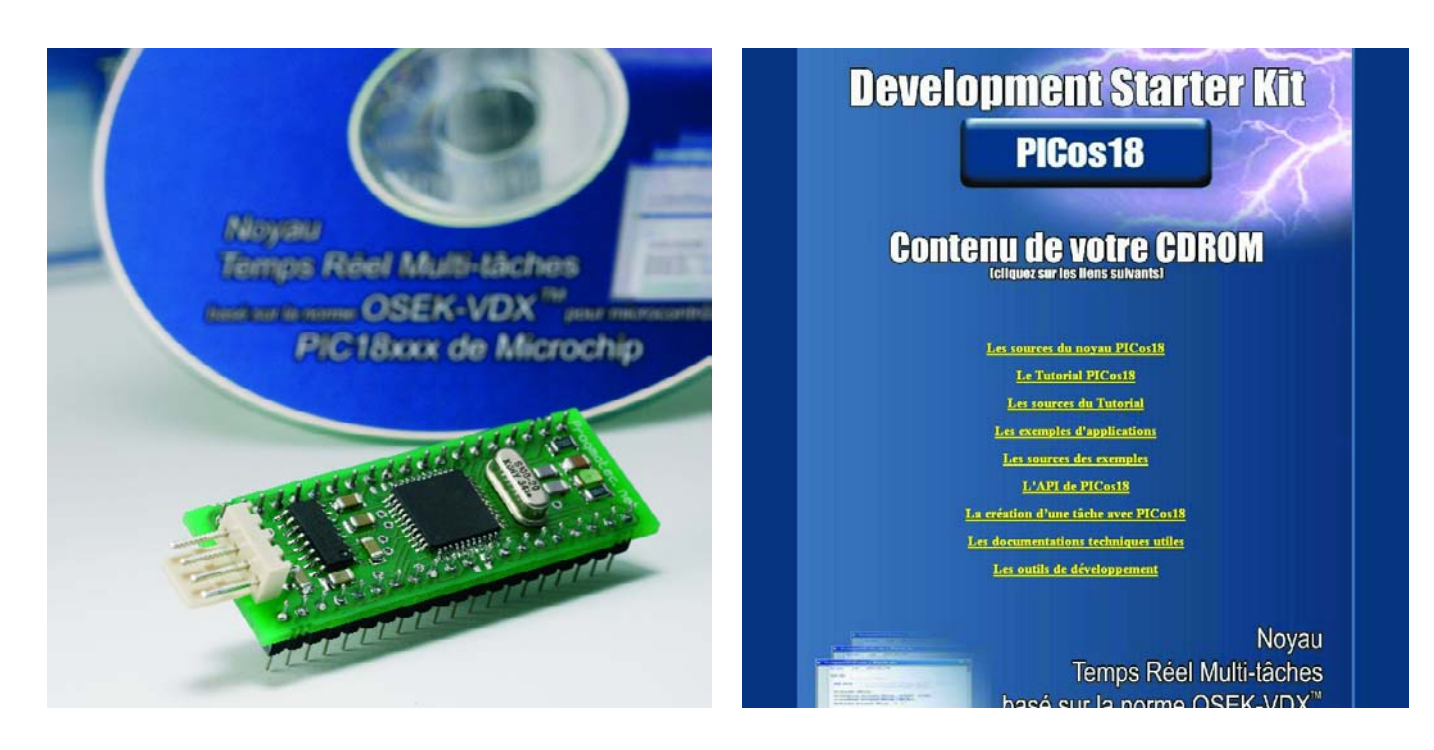

# **Development Starter Kit DIPos18**

Le PIC est un composant présent quasiment partout. Il suffit d'ouvrir un magazine d'électronique pour y découvrir au minimum une réalisation à base de PIC. Il n'est partant guère étonnant que nous voyions atterrir, en douceur, sur notre bureau, de temps à autre, l'un ou l'autre outil de développement le concernant. PRAGMATEC nous a fait parvenir récemment un exemplaire du kit de développement à base du noyau temps réel PICos18 baptisé "*Development Starter Kit DIPos18*" composé d'un circuit DIL doté de 40 broches et intégrant un PIC18F452 et un MAX232 accompagné d'un CD-ROM PICos18.

Un peu d'histoire. Le projet PICos18 voit le jour en novembre 2002, peu de temps après que Microchip annonce la production d'une nouvelle famille de microcontrôleurs 8 bits : les PIC18. Ces nouveaux composants sont puissants et rapides (10 MIPS à 40 MHz), disposent de nombreux périphériques (bus CAN, convertisseur 10 bits…) et de beaucoup de mémoire (jusqu'à 64 Koctets

de mémoire Flash).

Cette augmentation de performances donne la possibilité aux utilisateurs de décupler la complexité et la taille de leurs applications à moindre coût.

L'idée est alors venue d'apporter une nouvelle méthode de développement rapide et efficace aux développeurs de microcontrôleurs PIC18 : permettre la conception de programmes comme on le ferait avec un LEGO, en assemblant des briques logicielles en charge des différents périphériques (liaison RS-232, bus CAN, génération de PWM, EEPROM, LCD, capteur de température,...). Le monde de l'industrie met déjà en oeuvre de type de mécanisme via les noyaux temps réels et les drivers de périphériques associés. Il est donc apparu comme évident de proposer PICos18, un noyau temps réel pour PIC18, qui serait basé sur une norme industrielle de référence (norme automobile internationale OSEK), permettant une grande facilité de compréhension et de programmation (langage C et fonctions simples), aux performances élevées (vrai

multi-tâches préemptif, noyau temps réel, temps de latence de 50 µs), et surtout rendu disponible pour tous (distribué sous licence GPL tout comme LINUX). *Mais bien plus qu'un noyau temps réel, PICos18 est une première mondiale*

*C*oncept de développement : les fonctions et drivers développés par la communauté de développeurs sont mis à disposition sur le site Web de PICos18 afin de permettre leur réutilisation. L'emploi de MPLAB, du compilateur C18 et des briques logicielles intégrables à PICos18 permettent de réaliser des applications complètes en quelques minutes.

Aujourd'hui PICos18 est utilisé dans le monde entier par des professionnels de l'embarqué, par des clubs de robotiques ou encore par des professeurs.

PICos18 pour PIC18 tient ses promesses : c'est un système performant, ouvert et gratuit qui permet de réaliser des applications sur PIC18 sans consacrer son temps à lire les fiches de caractéristiques ! La société française PRAGMA-TEC, à l'origine de PICos18, pro-

# **Pour PIC18 PRAGMATEC**

pose des outils électroniques et logiciel pour tirer partie de toute la puissance des PIC18 grâce à PICos18, tels que le kit DIPos18. Le CD-ROM est, quant à lui, une sorte de vitrine proposant, sous plus de 80 Moctets, toute une galerie de sujets, allant des sources du PICos18 aux Outils de développement proprement dits, C18 et MPLAB, en passant par un joli didactique (*tutorial*) de pas moins de 52 pages au format .pdf (dans lequel on peut voir l'une des premières versions de PICos18 tournant sur une platine prototype et utilisant un MAX233 au lieu du MAX232 utilisé actuellement) et autres documentations utiles. Le CDROM nous paraît valoir lar-

gement les 34 € (frais de port compris) demandés. Nous ne pouvons que vous recommander de faire un tour sur les sites Internet mentionnés ci-après. Le kit complet DIPos18 est proposé au prix de 65 €.

(047184-1)

**Voir aussi :**

www.picos18.com www.picos18.com/forum www.pragmatec.net

# *Banc d'essai g Banc d'essai g*

**On peut aujourd'hui se procurer à bon compte une alimentation pour PC, dans les bourses aux occasions, par exemple. Mais la vérifier n'est pas aussi simple qu'on se l'imagine. Ce banc d'essai spécialisé vous simplifiera grandement la vie. Il ne réclame qu'un câble et un connecteur, il**

**testera séparément chacune des tensions produites et vous indiquera même sur six LED les déviations éventuelles.**

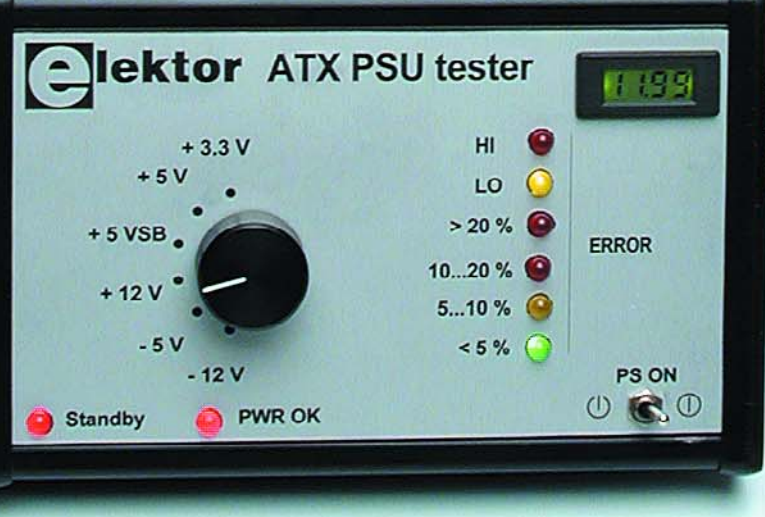

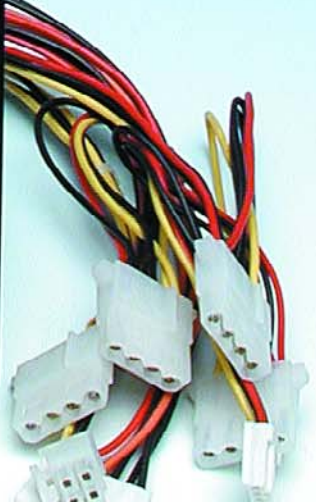

# **pour alimentation ATX** *global global*

# **Nouvelle spécification ATX 2.2**

Ce banc d'essai est adapté aux alimentations ATX actuelles, mais il est déjà conforme à la nouvelle spécification ATX version 2.2 selon laquelle le connecteur principal passe de 20 à 24 broches et qui prévoit un surplus de 75 W pour supporter PCI Express.

Une bizarrerie de la nouvelle norme concerne l'accès au -5 V, qui se trouve purement et simplement supprimé, si bien que la broche 20 correspondante est référencée NC (not connected). D'après les manuels des différentes cartes mères actuelles équipées du connecteur à 24 broches, il est clair que le –5 V y est encore présent. Soyez donc attentif quand vous testerez une alimentation avec prise à 24 broches, il est possible qu'aucune tension n'apparaisse en ce point. Sur une prise à 20 broches, en revanche, vous devez retrouver cette tension.

La modification de 20 à 24 broches est compatible avec l'ancien connecteur à 20 broches, on n'y a seulement ajouté qu'un +3,3 V, un +5 V, un +12 V et une masse. Une ancienne alimentation ATX à 20 broches s'adapte au connecteur à 24 broches et ne peut s'y insérer que d'une seule manière, l'erreur est impossible.

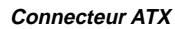

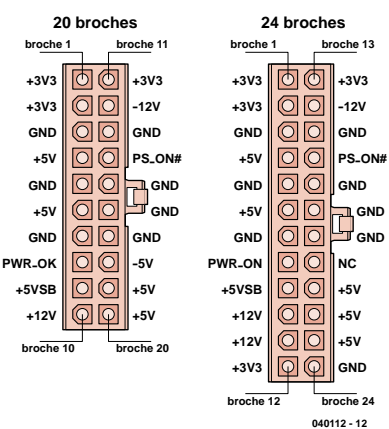

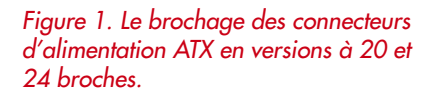

Bien qu'une alimentation de PC ne participe guère à la haute technicité du système, il y a des cas où il faut la remplacer. Simplement parce qu'elle vous a fait faux bond, mais aussi éventuellement parce que son ventilateur est devenu trop bruyant ou bien vous avez changé la carte mère et le nouveau processeur, plus rapide, consomme davantage que son prédécesseur.

Des alimentations pour boîtier ATX, on en trouve dans tous les magasins d'ordinateurs. Mais si vous achetez une alimentation d'occasion au marché aux puces, par exemple, vous aimerez contrôler que tout fonctionne correctement avant de l'installer dans la tour et surtout d'y raccorder la carte mère. Quant aux vrais amateurs, ils voudront certainement chercher ce qui ne va pas dans celle qu'il faut remplacer. Un simple multimètre ne vous dira pas tout ce qu'il faut savoir en l'occurrence. Le banc d'essai présenté ici constitue en revanche un accessoire particulièrement pratique. On vous l'accorde, il ne servira pas tous les jours, mais quand on en dispose, il y aura toujours bien un ami qui en a besoin pour vérifier l'une ou l'autre de ses alimentations.

# *Que faut-il mesurer ?*

Notre testeur n'a besoin d'aucune alimentation supplémentaire, celle à vérifier lui fournira toute l'énergie nécessaire. Il nous faut uniquement un cordon secteur pour la brancher et un connecteur pour raccorder le testeur à l'alimentation à essayer. Nous pourrons immédiatement en contrôler une à une les différentes tensions à l'aide d'un commutateur rotatif. Une demidouzaine de LED indiqueront dans quelles marges se situe chacune d'entre elles. Deux LED signalent si la dérive est positive ou négative, les quatre autres, le pourcentage de déviation par rapport à la valeur nominale. Pour les tensions d'alimentation réparties sur plusieurs broches du connecteur, nous ne mesurons que la première. Une alimentation ne fournit qu'une seule tension de +12 V, par exemple, mais elle peut être disponible sur différentes broches.

La possibilité existe cependant de mesurer toutes les 26 broches du connecteur K2 à l'aide de résistances de 1kΩ comme sécurité contre le courtcircuit. On peut également y brancher une extension pour multimètre, par exemple, pour effectuer des mesures plus précises.

# *Coup d'œil sur le schéma*

Une alimentation ATX délivre en tout six tensions et il faut vérifier chacune d'entre elles : +3,3 V, +5 V, +5 VSB (Stand-By), +12 V, –5 V et – 12 V. Le +5 VSB est toujours présent, pour autant que le cordon secteur soit branché. Nous utiliserons donc cette tension pour le banc d'essai (**figure 1**). La LED D1 s'y alimente directement et indique donc la présence de la tension du secteur ainsi que de la tension de veille.

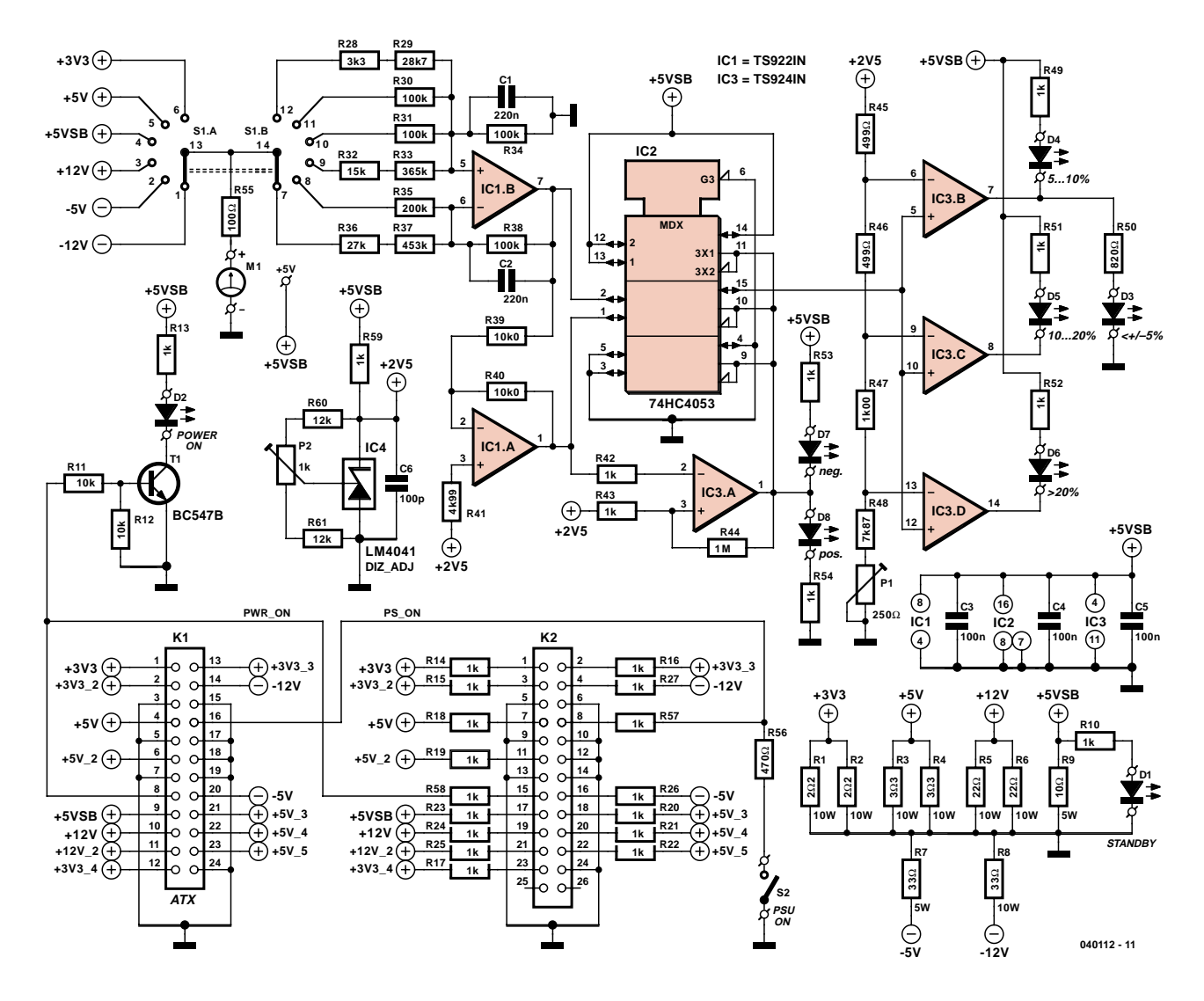

*Figure 2. Le circuit de mesure proprement dit n'est pas bien grand, ce sont les résistances de puissance, celles qui constituent la charge de l'alimentation, qui occupent le plus de place.*

L'alimentation est mise en service en fermant S2. La broche PS ON est placée à un niveau suffisamment bas par la résistance R56. La spécification prévoit < 0,8 V à 1,6 mA. Une valeur de 470 Ω suffira donc à la satisfaire.

Par l'intermédiaire de la sortie PWR ON, parfois nommée PWR GOOD ou PWR OK, l'alimentation signale d'initiative que les tensions principales  $(+12 \text{ V}$ ,  $+5 \text{ V}$  et  $+3.3 \text{ V}$ ) tombent à l'intérieur des fourchettes de tolérance et qu'elles peuvent délivrer le courant nominal. On le voit par l'allumage de D2. Cette sortie ne peut fournir que 200 µA sous une tension d'au moins 2,4 V. C'est pourquoi on a ajouté ici le petit étage formé de R11, R12 et T1. Lorsque l'alimentation est sous tension (D1 et D2 allumées), vous pouvez choisir avec S1 la tension qui sera envoyée à l'entrée de l'amplificateur IC1.B. S1 est un commutateur rotatif exempt de contact possible entre plots voisins (*break before make*) pour éviter tout court-circuit entre tensions d'alimentation différentes. Le premier circuit détermine la tension à vérifier. Le contact central dirige cette tension, via une résistance de protection de 100 Ω, à une broche de la platine, à laquelle on pourra éventuellement brancher un multimètre ou un petit module de mesure, question de connaître la valeur réelle de cette tension. À côté du raccord pour l'instrument se trouve une broche supplémentaire qui peut fournir du +5 V au module.

Les contacts centraux de S1 envoient chaque tension à un diviseur particulier raccordé aux entrées de IC1.B. Chaque combinaison de résistances

apporte l'atténuation précise qui fait en sorte que n'importe quelle tension au choix produise finalement, dans chacune des positions de S1, une tension nominale de 2,5 V à la sortie de IC1.B. Par l'utilisation d'un amplificateur opérationnel capable de soutenir l'excursion totale à l'entrée de IC1.B, nous n'aurons pas besoin d'une alimentation symétrique pour mesurer des tensions négatives. Pour les tensions positives, IC1.B travaille en tampon non inverseur. Les deux tensions négatives subissent une inversion et une atténuation.

Passons rapidement dans le schéma aux LED D3 à D8 qui reflètent la tolérance. Puisque la spécification ATX prévoit que toutes les tensions doivent se situer dans une fourchette de 5 %, sauf le –12 V qui peut s'écarter de 10 %, nous avons choisi quatre plages de tolérance délimitées par les LED : <5% (LED verte D3), 5 à 10 % (LED jaune D4), 10 à 20 % (LED rouge D5 et >20 % (seconde LED rouge D6). Nous avons pris la plage de 10 % de manière à permettre de décider si cette dérive est admise ou pas. Une divergence supérieure à 20 % est de toute façon inacceptable.

La commande des LED revient aux comparateurs IC3.B à d, dont les entrées inverseuses sont reliées au

# **La loupe sur quelques détails**

**Les diviseurs de tension pour IC1b bénéficient d'une haute précision grâce à l'utilisation de résistances de la série E96. Trois diviseurs combinent une grande valeur E96 et une petite valeur en E12 pour approcher au mieux la résistance théorique. Comme la valeur de la résistance en E12 est choisie nettement plus petite que celle de la E96, son influence est négligeable sur la précision globale. Il n'est donc pas utile d'en chercher une de la série E96.**

**Le condensateur C6 en parallèle sur la zener de référence IC4 n'est pas nécessaire de prime abord, selon le feuillet de caractéristiques, mais un petit découplage HF en ce point n'est pas à dédaigner sur une alimentation à découpage.**

**La résistance R41 réduit l'influence du courant de polarisation de l'amplificateur opérationnel IC1.A, ce qui peut occasionner une légère erreur en surplus des tolérances sur R39 et R40.**

**Il faut à IC3.A un peu d'hystérésis pour bien commuter. Il en découle naturellement une certaine dérive de zéro entre alternances positive et négative, de l'ordre de 0,1 %, mais elle s'inscrit largement dans les limites de tolérance.**

**Le choix d'amplificateurs opérationnels pour IC3.B à d dans une chaîne de comparateurs s'explique par le fait que la plupart des vrais comparateurs ne sont dotés que d'une sortie à collecteur ouvert. Ils seraient inutilisables dans cette application-ci.**

**Les références de tension (à travers R45 à R48 + P1) pour les comparateurs délivrent des niveaux inférieurs de 5 %, 10 % et 20 % à la tension de référence, soit 2,375 V, 2,25 V et 2 V. Il va de soi que R45 et R46 dans les diviseurs de tension pour les comparateurs auraient dû mesurer exactement 500** Ω**, mais 499** Ω **ne représente qu'une déviation de 0,2 %, donc largement sous la tolérance des résistances elles-mêmes.**

diviseur de tension R45 à R48 + P1, qui fixe la référence par rapport à une tension de 2,5 V. Le potentiomètre P1 permet de minimiser l'erreur moyenne des trois niveaux de référence.

Reste à voir le couplage entre la partie affichage et le signal de sortie fourni par IC1.B à travers les diviseurs résistifs. Ce signal est normalement de 2,5 V et en cas de déviation, il sera plus grand ou plus petit. Le jeu de comparateurs IC3.B à .D n'est capable d'évaluer une tolérance que vers le bas, pas vers le haut. C'est pourquoi on fait appel à IC1.A, qui inverse le signal de IC1.B, et à un commutateur analogique piloté par niveau logique et situé dans IC2, un multiplexeur analogique triple. Le signal de sortie de IC1.B et sa transposition inversée par IC1.A sont appliqués aux deux entrées Y0 et Y1 d'un commutateur analogique (broches 2 et 1 de IC2). L'amplificateur opérationnel IC3.A fonctionne en comparateur et examine la tension de IC1a par rapport à la référence de 2,5 V. La sotie de IC3.A fournit le signal de basculement au commutateur analogique. Si la dérive s'inscrit vers le bas (<2,5 V), IC3.A commute la broche 2 de IC2 à la sortie (broche 15), reliée aux comparateurs. Si la déviation va vers le haut (>2,5 V), IC3.A commute vers la broche 15 le signal inverse (broche 1). C'est ainsi que les LED D3 à D6 indiquent la tolérance absolue par rapport à la valeur nominale. Il y a encore deux LED branchées au comparateur IC3.A qui fournissent l'information du sens de la dérive. La LED jaune D7 signale que la tension est trop basse,

la LED rouge D8, que la tension dépasse la valeur de référence.

Cette fameuse tension de référence, c'est IC4, un LM4041DIZ-ADJ de National Semiconductor qui nous la procure et P2 permet de la caler avec précision sur 2,5 V.

Une charge est prévue pour toutes les tensions fournies par l'alimentation ATX, certaines plus fortes que d'autres. Les lignes  $+3,3$  V et  $+5$  V ont besoin d'une charge minimum pour se stabiliser convenablement, on leur fait donc débiter un courant plus intense. Pour éviter une dissipation superflue, nous ne tirerons pas le maximum des possibilités de l'alimentation, la charge totale se limitera à quelque 45 W sur R1 à R9.

# *Construction et présentation*

La platine dessinée pour ce banc d'essai, vous la découvrez à la **figure 3**. Nous en avons favorisé la compacité plutôt que de l'adapter à un boîtier en particulier. Le connecteur d'alimentation ATX se situe en bordure du circuit imprimé, vous n'aurez aucune peine à le faire déborder du coffret pour facili-

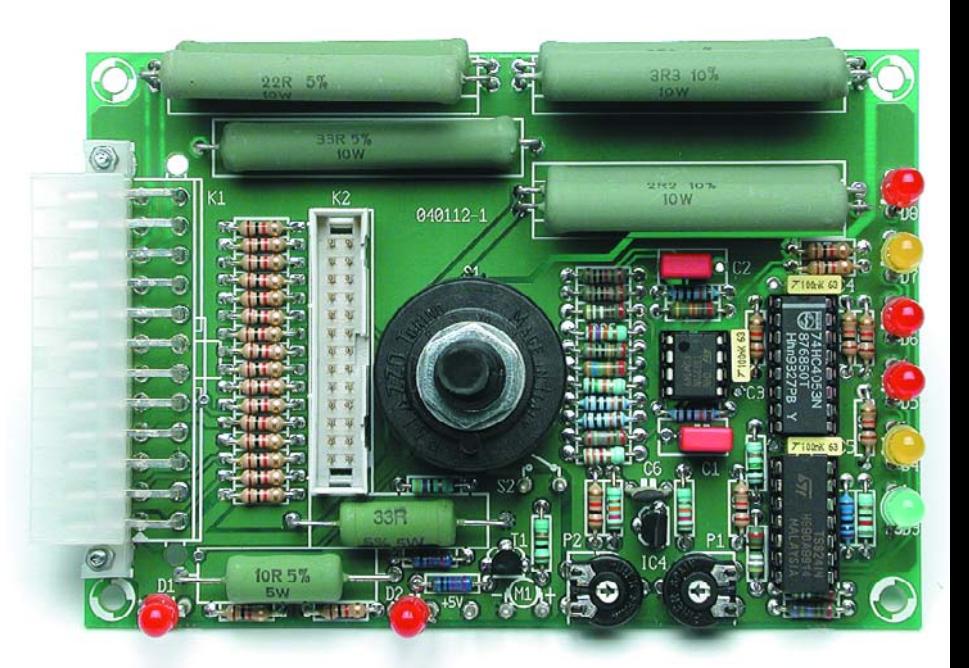

# **Liste des composants**

#### **Résistances :**

R1,R2 = 2Ω2/10 W R3, R4 =  $3Ω3/10 W$ R5, R6 = 22 Ω/10 W R7 = 33  $\Omega/5$  W  $R8 = 33$  Ω/10 W  $R9 = 10$  Ω/5 W R10,R13 à R27,R42,R43,R49,R51 à R54,R57 à R59 = 1 kΩ R11,R12 = 10 kΩ R28 = 3kΩ3  $R29 = 28k\Omega$  $R30, R31, R34, R38 = 100 k\Omega$  $R32 = 15 k\Omega$  $R33 = 365 k\Omega$  $R35 = 200 k\Omega$  $R36 = 27 k\Omega$  $R37 = 453 k\Omega$  $R39, R40 = 10k$  $R41 = 4k\Omega$ 99  $R44 = 1 M\Omega$ R45,R46 = 499 Ω  $R47 = 1k\Omega$  $R48 = 7kO87$  $R50 = 820 \Omega$  $R55 = 100$  Q  $R56 = 470 \Omega$  $R60.R61 = 12 kΩ$ P1 = ajustable 250  $\Omega$ P2 = ajustable 1 kΩ

#### **Condensateurs :**

 $C1$ , $C2 = 220$  nF C3 à C5 = 100 nF  $C6 = 100$  pF

#### **Semi-conducteurs :**

D1,D2,D5,D6,D8 = LED rouge faible courant D3 = LED verte faible courant D4,D7 = LED jaune faible courant  $TI = BC547B$ IC1 = TS922IN (ST Microelectronics, Farnell n° 332-6275) IC2 = 74HC4053 IC3 = TS924IN (ST Microelectronics, Farnell n° 332-6299) IC4 = LM4041DIZ\_ADJ (National Semiconductor, Farnell n° 271-263)

#### **Divers :**

K1 = embase ATX 24 contacts en équerre encartable (Molex 39291248, Farnell n° 413-8508) K2 = embase à 2 rangées de 13 contacts S1 = rotacteur 2 circuits/6 positions encartable S2 = interrupteur unipolaire Optionnel : M1 = module voltmètre LCD à 3 digits 1/2, plage de 20 V tel que, par exemple, Farnell n°. 422-0146) Boîtier tel que, par exemple, 455L1601BK de Hammond Manufacturing Platine EPS040112-1

Dessin des pistes et face avant disponibles au format .pdf sur www.elektor.fr

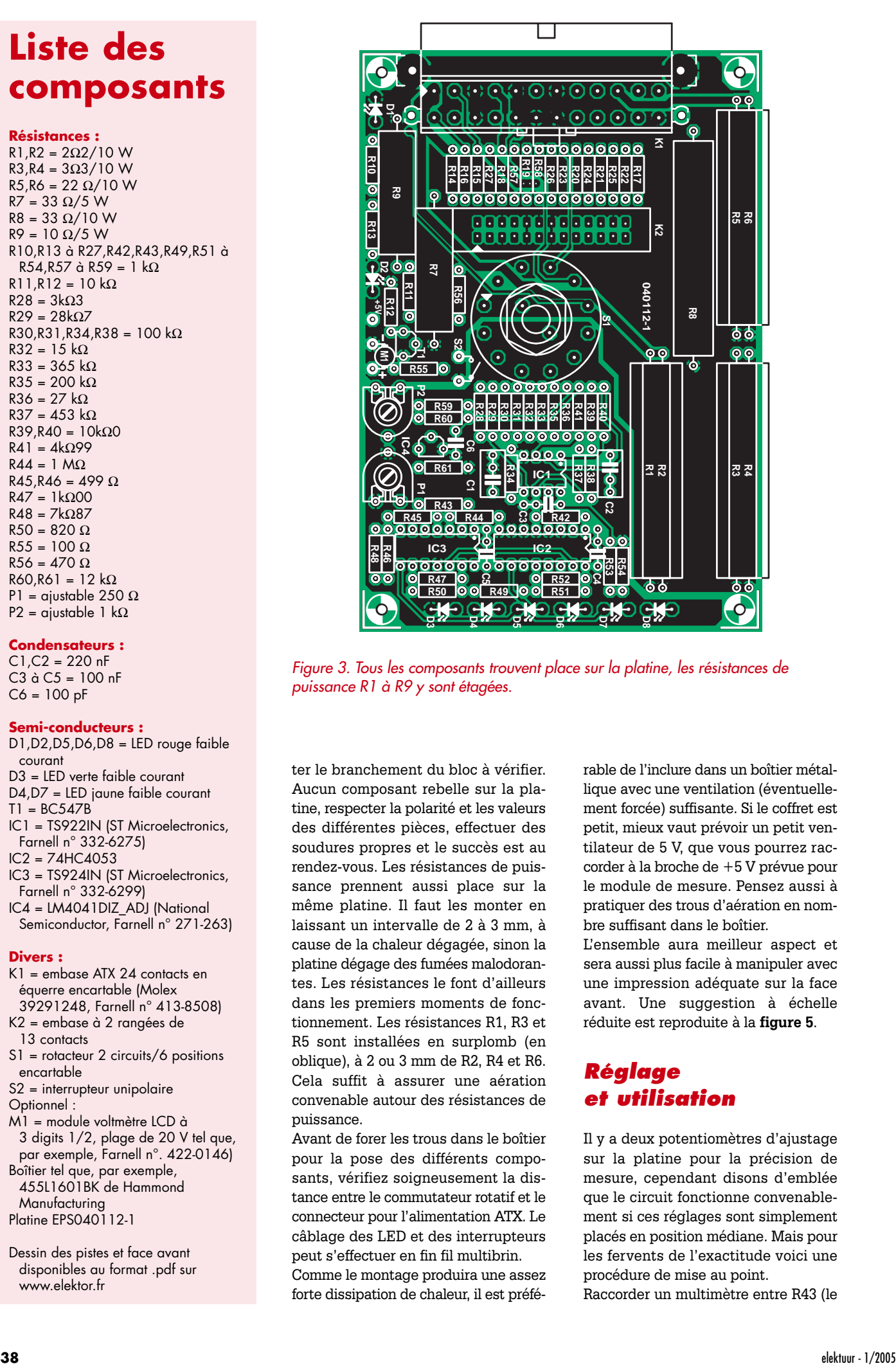

*Figure 3. Tous les composants trouvent place sur la platine, les résistances de puissance R1 à R9 y sont étagées.*

ter le branchement du bloc à vérifier. Aucun composant rebelle sur la platine, respecter la polarité et les valeurs des différentes pièces, effectuer des soudures propres et le succès est au rendez-vous. Les résistances de puissance prennent aussi place sur la même platine. Il faut les monter en laissant un intervalle de 2 à 3 mm, à cause de la chaleur dégagée, sinon la platine dégage des fumées malodorantes. Les résistances le font d'ailleurs dans les premiers moments de fonctionnement. Les résistances R1, R3 et R5 sont installées en surplomb (en oblique), à 2 ou 3 mm de R2, R4 et R6. Cela suffit à assurer une aération convenable autour des résistances de puissance.

Avant de forer les trous dans le boîtier pour la pose des différents composants, vérifiez soigneusement la distance entre le commutateur rotatif et le connecteur pour l'alimentation ATX. Le câblage des LED et des interrupteurs peut s'effectuer en fin fil multibrin.

Comme le montage produira une assez forte dissipation de chaleur, il est préférable de l'inclure dans un boîtier métallique avec une ventilation (éventuellement forcée) suffisante. Si le coffret est petit, mieux vaut prévoir un petit ventilateur de 5 V, que vous pourrez raccorder à la broche de +5 V prévue pour le module de mesure. Pensez aussi à pratiquer des trous d'aération en nombre suffisant dans le boîtier.

L'ensemble aura meilleur aspect et sera aussi plus facile à manipuler avec une impression adéquate sur la face avant. Une suggestion à échelle réduite est reproduite à la **figure 5**.

# *Réglage et utilisation*

Il y a deux potentiomètres d'ajustage sur la platine pour la précision de mesure, cependant disons d'emblée que le circuit fonctionne convenablement si ces réglages sont simplement placés en position médiane. Mais pour les fervents de l'exactitude voici une procédure de mise au point.

Raccorder un multimètre entre R43 (le

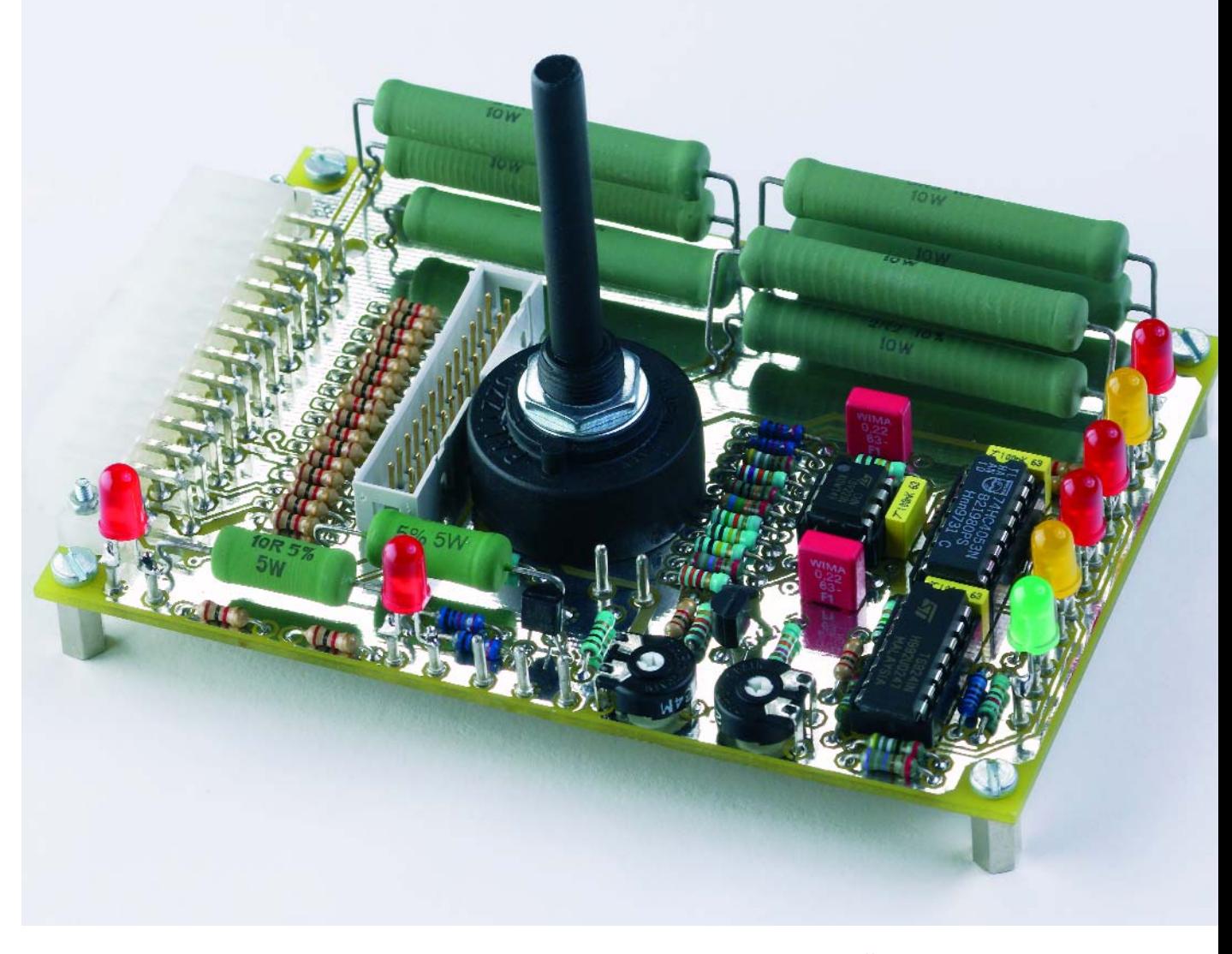

*Figure 4. Voici la platine terminée. Lors de sa mise en boîte, veillez à lui laisser une ventilation suffisante.*

fil qui jouxte P1) et la masse. Régler P2 pour obtenir exactement 2,50 V. Brancher ensuite le multimètre entre R48 (le fil le plus proche du trou de montage) et la masse. À l'aide de P1, cette foisci, régler la tension à 2,00 V. Terminé ! L'utilisation du banc d'essai est simple et méthodique. Raccordez le connecteur (20 des nouvelles 24 broches) de l'alimentation ATX à tester. Une fiche à 20 broches se place « dans le bas » du connecteur de la platine, donc à partir de la broche 1. D'ailleurs, à cause de la forme de leurs enveloppes, fiche et prise ne s'encastreraient pas autrement. Branchez alors l'alimentation au secteur et, s'il y en a un, enclenchez l'interrupteur principal. La LED témoin doit alors s'allumer. Dans le cas contraire, il y a sans doute un gros souci à propos de cette alimentation et il est préférable dans ces conditions de l'écarter sur-le-champ.

Allumez l'alimentation par S2. Après un bref délai, pendant lequel l'alimentation effectue d'initiative un test autonome, la LED D2 s'éclaire pour indiquer sa réussite. Vous pouvez dès lors parcourir, à l'aide du commutateur rotatif, l'essai des différentes tensions et visualiser sur les LED l'ampleur de la déviation qu'elles présentent. Reste à tout arrêter par S2. En effet, évitez de laisser le banc d'essai en marche inutilement, parce que les résistances de puissance produisent ensemble une chaleur considérable.

(040112-1)

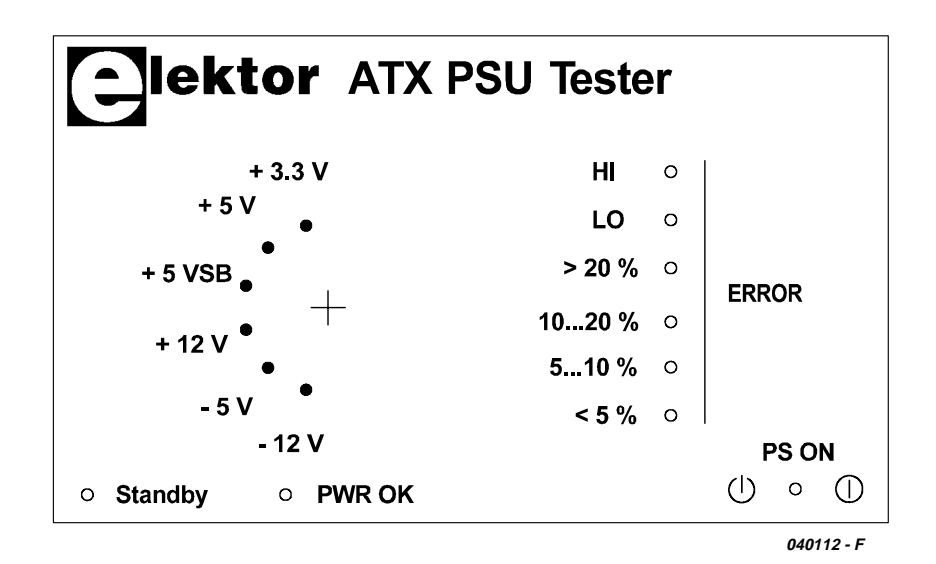

*Figure 5. Pour une finition soignée, vous pouvez vous procurer le dessin de la face avant en version document pdf.*

# **mini-projet**

# *JEUX DE LUMIÈRE JEUX DE LUMIÈRE* **avec 3 LED**

Hubert Maiwald Ing. dipl.

Lorsque l'on ne se contente pas de faire clignoter des LED à l'aide d'un générateur de signaux carrés, mais que l'on désire une variation progressive et continue de la luminosité, on trouve, ici, dans Elektor, la bonne recette.

La meilleure solution pour piloter une ou plusieurs LED consiste à utiliser la modulation en largeur d'impulsion (PWM) faisant appel à un circuit MLI ou à microcontrôleur. On pourra, si la fréquence de clignotement n'est pas un élément primordial, opter pour un processus plus simple.

On utilise 2 oscillateurs carrés oscillant à 2 fréquences légèrement différentes et on en interconnecte les sorties à une porte EXOR (OUEXclusif). Et vous voici en possession d'un oscillateur à battement de fréquence (BFO) qui produit, comme fréquence de mélange, une fréquence plus faible modulée en largeur d'impulsion plus ou moins triangulaire. Les domaines majeurs d'utilisation de ce type d'oscillateur à battement de fréquence sont les détecteurs de métaux et la HF (*Beat Frequency Oscillator*), l'utilisation en BF est bien plus rare. Si le premier oscillateur possède, par

exemple, une fréquence de 70 Hz et que celle du second est de 70,1 Hz, on a, au niveau de la fonction EXOR, une onde triangulaire modulée en largeur d'impulsion de 0,1 Hz ne présentant pas, optiquement, de scintillement en raison de la fréquence de 70 Hz de sa porteuse.

Le principe du générateur BFO est à réaliser à l'aide de quelques composants standard. Si l'on utilise des LED rouge, verte et jaune à des fins d'éclairage et que l'on veut en faire varier la luminosité sans patron défini, on pourra

# **Liste des composants**

#### **Résistances :**

R1,R8 à R10 = 1 kΩ R5 à R7 = 2kΩ2 R2 à R4 = 976 Ω/1% P1 à P3 = ajustable 50  $\Omega$ 

**Condensateurs :**  $C1$  à  $C4 = 22 \mu$ F/16 V radial C5 à C8 = 100 nF

**Semi-conducteurs :** D1 = LED verte faible courant D2 = LED jaune faible courant D3 = LED rouge faible courant **ou :**  $D1 \text{ à } D3 = \text{LED RVB}$ 

 $D4 = 1N4148$ T1 à T3 = BC547

IC1 = 74HCT132 IC2 = 74HCT86 IC3 = 7805

Divers : K1 = pile 9 V avec connecteur à pression Platine 030372-1 (Dessin téléchargeable au format .pdf sur www.elektor.fr)

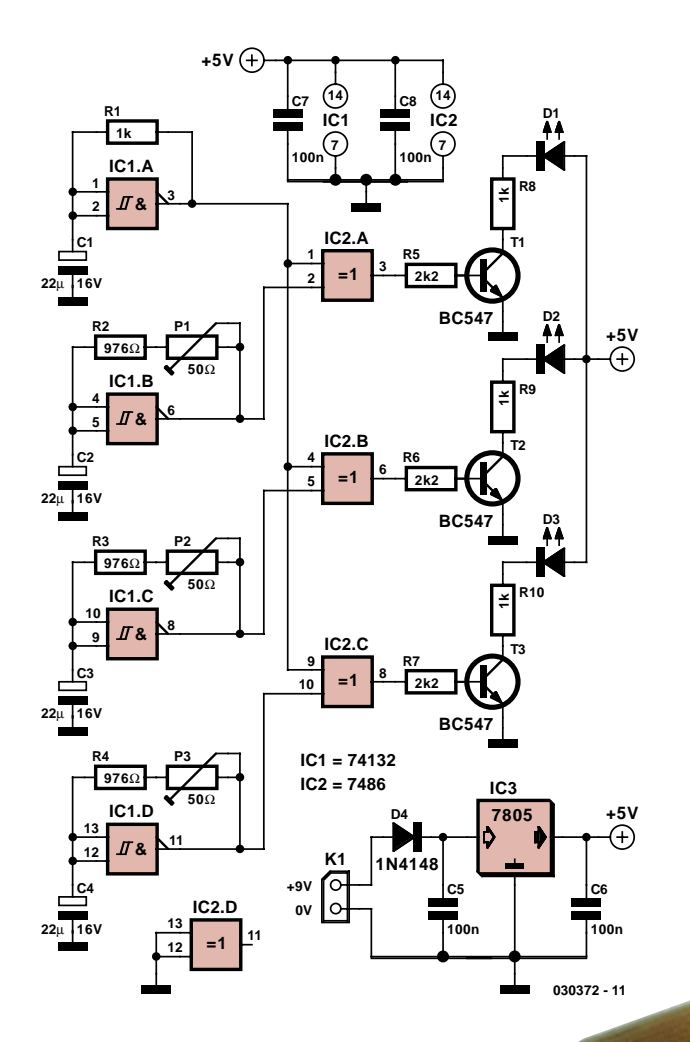

*Figure 1. Schéma de l'oscillateur à battement de fréquence.*

opter, comme l'illustre le schéma de la **figure 1**, pour un 74HCT132.

La porte IC1.A constitue l'oscillateur de fréquence fondamentale relié à toutes les branches de la fonction EXOR. Par le biais des portes IC1.B à IC1.D, chaque porte est dotée d'un oscillateur pouvant, par le biais de l'ajustable, être réglé tout près de la fréquence fondamentale. Les portes EXOR attaquent

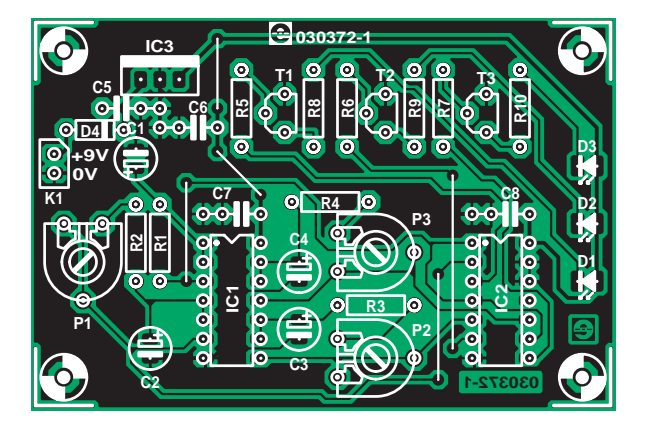

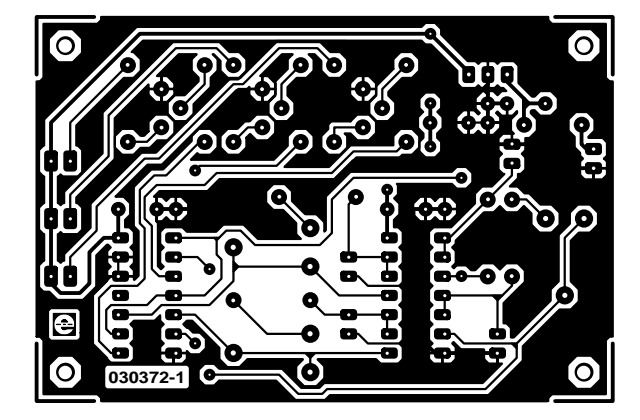

*Figure 2. Dessin des pistes et sérigraphie de l'implantation des composants.*

les LED par le biais de transistors auxquels seront connectées des résistances de collecteur, R8 à R10, à dimensionner en fonction de la tension de seuil, de la tension d'alimentation et de la luminosité des LED.

En pratique, la variation de luminosité n'est pas totalement triangulaire vu que le rapport cyclique de l'onde rectangulaire n'est pas de 1:1 et qu'en outre la courbe courant/lumière des LED n'est pas linéaire.

Pour que vous ayez tout ce dont vous avez besoin pour créer et expérimenter avec la lumière, nous avons conçu un dessin de platine (**figure 2**). L'implantation des composants ne devrait pas poser de problème. On pourra mettre les 2 circuits intégrés sur support. Si les composants sont implantés et soudés correctement, la connexion d'une pile 9 V ou d'un adaptateur secteur au bornier K1 devrait se traduire par un fonctionnement immédiat.

(030372-1)

**e ? comment ça marche ? comment ça marche ? com**

# **Power-Outlet LAN**

**Transmission d'audio et de données par le réseau secteur**

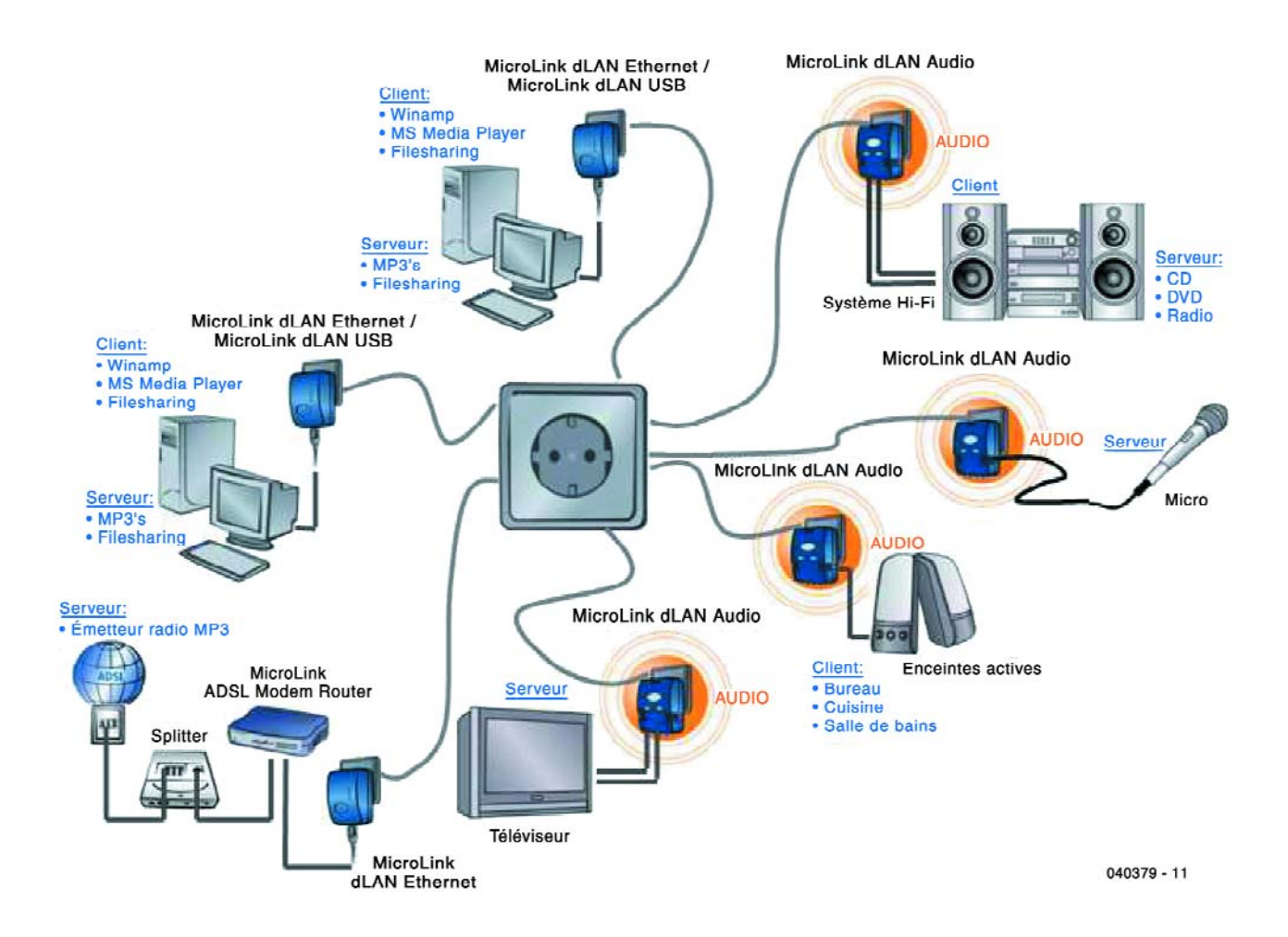

Jan Buiting

La transmission de signaux par le réseau secteur a bien évolué depuis les débuts à porteuse 130 kHz unique à modulation simple pour une commande marche/arrêt mono-canal. Aujourd'hui on peut acheter des systèmes permettant d'utiliser le réseau et les prises secteur de votre domicile pour véhiculer de l'audio tant analogique que numérique, voire des données PC et ce à des vitesses impressionnantes. Le réseau par prises secteur est d'actualité, mais comment cela fonctionne-t-il ?

# **ment ça marche ? comment ça marche ? comment ça**

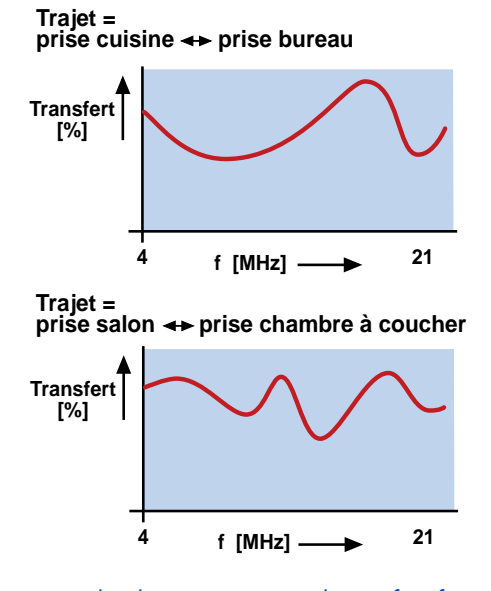

*Figure 1. 2 exemples de caractéristiques de transfert (fréquence/ Figure 1. 2 exemples de caractéristiques de transfert (tréquence/* **Au coeur du boîtier**<br>atténuation) présentées par le réseau secteur entre 2 prises secteur. **Au coeur du boîtier** 

Lorsqu'il s'agit d'envoyer des signaux analogiques ou numériques par le réseau secteur domestique, c'est-à-dire abstraction faite des systèmes professionnels conçus pour le réseau national, un nombre incroyable de fabricants affirment pouvoir proposer « le meilleur » au « prix le plus bas ». Nous allons, dans cet article, nous intéresser au fonctionnement de principe d'un système qui, bien que proposé à un prix raisonnable, fonctionne, à notre avis, très correctement. Il se peut que d'autres produits non mentionnés travaillent selon des principes similaires.

# **Mélangeons les paquets**

La transmission de signaux analogiques par le biais du réseau secteur date maintenant vu que la technologie ne cesse de rencontrer des problèmes et ne donne que de piètres résultats. Il semblerait qu'il ne soit question aujourd' hui que de numérique. Il n'en reste pas moins un point rela-

tivement capricieux à régler : la caractéristique de transfert du réseau secteur entre l'émetteur et le récepteur est, n'en déplaise à tous les fans du numérique, par nature, analogique à 100%. La **figure 1** montre qu'il faut tenir compte de caractéristiques d'atténuation différentes pour chaque trajet prise à prise d'un bureau ou d'une maison. L'atténuation peut être relativement élevée à certaines fréquences utilisées par le système de transmission (4,3 à 20,9 MHz). Pour rendre la caractéristique encore plus imprévisible, des charges connectées à certaines prises secteur peuvent produire non seulement une modification dynamique de la fonction de transfert mais peuvent également induire du bruit (perceuses, tubes luminescents, etc.)

Le système PowerPacket utilisé par Intellon pour leurs produits respectant la norme HomePlug Power Alliance 1.0 est capable de détecter continûment et automatiquement des fréquences de la bande sujettes à une atténuation

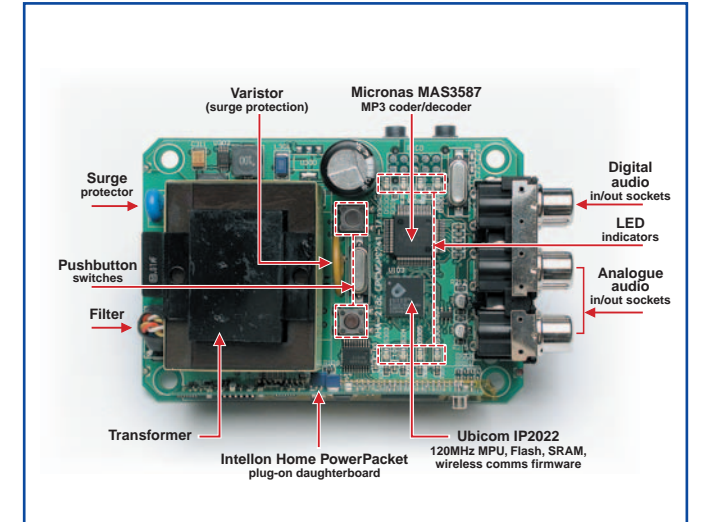

*Grâce à une loupe, quelques suppositions bien étayées et Internet, nous avons été en mesure d'identifier les circuits intégrés principaux et les sous-ensembles majeurs d'un Microlink dLAN Audio de Devolo. Nous avons ainsi rencontré une vieille connaissance, un MAS3587, un encodeur/décodeur de nos amis de chez Micronas. Nous avons également été impressionnés par l'utilisation d'un microprocesseur puissant tel que le IP2022 d'Ubicom. Intellon semble avoir la politique de ne fournir les produits OEM que sous la forme de modules Home PowerPacket enfichables sur le circuit imprimé par le biais d'une embase à une rangée de contacts. Un examen critique de la platine nous a convaincu que l'on a bien fait attention au respect des normes de sécurité et d'isolation électrique.*

*Attention. Ne jamais ouvrir un équipement en liaison avec le secteur, certaines de ses parties véhiculant des tensions létales. Une ouverture peut également signifier la fin de la garantie du produit en question.*

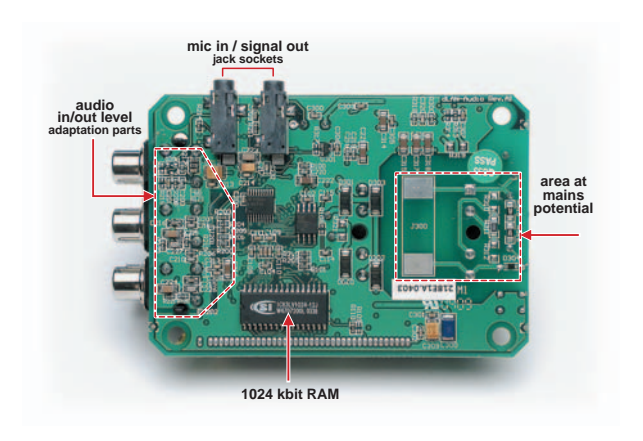

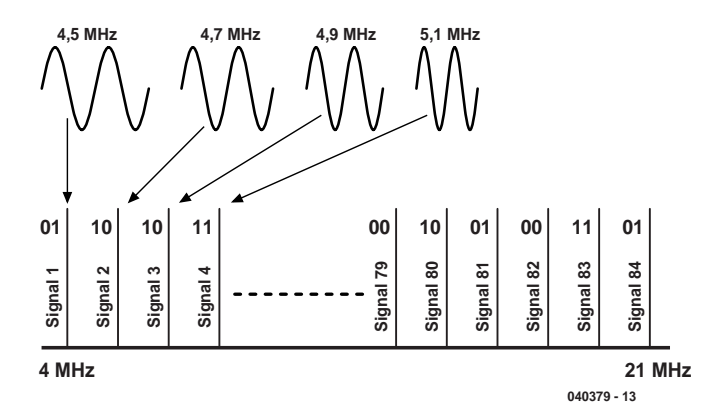

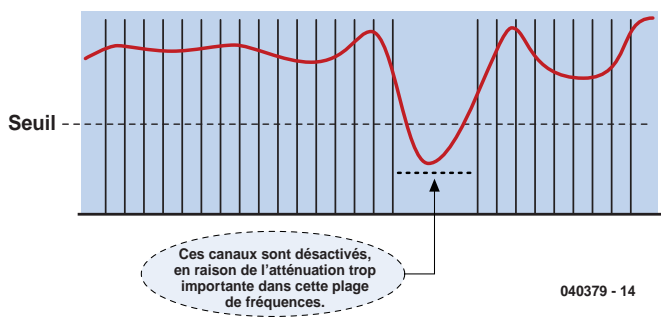

*Figure 2. Les signaux encodés ODFM sont distribués sur jusqu'à 84 porteuses situées dans une plage de fréquences allant de 4,3 à 20,9 MHz.*

importante. Comme l'illustre la **figure 2**, la bande de fréquence disponible peut être utilisée par un maximum de 84 porteuses espacées de 200 kHz. Nous n'allons pas discuter du détail de la technique d'encodage du signal, ODFM, mais entrons immédiatement dans le vif du sujet, cf. **figure 3** : les porteuses qui s'effondrent en deçà d'un seuil prédéfini au niveau du récepteur sont désactivées et l'information de transfert indique à l'émetteur de redistribuer les signaux ODFM déjà encodés sur les autres porteuses de la bande encore disponibles. Le règlement requiert que les niveaux de signaux transmis par le réseau secteur soient atténués de plusieurs dB à l'intérieur des bandes radio-amateurs.

# **Et la sécurité ?**

Les modèles Devolo dLAN Audio et dLAN Ethernet que nous avons utilisés pour cet article sont certifiés CE et possèdent tous les agréments requis au niveau de la sécurité et de l'isolation électrique pour une utilisation sur les prises secteurs 230 V chez soi et au bureau. Parfait, mais mes données sont-elles à l'abri de l'indiscrétion de mon voisin de palier, à supposer qu'il utilise un dLAN similaire ? N'est-il pas vrai que nos maisons sont toutes reliées au même réseau électrique ? La réponse est que votre compteur et la circuiterie de mesure qu'il intègre font office de filtre qui empêche ces signaux de 4 à 20 MHz de fuire vers le réseau national puis vers celui de votre voisin, bien que ceci ne soit pas totalement exclu dans les situations les plus défavorables présentant un certain couplage en phase. Plus important, un encryptage DESpro sur 56 bits utilisé en combinaison avec des mots de passe, devrait cependant sécuriser vos données.

# **Quelle vitesse ? Combien d'extensions ?**

Devolo indique une vitesse de données allant de 5 à 14 Mbits/s, variant en fonction des niveaux de bruit et, bien évidemment, de la distance réelle entre les unités connec-

*Figure 3. Si une partie donnée de la plage de fréquences est inutilisable pour la transmission, les porteuses sont désactivées et les données réattribuées.*

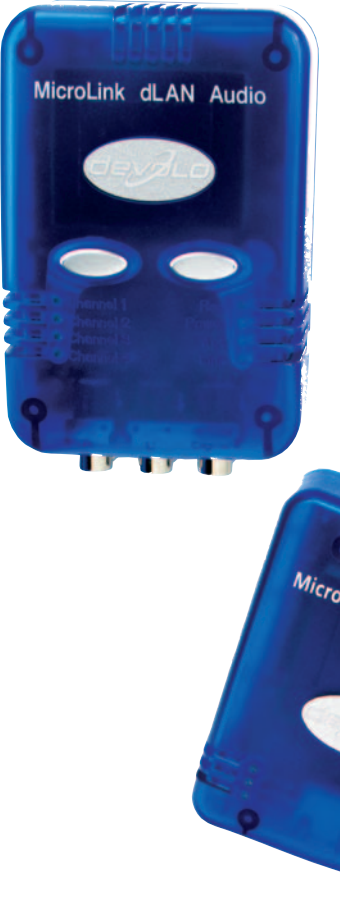

tées constituant le réseau. Cette vitesse est suffisante pour une distribution DSL chez soi. Bien qu'il soit possible, théoriquement, de connecter un maximum de 253 unités en un réseau LAN par le secteur, Devolo indique qu'en pratique, on constate des goulots d'étranglement lorsque plus de 10 unités échangent des données simultanément.

(040379-1)

**Liens Internet** www.devolo.de www.intellon.com

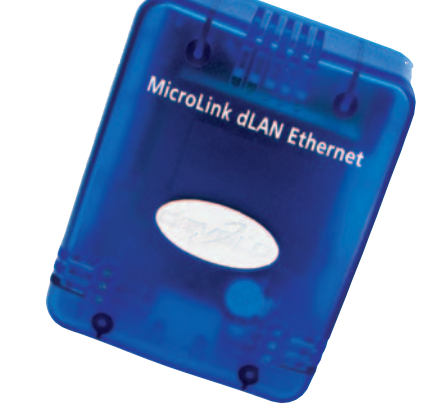

*Figure 4.Les unités dLAN Audio et USB de Devolo dans leurs boîtiers semi-opaques.*

# COULS cours *DELPHI* Lasses, Graphic *POUR ÉLECTRONICIENS*

 $-12X$ 

Partie 1 – Faisons connaissance!

Group<sub>2</sub>

Group 4

**Detlef Overbeek &**  Anton Vogelaar<br>Procedure

Group 1

Group<sub>3</sub>

# Procedure

Cet article constitue l'introduction d'une nouvelle série la consacrée à la programmation en Delphi, axée sur les aspects pratiques de la programmation en liaison avec le matériel. Comment, par exemple, créer un programme Delphi sous Windows et le mettre dans un circuit intégré qui devienne un contrôleur Delphi autonome ?

Group 1

hape2

 $_5$ hape $_3$ 

Sha

La

**A**<sup>®</sup> Form1

 $\circledcirc$ 

# EOINS

# **Les auteurs**

**Anton J. Vogelaar** a fait des études d'électronique à la HTS d'Utrecht (NL) et d'Engineering Science à l'Université de Durham (UK). Directeur de Vogelaar Electronics depuis 1972, il passe ses journées au développement d'appareils de mesure, de régulation et d'automates; il est en outre spécialisé dans les techniques de mesure pneumatique. Il écrit des logiciels en Pascal et Delphi ainsi que des progiciels pour les processeurs 8051 et AVR. Il est, à temps partiel, professeur de maths et d'électrotechnique, faisant également, à l'occasion, des présentations.

**Detlef D. Overbeek** a fait ses études à l'Académie des Beaux-Arts d'Utrecht (NL), étant, de profession, concepteur graphique. Il travaille, des années déjà, comme développeur de logiciels et consultant en Informatique. Ses spécialités : Delphi, la conception et le développement de sites Internet. Mr Detlef est président du PUG (Pascal Users Group) et donne des cours et des présentations ayant trait au Pascal et à la Toile.

 $69 - 499866$ 厨 **Palette Con Editeur Graphique** Editour de Code a.

*Figure 1. L'IDE (Integrated Development Environment) de Delphi.*

Delphi est un environnement de programmation ayant comme base le langage de programmation « Pascal ». Vous pouvez vous en servir pour développer un avion, créer des programmes scientifiques mais aussi des systèmes de régulation et de mesure, voire pour programmer des composants qui, à leur tour, piloteront un autre appareil.

Il existe plusieurs versions de Delphi 7. Si la version « Personal » est la moins chère elle n'en offre pas moins suffisamment de possibilités pour la plupart des utilisateurs potentiels. Les versions plus chères telles que « Professional », « Enterprise » ou « Architect » conviennent bien entendu également pour ce cours mais ne sont pas nécessaires. On pourra, même, utiliser une version antérieure de Delphi (5 ou 6). Les auteurs, 2 membres du Groupe des Utilisateurs de Pascal feront de leur mieux pour rendre ce cours accessible au maximum de lecteurs d'Elektor. Vous pouvez commander, pour 10 € seulement, un CD comportant la *Personal Edition* complète (cf. encadré) ainsi que quelques suppléments abordés tout au long du cours. Il vous faudra, après avoir obtenu le CD, demander un numéro d'enregistrement (gratuit) sur le site de Borland.

L'installation de Delphi sur le PC est décrite en long et ne large dans un guide distinct téléchargeable gratuitement depuis notre site (janvier 2005, **EPS04240-11**) ainsi que sur le site des auteurs dédié à ce cours (cf. encadré). Si vous avez déjà installé Delphi sur votre PC, vous pouvez vous mettre immédiatement au travail.

Nous démarrons ce premier article avec une petite application pour nous faire la main. Nous poursuivrons ensuite et « réaliserons » une horloge numérique. Nous terminerons par une alarme d'intrusion que vous pourrez effectivement mettre à l'oeuvre.

Nous supposons que vous avez installé Delphi 7 Personal Edition sur votre PC. Qu'est-ce Delphi et comment l'utiliser ? Delphi est un environnement de développement tournant sous Windows servant à l'écriture et au test de programmes. Il existe un environnement de développement similaire sous Linux baptisé Kylix.

Les programmes écrits en Delphi utilisent le langage de programmation Pascal. Il existe de nombreux auxiliaires visuels pour créer un programme rapidement ceci explique qu'il soit dit de Delphi qu'il est un outil RAD (*Rapid Application Development*).

Lorsque l'on démarre Delphi pour la première fois (aller à *Démarrer/Programmes/Borland Delphi 7/Delphi 7*) on voit apparaître sur l'écran du PC l'image de la **figure 1**. C'est l'environnement de développement de Delphi également connu sous le nom de IDE (*Integrated Development Environment*). L'IDE comporte les éléments suivants :

- **Barre de menu**. (Fichier, Editer, Rechercher...). Ce menu ouvre l'accès à toutes les instructions Delphi. Dans le prochain article nous entrerons dans le détail des sousensembles de Delphi et leur mise en oeuvre. Nous n'aborderons ici que les parties ayant directement trait à cet article. On notera que la version française de Delphi est loin d'être francisée à 100% !
- **Speed-buttons**. Les instructions les plus courantes du menu sont accessibles par des boutons (*speed-button*). En positionnant la souris sur l'un de ces boutons on en apprend la fonction et en visualise la description.
- **Palette composants**. Les bibliothèques de Delphi intègrent un nombre important de composants standards pour la création de sa propre application Windows. Les composants sont subdivisés en bibliothèques de composants en fonction de leurs affinités. On appelle ce type de bibliothèque une VCL (*Visual Component Library*). Chaque icône de la palette composants représente le code d'un composant. Il existe, par exemple, un composant pour l'écriture de texte que l'on appelle un *memofield*.
- **Editeur Graphique (Form)**. L'éditeur graphique est une fenêtre dans laquelle sont placés tous les composants de l'application. En standard, il est vide au démarrage. Ce n'est qu'après avoir cliqué sur une icône de la palette de composant puis sur la forme que le code correspondant à l'icône est intégré dans le programme à écrire.
- **Inspecteur d'objets**. (*Via la touche de fonction <F11>*) Chaque composant possède un certain nombre d'option/paramètres qui en déterminent le comportement. Il est possible de les modifier à l'aide de l'*Inspecteur d'objets*. Sur l'onglet Evénements de l'*Inspecteur d'objets* en bas à gauche on peut entrer du code à exécuter dans le composant en fonction d'une action donnée (clic souris OnClik, action clavier OnKeyDown, etc.).
- **Vue arborescence des objets**. Un gros programme comporte un nombre important de composants. En cli-

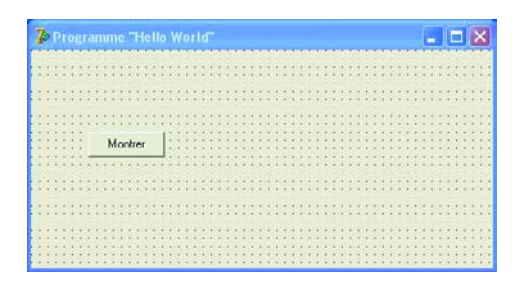

*Figure 2. La Form sur laquelle a été placé un composant bouton (Button).*

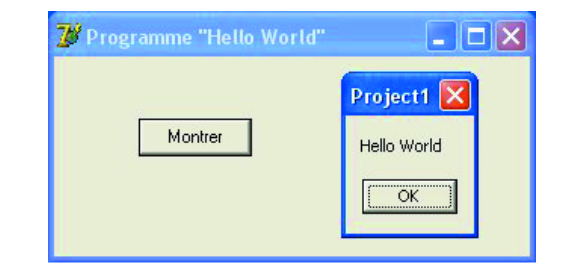

*Figure 3. Exécution du petit programme. On voit apparaître sur l'écran le message classique "Hello World".*

quant sur le nom d'un composant de cette fenêtre (centre à gauche), l'*Inspecteur d'objets* s'adapte à ce composant. Si l'écran devient trop encombré, on pourra désactiver cette fenêtre par un clic sur [X].

– **Editeur de Code**. (*La touche de fonction <F12> permet de basculer entre Editeur Graphique et Editeur de Code*) Le code de programme apparaît dans la fenêtre de l'*Editeur de Code*. Il faut saisir manuellement du code non-standard dans l'*Editeur de Code*. Le fonctionnement de ce dernier rappelle beaucoup celui de programmes connus tels que Notepad et Word.

# **Modification des paramètres**

Il suffit de modifier quelques paramètres standards de l'IDE pour diminuer sensiblement les risques de perte d'un programme.

Dans le menu cliquez sur *Outils/Options d'environnement*. Cochez les cases Fichiers de l'éditeur et Bureau du projet dans les Options d'auto-enregistrement. Les paramètres de Delphi sont enregistrés lors de la fermeture par OK. Lors d'un redémarrage de Delphi, l'aspect de l'IDE sera le même que lors de sa fermeture.

Cocher Afficher la progression dans la rubrique Compilation et exécution. Ceci se traduit par une information visuelle en cours de compilation.

Enregistrez le paramétrage en cliquant sur OK.

Dans le menu cliquez sur *Projet/Options.../Compilateur*.

Décochez la case Chaînes-var strictes dans la rubrique Options de syntaxe pour une plus grande liberté d'utilisation de texte dans le programme.

Cochez Vérification des limites et Vérification de débordement dans la rubrique Erreurs à l'exécution pour une meilleure détection des erreurs de programme en cours d'exécution.

Faites de ce paramétrage votre paramétrage par défaut en cochant la case Défaut.

Enregistrez le paramétrage en cliquant sur OK.

# **Premier programme**

Commençons par quelque chose de simple pour prendre Delphi en main. Nous respectons la tradition qui consiste à écrire un programme faisant apparaître le texte "Hello World" sur l'écran. En voici la recette :

- 1. Lancer un nouveau projet en optant dans le menu pour : *Fichier/Nouveau/Application*.
- 2. Enregistrez le nouveau projet et donnez-lui un nom (il ne s'est encore rien passé mais ainsi toute la progression est automatiquement enregistrée sous ce nom). Allez au point de menu *Fichier/Tout enregistrer* et choisissez un répertoire où enregistrer les fichiers. Il vous est demandé

de donner un nom à 2 fichiers, *Unit1.pas* et *Project1.dpr*. (Vous pourriez en modifier le nom en leur donnant une dénomination plus parlante telle que *UMain.pas* et *Hello-World.dpr*). Le fichier *Unit1.pas* contiendra le programme "Hello World" et Delphi utilisera le fichier *Projetc1.dpr* pour enregistrer les données du projet.

- 3. Placez maintenant un composant (T)Button de l'onglet Standard (de la palette Composants, la 8ème icône à partir de la gauche), le bouton OK, sur l'Editeur Graphique, aka (*also known as*) sous le nom de Form.
- 4. En prenant le coin inférieur gauche de ce bouton et en maintenant enfoncé la touche gauche de la souris, vous pouvez lui donner le format souhaité.
- Une propriété de l'objet Form est le texte en constituant le titre. Par défaut, ce sera *Form1*. On peut le modifier en cliquant sur la Form et en visualisant les propriétés de la Form à l'aide de l'Inspecteur d'objets. Modifiez le texte sur la droite de Caption en y mettant *Programme "Hello World"*.
- 6. Il est possible de modifier le texte du bouton en cliquant sur le bouton, l'Inspecteur d'objets visualisant alors les propriétés de Button1. Modifiez le texte en y mettant *Montrer*.

Le projet présente alors la forme illustrée en **figure 2**.

- 7. Si, en cours d'exécution (*aller au menu et cliquez sur le bouton vert (Exécuter) ou appuyez sur la touche de fonction <F9>*), de ce programme on appuie sur ce bouton on verra apparaître le message Hello World. Nous n'en sommes pas encore là. Le bouton de type TButton sort de la bibliothèque VCL. En cas d'action sur le bouton, ce composant doit savoir quel code exécuter. Ceci peut être spécifié dans l'Inspecteur d'objets. Cliquez sur le bouton pour que l'Inspecteur d'objets visualise les propriétés du TButton. Dans l'Inspecteur, sélectez l'onglet Evénements. Cliquez une fois à l'aide de la souris sur OnClick. Le lien entré dans l'événement OnClick, réfère au code qui sera exécuté en cas de clic souris.
- 8. Un double clic souris sur la surface blanche de l'événement OnClick fait apparaître l'Editeur de Code. La partie connue du code est déjà écrite par Delphi. Nous allons étendre ce code en ajoutant notre propre concept à cet événement, à savoir la ligne visible entre les mots begin et end.

#### **procedure TForm1.Button1Click (Sender : TObject);**

#### **begin**

ShowMessage ('Hello World'); // entre signes ' simples

- // si vous utilisez ce signe dit forward
- // slash, la ligne de texte qui suit
- // devient un commentaire

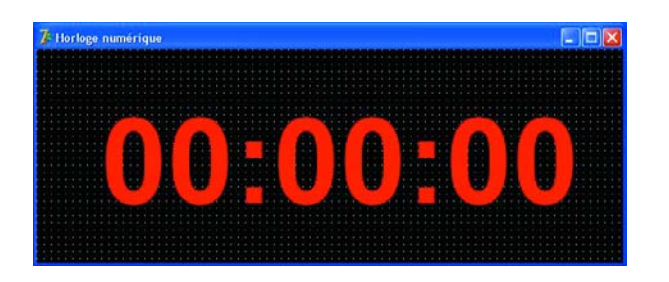

*Figure 4. Une horloge-maison faite en quelques opérations simples !*

#### **Remarques :**

La procédure ShowMessage est mise à disposition par le système d'exploitation de sorte que nous n'avons pas à la créer.

Une ligne de code en Pascal doit se terminer par un ; (point-virgule).

Un commentaire est pris après // ou entre (\* ....... \*) ou { ...... }

9. On a compilation et exécution du programme par action sur la touche de fonction <F9> (**figure 3**).

Dans le répertoire dans lequel est enregistré le fichier de projet *Project1.dpr* (ou sous un autre nom), Delphi a créé un exécutable *Project1.exe*. On pourra utiliser ce \*.exe pour une exécution autonome du programme en-dehors de l'IDE de Delphi.

# **Programme n°2 une horloge numérique**

La recette donnée ci-après vous permettra d'« écrire », avec l'aide de Delphi, un programme d'horloge numérique. Nous supposons que vous avez pigé (comme disait Cantona) les ficelles du premier programme "Hello World".

- 1. Démarrez un nouveau projet en choisissant dans le menu : *Fichier/Nouveau/Application*.
- 2. Enregistrez le nouveau projet et donnez-lui un nom par le biais du point de menu *Fichier/Tout enregistrer*.
- 3. Placez un Label (lettre A) de l'onglet Standard sur la Form.
- 4. Modifiez les propriétés suivantes du Label1 via l'Inspecteur d'objets :

Caption: 00:00:00 Transparant: True *ceci rend transparent l'arrière-plan* Font – cliquez sur le bouton avec 3 points à droite. Il apparaît une fenêtre Police. Choisissez la police : Arial Font style: Bold Size: 100 Color: clRed Cliquez sur OK pour confirmer. 5. Cliquez à un endroit quelconque de Form1 et modifiez

les propriétés suivantes de Form1 dans l'Inspecteur d'objets : Caption: Horloge numérique Color: clBlack BorderStyle: bsSingle *l'utilisateur ne peut pas modifier le format* Position: poScreenCenter

BorderIcons: cliquez sur [+] pour visualiser plus d'options

BiMaximize: False

- 6. Adaptez le format de la Form. Dans l'Editeur Graphique la forme se présente comme en **figure 4**.
- 7. Nous allons utiliser un temporisateur pour une remise à l'heure automatique toutes les secondes. Placez un Timer (une montre) de l'onglet Système sur la forme. Ce composant n'est visible qu'en cours de développement du programme, pas lorsqu'il tourne. On parle de « composant non-visible ». Un Timer est une sorte de min-horloge synchronisée sur l'horloge interne de l'ordinateur.
- 8. L'intervalle de temps standard étant de 1 000 ms = 1 s (cf. l'Inspecteur d'objets) il n'est pas nécessaire de modifier cette propriété. Si on veut que l'horloge change toutes les minutes il faudra entrer un 60000 à cet endroit.
- 9. Si on active le Timer1 de la Vue arborescence des objets on trouve, sur l'onglet Evémenents de l'Inspecteur d'objets, un événement OnTimer. La procédure couplée à cet événement est appelée à chaque fois que le temporisateur est arrivé en fin de décomptage.
- 10. Sélectez l'événement OnTimer. Par un double clic sur la surface blanche de l'événement OnTimer, on voit apparaître l'Editeur de Code. Delphi y a déjà écrit la partie habituelle du code.
- 11. Nous ajoutons la ligne de code suivante entre begin et end :

#### **procedure TForm1.Timer1Timer(Sender: TObject);**

#### **begin**

Label1.Caption := TimeToStr (Now) **end;**

TimeToStr y est une fonction qui convertit l'heure en une chaîne de la forme HH:MM:SS. Cette fonction de Delphi se trouve dans l'unité de bibliothèque SysUtils. Les unités dans lesquelles Delphi « pêche » des procédures et fonction inconnues sont mentionnées après l'étiquette « uses » en début de programme.

Now est une fonction qui donne l'heure actuelle; elle se trouve également dans l'unité SysUtils.

12. On compile et exécute le programme par action sur la touche de fonction <F9>.

# **Programme n°2 - système d'alarme en cas d'effraction**

Le programme assure la surveillance d'un bâtiment pour détecter toute effraction et incendie. Le bâtiment à surveiller est subdivisé en 4 zones. Il devra y avoir, en cas de conditions justifiant une alarme dans une ou plusieurs zones, signalisation visuelle et déclenchement d'une alarme acoustique.

Le système est le suivant. Chaque zone comporte des capteurs à contacts normalement fermés pris en série. Le circuit de détection est partant toujours fermé jusqu'à ce qu'il y ait une condition d'alarme ou une rupture de câble.

La **figure 5** montre quelques capteurs utilisables.

Comme le principe du système est un circuit fermé, le suivi de l'installation d'alarme se résume à la détection de la rupture ou non de 4 boucles de détection. Le port RS-232 d'un ordinateur possède 4 entrées que nous allons pouvoir utiliser à cet effet.

Note : si votre PC ne possède pas de port RS-232 de libre ou n'en possède pas du tout, on pourra utiliser un convertisseur USB/RS-232 (sur le PC, le port RS-232 prend la forme d'une embase mâle à 9 contacts).

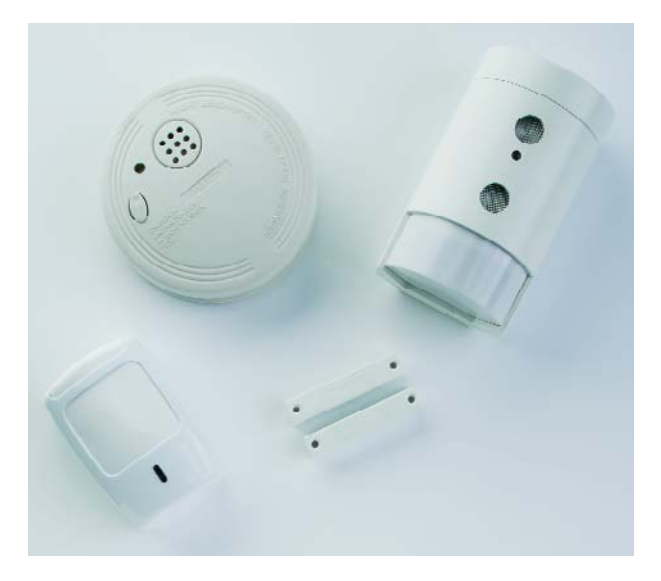

*Figure 5. Certains des capteurs pouvant être connectés à notre système d'alarme.*

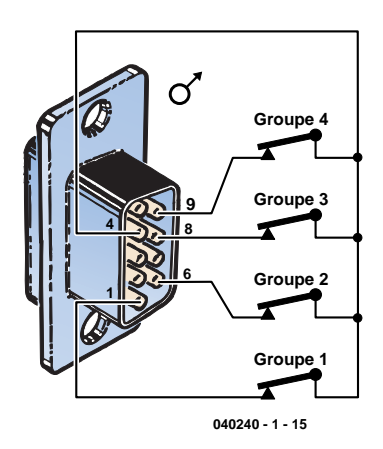

*Figure 6. Plan de câblage des 4 boucles de détection reliées au port sériel du PC.*

On trouve en **figure 6** le schéma de câblage : La ligne 4 sert ici à alimenter les interrupteurs. Les entrées 1, 6, 8 et 9 mesurent cette tension d'alimentation en situation normale ou 0 V en cas d'alarme.

#### **Le programme**

- 1. Démarrez un nouveau projet en choisissant dans le menu : *Fichier/Nouveau/Application*.
- 2. Enregistrer le nouveau projet et donnez-lui un nom par le biais du point de menu *Fichier/Tout enregistrer* soit en activant simultanément les touches Maj+Ctrl+S.
- 3. Placez 4 Shapes (cercle/triangle/carré) rectangulaires de l'onglet Supplément et paramétrez-en les propriétés : Shape = stRoundRect et Brush/Color = clRed.
- 4. Mettez dans chaque Shape un Label de l'onglet Standard et paramétrez-en les propriétés ainsi : Caption = Groupe 1, Groupe 2, Groupe 3 et Groupe 4, Transparent = True et dans la propriété

Font : Font = Arial, Font style = Bold et Size =  $20$ .

- 5. Placez un Timer de l'onglet Système sur la Form pour une interrogation périodique des interrupteurs d'alarme. La Form aura alors l'aspect de la **figure 7**.
- 6. Pour pouvoir mesurer les entrées du port RS-232 le programme doit entrer en communication avec le port de communication. Nous le faisons lors du lancement du programme. Lors de la fermeture du programme la liaison est interrompue de sorte que le port de communication est à nouveau disponible pour d'autres applications. Lors du lancement de la Form on dispose pour cela de l'événement OnCreate et pour la fermeture de la Form de l'événement OnDestroy. En cliquant par 2 fois dans la surface blanche de ces événements le code correspondant est écrit dans l'Editeur de Code. On mettra, entre begin et end le code de l'application (**Listage 1**).

On découvre, dans ce code, une variable et une cons-

#### **Listage 1.**

```
Procedure TFMain.FormCreate (Sender : TObject);
Begin
   If HComm <= 0 Then
   Begin
      CloseHandle (HComm); HComm := 0
   End;
   HComm := CreateFile (PChar (PName), GENERIC READ Or GENERIC WRITE, 0, Nil,
                          OPEN_EXISTING, FILE_ATTRIBUTE_NORMAL, 0);
   If HComm = Invalid Handle Value
      Then ShowMessage ('Unable to open comm port');
End;
Procedure TFMain.FormDestroy (Sender : TObject);
Begin
   If HComm > 0 Then
   Begin
      CloseHandle (HComm); HComm := 0
   End;
End;
```
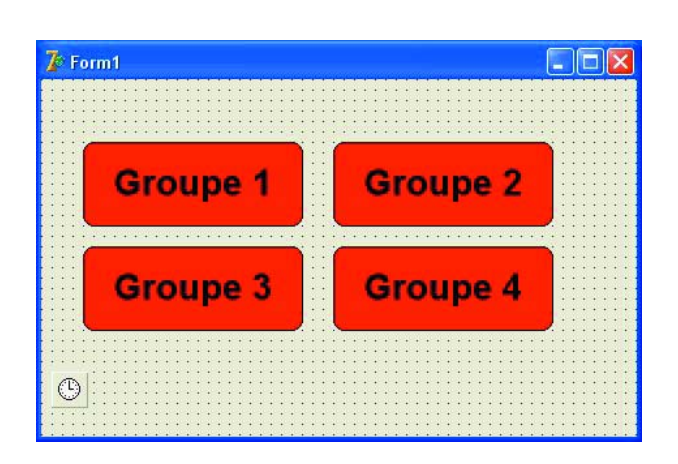

*Figure 7: La Form dotée des objets du programme d'alarme.*

tante inconnues jusqu'à présent, HComm et PName respectivement.

HComm est une prise/numéro référant au port de communication utilisé. La valeur de cette prise (*handle*) est fournie par le système d'exploitation, lire Windows, par le biais de la fonction CreateFile. Si HComm possède une valeur <= 0 il n'y a pas de liaison avec le port de communication.

Sachant qu'un PC peut avoir plusieurs ports de communication, le programme comporte la constante PName. Elle comporte le nom du port de communication utilisé. En d'autres termes : si nous utilisons COm5, PName est paramétré à Com5.

La variable HComm et la constante PName sont définies dans l'entête (**Listage 2**).

7. Dans l'événement OnTimer du timer, appelé en standard une fois par seconde, on a lecture des entrées et les indicateurs/Shapes correspondants sont mis au vert

**Listage 2.**

**Commander Delphi**

Spécialement pour ce cours Borland met à disposition la version Personal de Delphi 7 à un prix ridiculement faible. Vous pouvez commander un CD avec Delphi 7 et divers fichiers additionnels pour ce cours en transférant une somme de 10 € sur le n° IBAN NL31 ABNA 0577002562 ABN AMRO Bank Amsterdam avec comme destinataire D. Overbeek à IJsselstein, et comme description « Delphi Elektuur ».

Il est également possible de payer par carte de crédit sur les site mentionnés ci-après.

Le HCC Pascal Gebruikersgroep a ouvert un site Internet destiné à supporter ce cours :

#### **www.learningdelphi.info**.

Vous y trouverez les informations les plus actuelles et des extras.

Il sera possible de payer par carte de crédit sur ce site Web.

(*teal*) ou au rouge (*red*) en fonction de la condition d'alarme.

La fonction GetCommModemStatus interroge Windows quant à l'état des entrées du port de communication spécifié par la valeur paramétrée dans HComm. La réponse fournie est stockée dans la variable MdmSts et est du type Cardinal, c'est-à-dire un nombre à 32 bits. Dans ce MdmSts, chacune des 4 entrées est représentée par 1 bit. L'exécution d'une fonction ET masquée (cf. Listage 3, les masques sont MS\_DSR\_On etc.) et un test pour voir si le résultat est « 0 », nous savons si le bit est positionné ou non (**Listage 3**). Le résultat détermine la couleur du bloc Shape, vert ou rouge.

La procédure SoundAlarm est encore un commentaire pour l'instant, nous l'utiliserons plus tard.

Note : il peut arriver qu'il soit nécessaire de redémarrer le PC pour que l'interface RS-232 soit initialisée correctement.

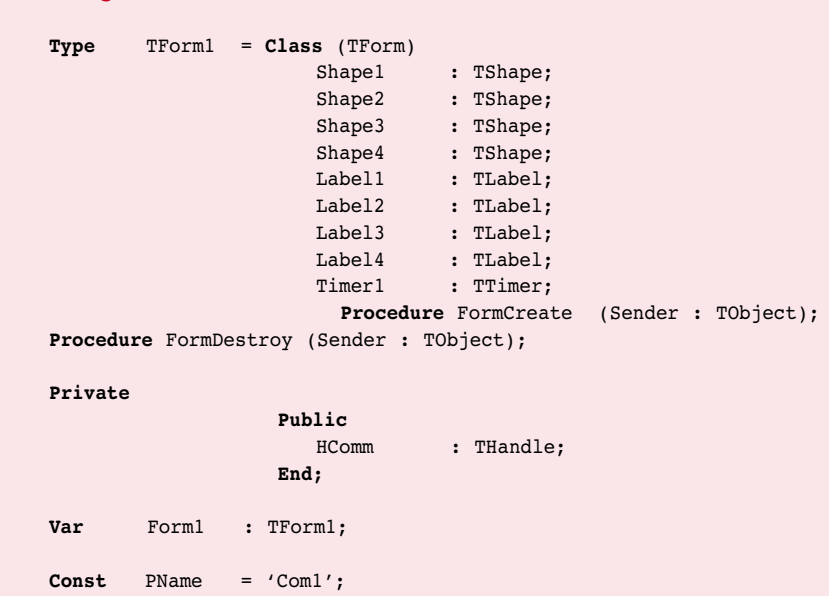

```
Listage 3.
Procedure TFMain.Timer1Timer (Sender : TObject);
Var MdmSts : Cardinal;
Begin
   If HComm > 0 Then
   Begin
      GetCommModemStatus (HComm, MdmSts);
      If MdmSts And MS_RLSD_ON = 0 Then Shape1.Brush.Color := clRed
                                      Else Shape1.Brush.Color := clTeal;
      If MdmSts And MS_DSR_ON = 0 Then Shape2.Brush.Color := clRed
                                      Else Shape2.Brush.Color := clTeal;
      If MdmSts And MS_CTS_ON = 0 Then Shape3.Brush.Color := clRed
                                      Else Shape3.Brush.Color := clTeal;
      If MdmSts And MS_RING_ON = 0 Then Shape4.Brush.Color := clRed
                                      Else Shape4.Brush.Color := clTeal;
      // SoundAlarm;
   End;
End;
```
8. Il est possible d'ajouter du son au programme pour attirer l'attention de l'opérateur. Nous utilisons à cet effet les haut-parleurs connectés au PC. Nous avons également prévu une possibilité de désactiver le son une fois que la condition d'alarme a été supprimée.

Placez sur la Form une CheckBox (le [X]) de l'onglet Standard. Mettez dans propriété Caption « Silence ». Définissez dans l'entête entre les étiquettes private et public une nouvelle procédure : Procedure SoundAlarm; Supprimez le caractère de commentaire avant SoundAlarm dans l'événement OnTimer.

Écrivez la procédure pour SoundAlarm. Le programme complet sera similaire à celui du **Listage 4**.

Nous avons, dans cette première partie, décrit 3 exemples; nous n'avons peut-être pas insisté sur certains points que vous pouvez estimer importants. Nous ne doutons pas que, si le sujet vous intéresse, vous allier plus avant dans la découverte de l'environnement Delphi. S'initier à la programmation est, vous ne manquerez pas de le constater, amusant et instructif.

(040240-1)

```
Listage 4.
Unit Unit1;
(* Exemple de programme d'alarme - Elektor / HCC-PGG.
  Par Vogelaar Electronics, Bunschoten Netherlands.
   Rev 0.10 09-09-04 Initial release. *)
(* ============================ Interface =================================== *)
Interface
Uses Windows, Messages, SysUtils, Variants, Classes, Graphics, Controls, Forms,
        Dialogs, ExtCtrls, StdCtrls;
Type TForm1 = Class (TForm)
                     Shape1 : TShape;
                     Shape2 : TShape;
                     Shape3 : TShape;
                     Shape4 : TShape;
                     Label1 : TLabel;
                     Label2 : TLabel;
                     Label3 : TLabel;
                     Label4 : TLabel;
                     Timer1 : TTimer:
                     CheckBox1: TCheckBox;
                     Procedure FormCreate (Sender : TObject);
                     Procedure FormDestroy (Sender : TObject);
                     Procedure Timer1Timer (Sender : TObject);
                  Private
                     Procedure SoundAlarm;
                  Public
                     HComm : THandle;
```

```
End;
Var Form1 : TForm1;
Const PName = 'Com1';
(* ============================= Implementation ============================= *)
Implementation
{$R *.dfm}
Procedure TForm1.FormCreate (Sender : TObject);
Begin
  If HComm <= 0 Then
  Begin
      CloseHandle (HComm); HComm := 0
   End;
  HComm := CreateFile (PChar (PName), GENERIC_READ Or GENERIC_WRITE, 0, Nil,
                         OPEN_EXISTING, FILE_ATTRIBUTE_NORMAL, 0);
   If HComm = Invalid Handle Value
      Then ShowMessage ('Unable to open comm port');
End;
Procedure TForm1.FormDestroy (Sender : TObject);
Begin
  If HComm > 0 Then
  Begin
     CloseHandle (HComm); HComm := 0
   End;
End;
Procedure TForm1.SoundAlarm;
Begin
  If Not CheckBox1.Checked And
      ((Shape1.Brush.Color = clRed) Or
       (Shape2.Brush.Color = clRed) Or
       (Shape3.Brush.Color = clRed) Or
       (Shape4.Brush.Color = clRed)) Then Beep
End;
(* =============================== Timer ==================================== *)
Procedure TForm1.Timer1Timer (Sender : TObject);
Var MdmSts : Cardinal;
Begin
  If HComm > 0 Then
   Begin
      GetCommModemStatus (HComm, MdmSts);
      If MdmSts And MS_RLSD_ON = 0 Then Shape1.Brush.Color := clRed
                                     Else Shape1.Brush.Color := clTeal;
      If MdmSts And MS_DSR_ON = 0 Then Shape2.Brush.Color := clRed
                                     Else Shape2.Brush.Color := clTeal;
      If MdmSts And MS_CTS_ON = 0 Then Shape3.Brush.Color := clRed
                                      Else Shape3.Brush.Color := clTeal;
      If MdmSts And MS_RING_ON = 0 Then Shape4.Brush.Color := clRed
                                     Else Shape4.Brush.Color := clTeal;
      SoundAlarm;
   End;
End;
(* =================================== End ================================== *)
End.
```
# *Carte de développ* **La série 16 passe enfin le relais ...**

Peter Moreton

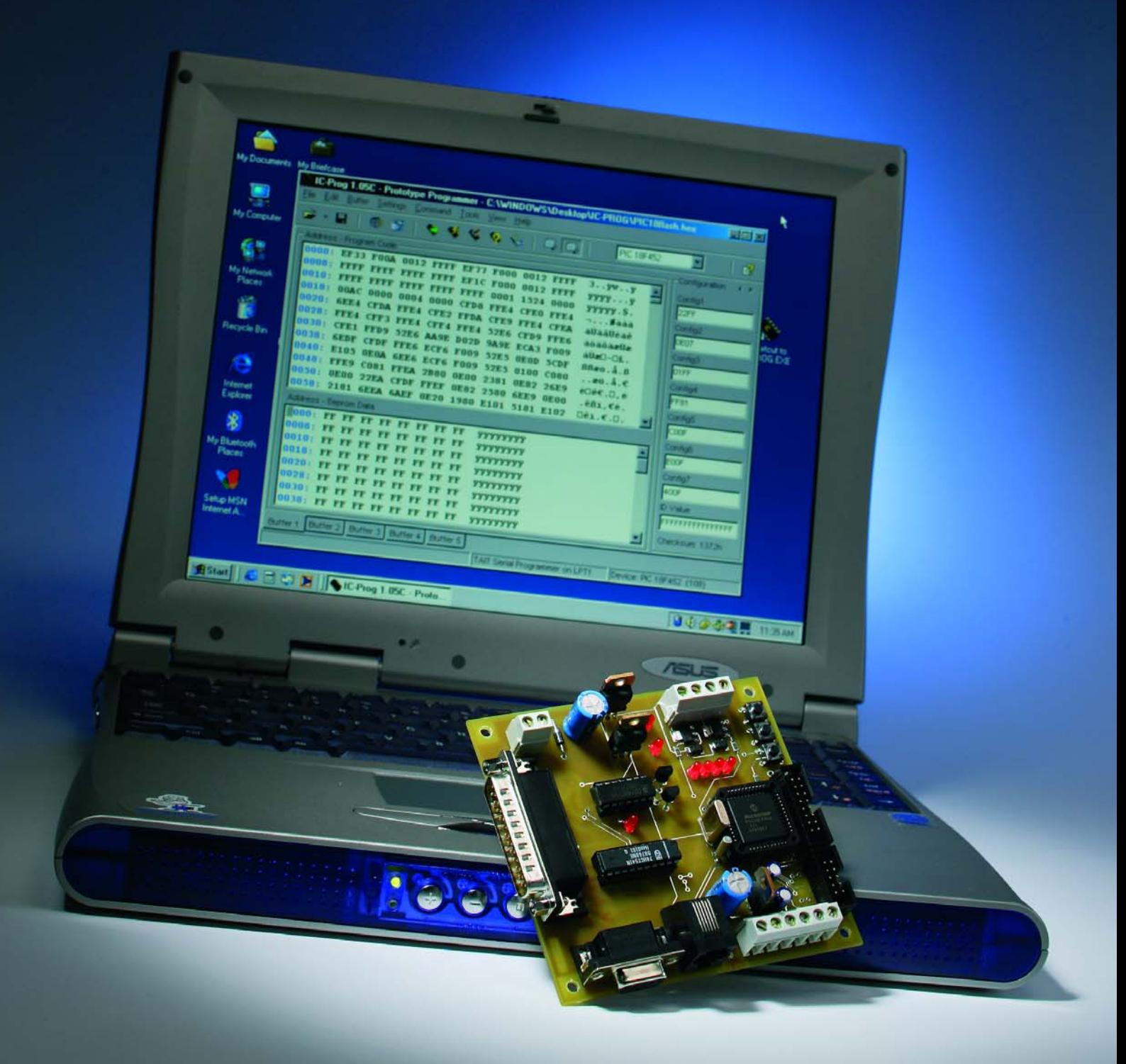

# *pement PIC18Flash*

La description de ce système de développement dans la lignée des cartes *PICee*, *AVRee* et autres poursuit la noble tradition des articles Elektor sur les microcontrôleurs. La carte décrite ici est équipée d'un membre de la série « 18F », la plus récente et la plus puissante de la famille PIC de Microchip, le PIC18F452.

Le PIC18F452 s'est imposé comme le composant standard de la série 18F. Il est le successeur le plus logique des inévitables PIC16F84 et 16F877.

La carte de développement *PIC18Flash* possède les caractéristiques usuelles : une horloge, quelques LED, quelques poussoirs, une interface 2\_20 lignes pour afficheur LCD usuel, un port RS-232, un avertisseur piézo et une régulation DC. Caractéristiques particulières :

- Matériel embarqué pour la programmation en circuit ICSP (*In-Circuit Serial Programming*)
- E/S de puissance pour de « vrais » appareils (solénoïdes, moteurs pas à pas, moteurs DC).
- Interface pour le débogueur Microchip ICD-2

Munissons-nous de ce matériel, de l'environnement de développement « MPLAB » de Microchip et d'une copie du compilateur C18 (tous deux gratuits). Nous pourrons alors développer du code « C » pour PIC sur un vulgaire PC et le télécharger vers la carte PIC18Flash. À nous les systèmes de commande élaborés ouvrant la porte à de nombreuses applications (robotique, domotique, sécurité, etc.) !

Le programme « C18 » qui est joint montre comment accéder à chaque sous-système de la carte PIC18Flash à partir de l'environnement « C ». L'environnement de développement autonome de la carte PIC18Flash offre une excellente plate-forme aux enseignants et à toute personne désireuse de se

familiariser avec le monde des microcontrôleurs.

# *Description du circuit*

Le schéma du système de développement est reproduit dans la **figure 1**. Les lecteurs d'Elektor reconnaîtront sans peine la plupart des techniques utilisées dans le circuit. Des alimentations basées sur le 78xx (IC1, IC2, IC9) et l'interface série RS-232 MAX232 (IC5) ont déjà été présentées un nombre incalculable de fois.

La configuration du PIC18F452, IC6, ne présente rien d'extraordinaire, hormis peut-être le cristal de montre secondaire X1 de 32,768 kHz. Il permet de réaliser des horloges en temps réel indépendantes de la fréquence pilote. L'horloge principale tourne à 4 MHz (X2), atteignant une capacité de traitement de 1 MIPS. Elle passe à 4 MIPS par multiplication interne à 16 MHz au moyen d'un PLL×4. Les utilisateurs encore plus exigeants pourront atteindre 10 MIPS avec un cristal 10 MHz et  $le$  PLL $\times$ 4.

La valeur «  $f_{osc}$  » de 4 MHz n'est pas choisie au hasard ; elle « s'accorde » bien avec le générateur de bauds de l'USART du PIC. Elle permet de fournir des données RS-232 de 1,2 à 76,8 kbps avec une précision supérieure à 0,16 %. Les broches du processeur destinées aux communications SPI et I2C sont reliées au connecteur K8 pour faciliter les extensions ; il est prévu que le matériel supplémentaire n'utilise que

ces protocoles, tandis que l'interface RS-232 servira à communiquer avec un ordinateur hôte. La broche processeur de réserve ( $\overline{W}$ , broche 7 sur K8) un connecteur SPI/I2C permet par exemple d'utiliser d'autres protocoles comme celui de l'interface « un fil » Dallas par « manips au niveau du bit » (*bit-bang*).

Pour que le PIC18Flash puisse se rendre utile, la carte de base est équipée de plusieurs dispositifs de puissance servant à commander des relais, des solénoïdes, des lampes, des moteurs DC et des moteurs pas à pas. Les deux ponts en H TLE4207 d'Infineon, IC3 et IC4, alimentés séparément, servent à la commande bidirectionnelle de 2 moteurs DC ou d'un moteur pas à pas bipolaire. N'oublions pas les deux commutateurs MOSFET de puissance. Le connecteur K6 permet de s'en servir pour commander des charges inductives ou résistives (inductances et lampes).

La barrette mâle, K7, pour l'inévitable module LCD 2×20 caractères, est configurée comme une interface standard 4 bits. Le module PWM du PIC servant à commander le contraste de l'afficheur par logiciel (ligne RC2) en constitue la seule caractéristique notable.

Pour terminer, le connecteur RJ-11, K2, permet d'utiliser le programmateur/ débogueur ICD-2 de Microchip pour la mise au point en temps réel du matériel cible. Ne jamais utiliser le programmateur embarqué (MTSP) et l'interface ICD-2 en même temps !

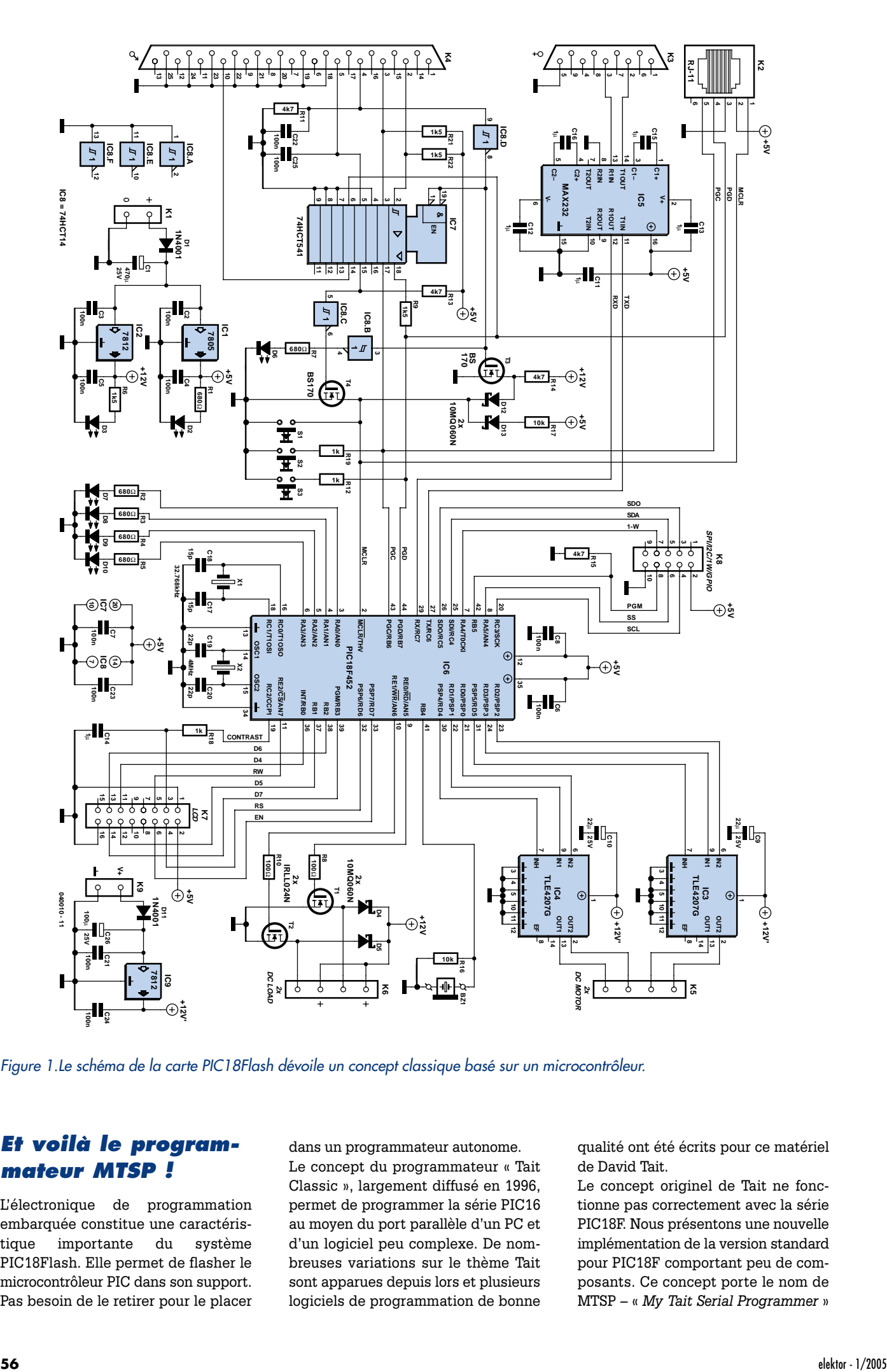

*Figure 1.Le schéma de la carte PIC18Flash dévoile un concept classique basé sur un microcontrôleur.*

# *Et voilà le programmateur MTSP !*

L'électronique de programmation embarquée constitue une caractéristique importante du système PIC18Flash. Elle permet de flasher le microcontrôleur PIC dans son support. Pas besoin de le retirer pour le placer dans un programmateur autonome. Le concept du programmateur « Tait Classic », largement diffusé en 1996, permet de programmer la série PIC16 au moyen du port parallèle d'un PC et d'un logiciel peu complexe. De nombreuses variations sur le thème Tait sont apparues depuis lors et plusieurs logiciels de programmation de bonne

qualité ont été écrits pour ce matériel de David Tait.

Le concept originel de Tait ne fonctionne pas correctement avec la série PIC18F. Nous présentons une nouvelle implémentation de la version standard pour PIC18F comportant peu de composants. Ce concept porte le nom de MTSP – « *My Tait Serial Programmer* »

(« serial » signifie que le matériel est conçu pour la programmation série du PIC par l'interface parallèle d'un PC). Critères de conception du programmateur MTSP :

- Doit permettre d'effectuer la programmation haute tension HVP (*high voltage programming*). Les programmateurs pour programmation basse tension LVP (*low voltage*) sont plus simples à réaliser, mais la remise accidentelle du bit d'activation LVP à 0 désactive cette fonction et le composant ne pourra être reprogrammé que dans un programmateur HVP.
- Doit permettre d'utiliser une interface courante et un bon logiciel de programmation dans le domaine public. MTSP offre l'interface « Tait Classic » ou « Tait Serial » et peut être programmé avec le gratuiciel « IC-Prog ».
- Doit pouvoir rester en circuit pendant le cycle programmation – test – débogage. MTSP place PGD/PGC dans le troisième état (déconnecté) et MCLR à l'état haut pour permettre au processeur cible de tourner sans être en mode programme.

L'accès au port MTSP est assuré par le connecteur « imprimante » K4.

# *Montage de la carte*

La carte PIC18Flash (**figure 2**) combine les techniques de montage par insertion et CMS dans le but de réaliser une carte compacte mais facile à assembler. Des platines toutes faites (double face, trous métallisés) sont disponibles aux adresses habituelles sous la dénomination EPS**040010-1**. Tous les composants CMS sont de taille 1206 ou plus et peuvent être montés avec un fer à souder à panne fine et des brucelles. Les CMS comportent plusieurs circuits intégrés.

Il est préférable d'assembler la carte dans l'ordre suivant :

- 1. Alimentation secteur. Une fois les parties de l'alimentation installées, vérifier que les tensions 5 V et 12 V sont disponibles et que les LED D2 et D3 de l'alimentation s'allument.
- 2. Tous les composants passifs CMS (résistances, condensateurs) et les LED restantes.
- 3. Tous les circuits intégrés en boîtier à connexions courtes (*smalloutline*).
- 4. Le reste des composants à insérer (à pattes/fils).

Nous recommandons de monter le 74HCT541 et le 74HCT14 dans des supports.

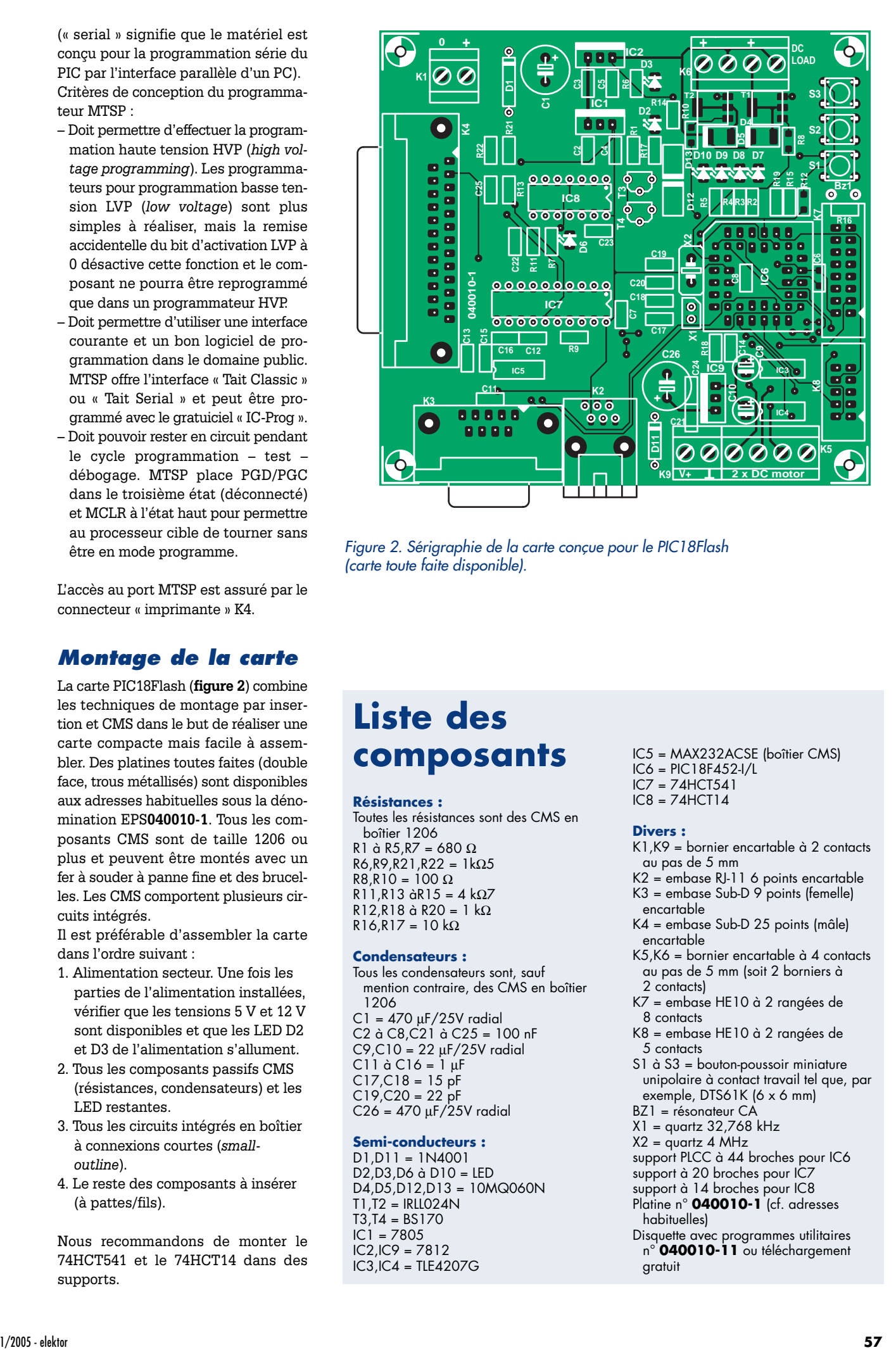

*Figure 2. Sérigraphie de la carte conçue pour le PIC18Flash (carte toute faite disponible).*

# **Liste des composants**

#### **Résistances :**

Toutes les résistances sont des CMS en boîtier 1206 R1 à R5, R7 = 680  $\Omega$ R6,R9,R21,R22 = 1kΩ5  $R8.R10 = 100 \Omega$ R11,R13 àR15 = 4 kΩ7 R12,R18 à R20 = 1 kΩ R16,R17 = 10 kΩ **Condensateurs :**

Tous les condensateurs sont, sauf mention contraire, des CMS en boîtier 1206  $C1 = 470 \mu F/25V$  radial C2 à C8,C21 à C25 = 100 nF  $C9, C10 = 22 \mu F/25V$  radial  $C11$  à  $C16 = 1 \mu F$  $C17, C18 = 15$  pF  $C19$ , $C20 = 22$  pF  $C26 = 470 \mu F/25V$  radial

## **Semi-conducteurs :**

D1,D11 = 1N4001 D2,D3,D6 à D10 = LED D4,D5,D12,D13 = 10MQ060N T1,T2 = IRLL024N  $T3, T4 = BS170$  $IC1 = 7805$ IC2,IC9 = 7812 IC3,IC4 = TLE4207G

- IC5 = MAX232ACSE (boîtier CMS)  $IC6 = PIC18F452-I/L$
- IC7 = 74HCT541
- IC8 = 74HCT14

#### **Divers :**

- K1,K9 = bornier encartable à 2 contacts au pas de 5 mm
- $K2 =$  embase RJ-11 6 points encartable K3 = embase Sub-D 9 points (femelle)
- encartable K4 = embase Sub-D 25 points (mâle) encartable
- K5,K6 = bornier encartable à 4 contacts au pas de 5 mm (soit 2 borniers à 2 contacts)
- K7 = embase HE10 à 2 rangées de 8 contacts
- K8 = embase HE10 à 2 rangées de 5 contacts
- S1 à S3 = bouton-poussoir miniature unipolaire à contact travail tel que, par exemple, DTS61K (6 x 6 mm)
- BZ1 = résonateur CA
- X1 = quartz 32,768 kHz
- $X2 =$  quartz 4 MHz
- support PLCC à 44 broches pour IC6
- support à 20 broches pour IC7
- support à 14 broches pour IC8
- Platine n° **040010-1** (cf. adresses habituelles)
- Disquette avec programmes utilitaires n° **040010-11** ou téléchargement gratuit

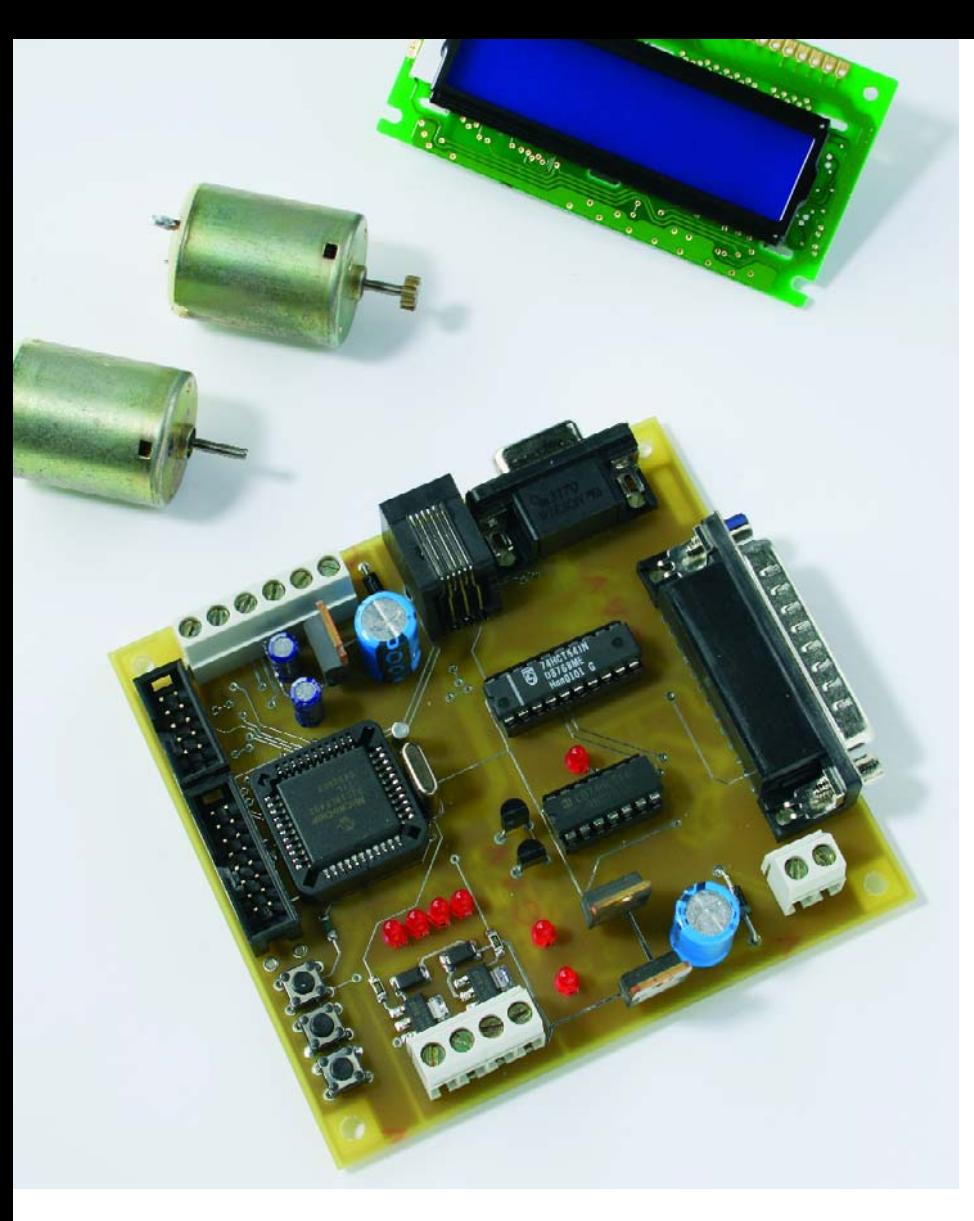

*Figure 3. Notre prototype de la carte de développement PIC18Flash.*

Lorsque tous les composants ont été montés, appliquer environ 15 VDC à K1 et vérifier que la carte PIC18Flash consomme environ 50 mA au repos. Tout se passe bien lorsque la carte est sous tension ? C'est le moment de raccorder un afficheur LC, de flasher le CPU et de vérifier chaque sous-système sur la carte.

# *Flashage du microprogramme de démonstration*

On écrit et charge en général un programme « faire clignoter une LED » ou « Bonjour tout le monde ! » (« Hello world ») pour tester une carte microcontrôleur. Une LED qui clignote confirme que le CPU est sous tension, que son horloge fonctionne et qu'il exécute le code. Notre microprogramme d'autotest ne se contente pas de faire clignoter des LED. Il teste aussi le port série, l'avertisseur, l'afficheur LCD, les commutateurs MOSFET, les ponts en H et l'horloge en temps réel. Le réalisateur peut

vérifier complètement la carte en téléchargeant ce microprogramme de démonstration *PIC18flash.hex* dans le microcontrôleur au moyen du logiciel de programmation *IC-Prog*. Le code source *PIC18flash.c* peut être utilisé ensuite comme modèle pour des travaux de développement supplémentaires.

# *Configuration de IC-Prog*

Téléchargez les fichiers archivés *icprog105c.zip* et *icprog\_driver.zip* depuis www.ic-prog.com et extrayez *icprog.exe* et *icprog.sys* dans le dossier approprié de votre disque dur.

Si vous utilisez Windows 2000 ou Windows XP, vous devez autoriser l'accès au port parallèle comme suit : cliquez sur icprog.exe avec le bouton droit de la souris et choisissez l'onglet *Compatibilité.* Cochez l'option *Exécuter ce programme en mode de compatibilité pour* et choisissez *Windows 2000* dans la liste déroulante selon la **figure 3**. Exécutez icprog.exe. Vous allez être

invité à configurer l'interface du programmateur, voyez la **figure 4**.

Choisissez *Settings, Options, Misc*, puis cochez la case *Enable NT/2000/XP Driver* et choisissez *High* pour *Process Priority*, voyez la **figure 5**. Cliquez sur « Yes » lorsque vous êtes invité à installer le pilote *icprog.sys*. Choisissez enfin le type du microcontrôleur PIC18F452 comme dans la **figure 6**.

# *Téléchargement du microprogramme démo avec IC-Prog*

Téléchargez le microprogramme démo Elektor PIC18Flash, numéro de fichier **040010-11.zip** à la page des Téléchargements de http://www.elektor.fr/ et décompressez le fichier zip dans le dossier approprié.

Raccordez un câble parallèle pas trop long entre le port de l'imprimante du PC et le port MTSP K4 du pic18Flash, exécutez IC-Prog et choisissez **File, Open File, PIC18flash.hex**. Cliquez sur **Command, Program All** pour télécharger le microprogramme de démonstration. Le CPU du PIC entrera en action à la fin de la séquence programmation / vérification. Il commencera à boucler sur une suite de tests des sous-systèmes hardware.

Tests représentés sur l'afficheur LCD :

- **1. Test de l'afficheur LCD.** Des données apparaissent sur l'afficheur LCD.
- **2. Test du haut-parleur.** Génération d'une séquence sonore.
- **3. Test des LED.** Les LED de la carte s'allument à tour de rôle.
- **4. Test de charge DC.** Les charges 12 V DC raccordées à JPXX et JPXX sont alimentées.
- **5. Test des ponts en H.** Les moteurs 12 V DC raccordés à K5 sont mis en marche avant et arrière.
- **6. Test de communication RS-232.** Des données sont émises par le port RS-232, K3, à un nombre de bauds 9600,8,N,1. Le train de données peut être affiché par Hyperterminal ou un programme similaire en raccordant le port au port COM d'un PC.
- **7. Test de l'horloge en temps réel (***Real Time Clock, RTC***).** Teste la base de temps à cristal 32 kHz et tourne sans fin. Les poussoirs permettent d'incrémenter les heures et les minutes.

# **Caractéristiques du PIC18F452**

Le brochage du PIC18F452 est similaire à celui du vénérable PIC16F877. Il en constitue donc le successeur tout désigné, mais avec des capacités et performances d'une toute autre envergure :

- CPU RISC Harvard hautes performances optimisé pour les compilateurs C
- Mémoire de programme et de données linéaire,
- 32 Koctets de ROM Flash, 1 536 octets de RAM, 256 octets d'EE-**PROM**
- Performances de 10 MIPS à 40 MHz
- Instructions 16 bits, chemin des données 8 bits
- 4 modules de temporisation séparés (Timer0,1,2,3)
- Courant absorbé (sink) et fourni (source) 25 mA
- 3 broches d'interruptions externes
- Attribution aux interruptions d'un niveau de priorité haut ou bas
- Oscillateur secondaire pour fonction d'horloge basé sur un quartz de montre
- 2 modules capture/compare (CCP) et modulation d'impulsions en

largeur (pulse width modulation, PWM)

- Port série synchrone maître (Master Synchronous Serial Port, MSSP) pour SPI et I2C
- USART adressable pour RS-232 et RS-485
- Port parallèle esclave (Parallel slave port, PSP)
- Convertisseur analogique-numérique 10 bits (ADC)
- Détection (sous-tension) et réinitialisation (baisse de tension) toutes deux programmables
- Permet d'effectuer 100 000 cycles effacement/écriture de la ROM Flash
- Permet d'effectuer 1 000 000 de cycles effacement/écriture de l'EEPROM
- Conservation des données dans l'EEPROM >40 ans
- Protection auto-programmable et programmée du code
- Réinitialisation de mise sous tension, temporisation de mise sous tension et du démarrage de l'oscillateur
- Mode veille à faible consommation
- PLL x4 dans l'oscillateur principal
- Programmation série en circuit (ICSP, In-Circuit Serial Programming) et débogage en circuit (ICD, In-Circuit Debugging)
- Plage étendue de tension de fonctionnement : de 2,0 V à 5,5 V

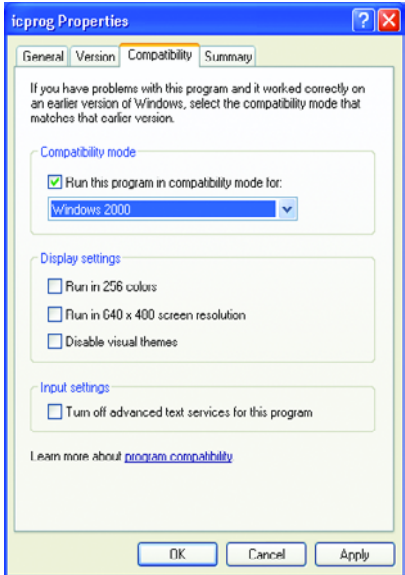

*Figure 4. Propriétés de IC-Prog.*

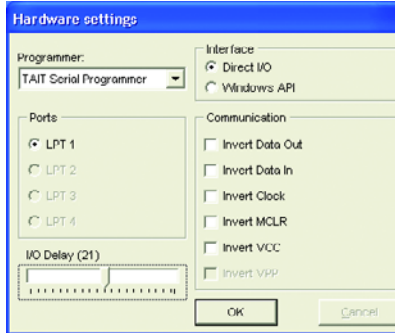

*Figure 5. Programmation de IC-Prog. Figure 6. Pilote de IC-Prog.*

# **Au sujet de l'auteur**

L'intérêt de Peter Moreton (42) pour les ordinateurs et l'électronique remonte à sa prime jeunesse. Il a travaillé pour diverses banques internationales et a architecturé des réseaux informatiques couvrant le monde entier. Il recevra avec plaisir votre courriel (en anglais) à peter.moreton@virgin.net.

Vous trouverez ses mises à jour de microprogrammes et ses idées de circuits sur :

http://freespace.virgin.net/peter.moreton

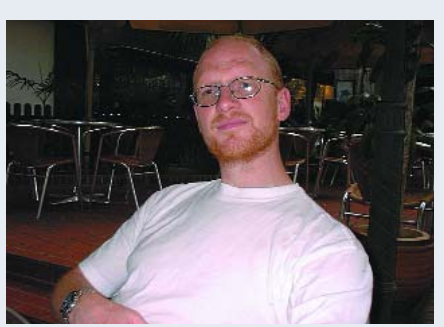

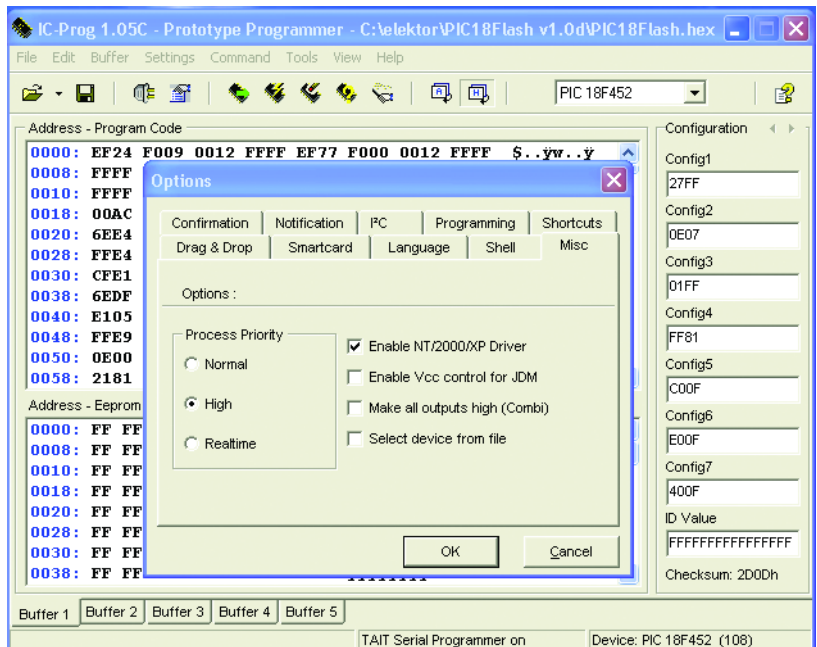

| C-Prog 1.05C - Prototype Programmer                                                                                                    |                      |
|----------------------------------------------------------------------------------------------------|----------------------|
| File Edit Buffer Settings Command Tools View<br>Help                                                                                                  |                      |
| 中国 专 餐 设 复 后<br>45 国<br>SDA2546<br>2 - H                                                                                                    | 望                    |
| <b>PIC 18F248</b>                                                                                                    | ۸                    |
| Address - Program Code<br>PIC 18F252                                                                                                    | lıration             |
| PIC 18F258<br>0000:<br><b>YYYY</b>                                                                                                    |                      |
| nons:<br>OOFF OOFF OOFF<br>00FF<br>OOFF OOFF OOFF<br>00FF.<br><b>YYYY</b><br>18F448                                                                   |                      |
| <b>HILL II</b> :<br><b>YYYYI PIC 18F452</b>                                                                                                    |                      |
| 0018:<br>OOFF OOFF OOFF<br>OOFF OOFF OOFF<br>OOFF OOFF<br><b>YYYY PIC 18F458</b>                                                                      |                      |
| www.PIC 18F1320<br>nno:<br>OOFF OOFF OOFF<br>00FF 00FF<br>00FF<br><b>OOFF</b><br><b>OOFF</b>                                                          | ×                    |
| 0028:<br>OOFF OOFF OOFF<br>OOFF OOFF OOFF<br>$00\mathrm{FF}$<br><b>OOFF</b><br><b>yyyyyyyy</b>                                                        |                      |
| 0030:<br>OOFF OOFF OOFF<br>OOFF OOFF OOFF<br>00FF<br>00FF<br>YYYYYYY                                                                                  |                      |
| 0038:<br>OUFF OUFF OUFF OUFF OUFF OUFF OUFF<br><b>UUFF</b><br><b>YYYYYYYY</b>                                                                         |                      |
| 0040 :<br>OOFF OOFF OOFF<br>OOFF OOFF OOFF<br>$00\mathrm{FF}$<br><b>OOFF</b><br><b>YYYYYYYY</b>                                                       |                      |
| nnaB:<br>OOFF OOFF OOFF<br>OOFF OOFF OOFF<br>OOFF OOFF<br><b>VVVVVVVV</b>                                                                             |                      |
| 0050:<br>OOFF OOFF OOFF<br>OOFF OOFF OOFF<br>00FF<br><b>OOFF</b><br><b>YYYYYYYY</b>                                                                   |                      |
| 0058:<br>OOFF OOFF OOFF<br>OOFF OOFF<br>00FF<br>00FF<br><b>OOFF</b><br>yyyyyyy                                                                        |                      |
| 0060:<br>OOFF OOFF OOFF<br>OOFF OOFF OOFF<br><b>OOFF</b><br><b>OOFF</b><br><b>YYYYYYYY</b>                                                            |                      |
| 0068:<br>OOFF OOFF OOFF<br>OOFF OOFF OOFF<br>$00\mathrm{FF}$<br><b>OOFF</b><br><b><i>YYYYYYYY</i></b>                                                 |                      |
| 0070:<br>OOFF OOFF OOFF<br>OOFF OOFF OOFF<br>OOFF<br>00FF<br><b>VYVVVVVV</b>                                                                          |                      |
| 0078:<br>OOFF OOFF OOFF<br>OOFF OOFF OOFF<br>$00\mathrm{FF}$<br>AOFF<br><b>YYYYYYYY</b><br>በበFF                                                       |                      |
| 0080:<br>OOFF OOFF<br>$00\mathrm{FF}$<br><b>OOFF</b><br>00FF<br><b>OOFF</b><br><b>OOFF</b><br><b>yyyyyyyy</b><br>0088:<br>OOFF OOFF OOFF<br>OOFF OOFF |                      |
| OOFF OOFF OOFF<br><i><b>YYYYYYYY</b></i><br>0090.<br>OOFF OOFF OOFF                                                                                   | $\Gamma$ CheckBox8   |
| OOFF OOFF OOFF<br>00FF<br>00FF<br><i><b>YYYYYYYY</b></i><br><b>0098:</b><br>OOFF OOFF OOFF<br>OOFF OOFF OOFF<br><b>OOFF</b>                           | Checksum             |
| 00FF<br><b>yyyyyyyy</b><br>00AD:<br>በበFF<br>OOFF OOFF<br>$00\mathrm{FF}$<br>00FF<br>00FF<br>00FF<br><b>OOFF</b>                                       | FE00                 |
| <b>VYVVVVVV</b><br>0008.<br>OOFF OOFF OOFF<br>OOEE OOEE OOEE OOEE OOEE<br>,,,,,,,,,,,,,                                                               |                      |
|                                                                                                    |                      |
| Buffer 3   Buffer 4   Buffer 5<br>Buffer 2<br><b>Buffer 1</b>                                                                                         |                      |
| TAIT Serial Programmer on LPT1                                                                                                    | Device: SDA2546 (58) |

*Figure 7. Sélection du µC dans IC-Prog.*

# *Compilation du microprogramme démo avec MPLAB/C18*

Le microprogramme démo, écrit en « C », sert de point de départ pour développer des applications à la demande. Il fournit un modèle illustrant la façon donc chaque sous-système du PIC18Flash peut être « manipulé » dans l'environnement « C ». Téléchargez et installez la version la plus récente de *MPLAB* et de *C18demo* sur www.microchip.com. Choisissez *Project, Open, PIC18flash.mcp* dans MPLAB*.* Le code source « C » peut être édité, puis compilé en appuyant sur *F10*. Le fichier HEX ainsi créé peut être

# **Gide d'initiation à TinyBoot**

Les étapes ci-dessous permettent à la carte PIC18Flash d'effectuer le chargement série de microprogrammes :

- 1. Téléchargez Tinybld18F.hex dans la carte PIC18Flash au moyen du programmateur IC-Prog/MTSP.
- 2. Raccordez un port COM disponible à la carte PIC18Flash par un câble DB9–DB9 (ce câble RS-232 ne doit pas être croisé, c'est-à-dire que les lignes 2 et 3 doivent être « directes »).
- 2. Exécutez TinybldWin.exe, choisissez le port COM ; choisissez un fichier hex d'application « firmware » (par exemple PIC18flash.hex) ; enclenchez l'alimentation du PIC18flash et cliquez sur « Write Flash » dans les 5 secondes qui suivent la mise sous tension.

Le bootloader Tinyboot (**figure 8**) est configuré pour attendre l'arrivée de données hex provenant du port RS-232 pendant les 5 secondes suivant la mise sous tension ou la réinitialisation. Le code d'application firmware est activé une fois ce délai écoulé.

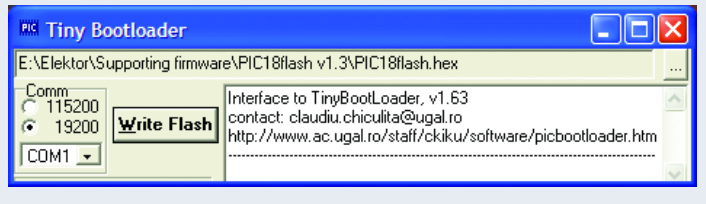

*Figure 8. Tiny Bootloader en action.*

téléchargé dans le système PIC18Flash.

# *Utilisation d'un chargeur-amorce RS-232*

Il existe 3 méthodes pour charger le microprogramme dans le PIC18Flash :

- 1. En utilisant le *MTSP* avec le port parallèle ;
- *2.* En utilisant le *ICD-2* avec le port RJ-11 ;
- 3. En utilisant le chargeur-amorce (*bootloader*) *RS-232*.

La méthode *MTSP* constitue une façon économique d'amorcer le code dans le µC. L'approche *ICD-2*, qui requiert un débogueur externe coûteux, permet d'autre part la mise au point d'un microprogramme en temps réel dans MPLAB.

Un *bootloader RS-232* est un petit programme de substitution initialement flashé dans le microcontrôleur par un programmateur conventionnel. Il communique avec un PC par l'interface série lors du démarrage pour effacer et programmer la mémoire Flash du microcontrôleur. S'il ne détecte pas de communication avec un client PC, le bootloader « passe la main » au microprogramme principal du  $\mu$ C.

La méthode du *bootloader RS-232* ne requiert qu'un port COM Windows. Elle permet d'effectuer facilement « sur le terrain » des mises à niveau du microprogramme de produits. Pour tirer parti de cette méthode de programmation, l'utilisateur doit tout d'abord flasher le code du bootloader en recourant à MTSP ou ICD-2. Une fois le bootloader chargé, on peut utiliser son client PC pour télécharger le microprogramme \*.hex dans le PIC.

De nombreux bootloaders gratuits sont disponibles sur Internet. Nous en avons évalué plusieurs pour PIC18F, parmi lesquels *Tiny Bootloader* se trouvant dans le fichier de support zip et décrit dans l'encadré.

(040010-1)

#### **Autre lecture**

Adieu « 16 », Bienvenue PIC18F, Elektor n° 317 et 318

## **Liens Internet**

Microchip: www.microchip.com IC-Prog: www.ic-prog.com Basic18: www.midwest-software.com Tiny Boot: www.ac.ugal.ro/staff/ckiku/software/ picbootloader.htm

# **rétronique rétronique rétronique rétronique rétroniq**

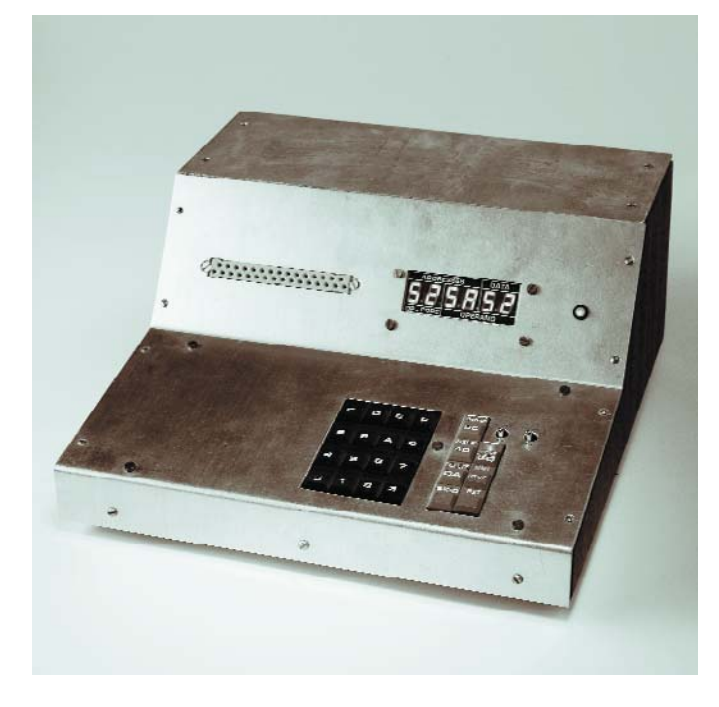

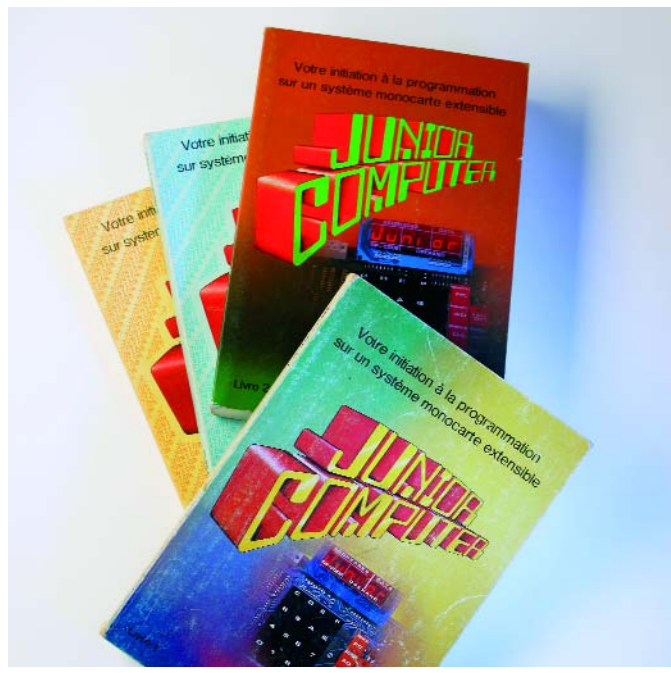

# **Junior Computer d'Elektor**

### Jan Buiting

Bien que le Junior Computer (JC pour les intimes) d'Elektor ne soit pas le premier ordinateur de fabrication-maison basée sur le 6502, l'un des premiers microprocesseurs (le KIM et consorts ont rencontré un grand succès aux USA), il n'en est pas moins devenu une réalisation de légende, plusieurs milliers de platines ayant été vendues. Le Junior Computer original a été conçu par Loys Nachtmann qui y a passé de nombreuses nuits dans une « pièce ordinateur » réservée spécialement à cette intention dans le labo d'Elektor. Curieusement, lorsque démarra la publication des premiers articles consacrés au Junior Computer dans le n° 22 d'Elektor (avril 1980) l'utilisation d'une technologie aussi ultra-moderne que le microprocesseur fut critiquée très durement, en particulier par les lecteurs de l'édition anglaise d'Elektor. Mais les choses changèrent rapidement, le concept du Junior Computer arrivant à maturité de manière quasi-exponentielle, sans concurrence dans les

autres magazines d'électronique de l'époque. De nombreux auteurs de par le monde prirent le train en marche et proposèrent des extensions tant matérielles que logicielles. Les « digibits » venaient de perdre une bataille, et n'allaient pas tarder à perdre la guerre.

#### **Junior Dinosaure**

Le Junior Computer était un système extensible reposant sur le microprocesseur 6502 de MOS Technology, épaulé par une ROM de 1 Ko (une EPROM 2708) et 1 Ko de RAM (2 x 2114) oui ce sont bien 0,000 001 gigaoctet. Le Junior de base était programmé en mots, adresses et octets de données hexadécimaux. Un moniteur stocké en ROM, un clavier et un affichage compact permettaient d'entrer et de manipuler des données. Le code assembleur apparut plus tard lorsque le JC fut connecté à un terminal. Ces extensions requéraient bien évidemment plus de RAM et de ROM. Elektor publia à cet effet des cartes d'extension à réaliser soi-même.

Et ce n'était pas donné, une carte dotée de ses 4 Koctets de RAM coûtant à l'époque ce que coûterait aujourd'hui l'acquisition de 2 mémoires USB Flash de 128 Moctets.

Si le JC peut semble extrêmement primitif en cette époque de MCU+DSP tournant à des fréquences de plusieurs gigahertz, nous ne doutons pas que nombre de nos lecteurs ont encore en mémoire, comme s'il s'agissait d'hier, leurs premiers programmes d'allumage/extinction de LED qu'ils démontraient avec fierté aux autres membres de la famille.

#### **Plate-forme ouverte**

L'un des aspects remarquables du JC, si on le compare à nombre d'autres projets publiés depuis le milieu des années 70, est qu'il incita nombre de lecteurs à apporter leur contribution, sous la forme de logiciels pour le 6502 utilisant au mieux les (faibles) ressources matérielles ou permettant au JC de communiquer avec le monde extérieur. Citons l'un ou l'autre exemple : un moniteur système pour le 6502, un assembleur, une interface pour bande magnétique, une interface pour disquette et, pour finir en beauté, même un BASIC adapté !

Nous avons construit et adapté un JC pour en faire un système de programmation de notre service Logiciels à l'époque où nous utilisions des PROM bipolaires telles que les 82S23 et 82S123 dans nos projets. Ce système était d'une fiabilité à toute épreuve, programmant des centaines et des centaines de PROM avant d'être remplacé par un système plus universel.

### **Livres et Paperware**

*Software*, *hardware*, *spyware*, *bloatware*, *vapourware*, et quoi encore ? Tout au début des années 80, Elektor a décidé de concentrer tous les articles publiés au sujet du JC dans une série de 4 ouvrages magnifiques et de 4 éditions dites Paperware ressemblant à des cours de collègue sous forme de stencil. Les Paperware1-4 sont devenus des objets de collection non pas en raison de leur contenu ou de leur faible nombre, mais parce n'étant pas des livres, ils finissaient plus facilement à la poubelle lors de déménagements.

(045090-1)

Rétronique est une colonne mensuelle s'intéressant à de l'électronique du siècle dernier y compris des montages de légende décrits dans Elektor. Nous sommes ouverts à toutes les contributions et suggestions.

N'hésitez pas à nous envoyer un E-mail à redaction@elektor.fr, sujet : Rétronique Elektor

# **lab bruits de lab bruits de lab bruits de lab bruits**

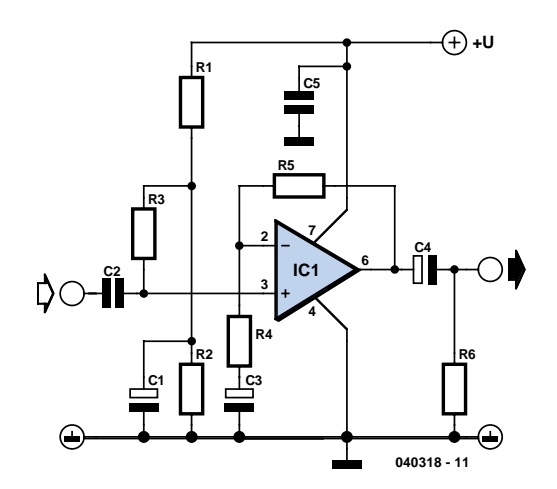

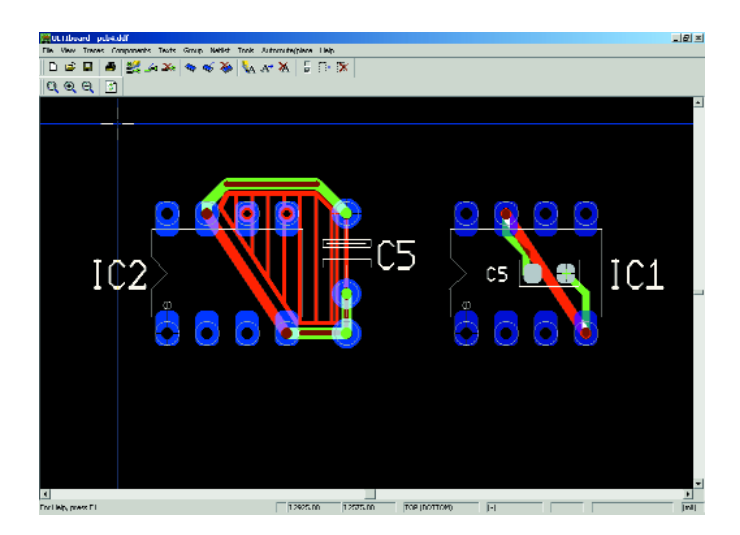

*Figure 1. Schéma d'un petit étage d'amplification. Figure 2. Faites des liaisons courtes recouvrant la plus petite surface possible. Les CMS (b) tombent à pic pour cela.*

# *Dessin de platines*

## **Karel Walraven**

Quel est le passe-temps favori de la plupart des électroniciens ? Concevoir des platines bien évidemment ! Nous aimerions, dans une série « décousue », vous aider à mieux saisir la matière. Nous allons faire simple, les choses se compliqueront d'elles-mêmes.!

Lorsque l'on veut dessiner une petite platine en coup de vent, on ne se pose guère la question où placer les composants. Il existe pourtant certaines règles tacites qui permettent de réaliser rapidement une platine mieux pensée. Ce mieux se traduit par moins de parasites tant au niveau du signal de sortie qu'envers les appareils environnants. Dans la pratique, cela signifie que votre ampli donne un son meilleur, ne produit pas de bruits gênants lorsque le frigo se met en route et ne parasite pas votre téléphone mobile... L'affirmation suivante peut sembler surprenante, mais elle est vraie : « la position optimale d'un composant sur le circuit imprimé

est déterminée à quasiment 100% par sa fonction dans le schéma électronique ». Il vous faudra partant réfléchir à la fonction de chacun des composants du circuit.

#### **Un exemple**

Prenons un petit étage d'amplification comme illustration. Quelles sont les fonctions différentiables ? Sur la **figure 1**, C5 est un condensateur de découplage servant à découpler la tension d'alimentation. IC1 requiert en effet un courant d'intensité variable et C5 permettra la fourniture de ces pointes de courant.

C1 est lui aussi un condensateur de découplage, mais destiné à éviter qu'un éventuel ronflement ou parasite produit par l'alimentation ne puisse arriver jusqu'au signal.

C3 découple aussi, non pas la tension d'alimentation mais le signal. Il a pour fonction de veiller à ce que l'entrée inverseuse de IC1 soit, au travers de R4, forcée à la masse pour les signaux alternatifs.

#### *Règle 1: Les découplages doivent toujours être placés le plus près possible des points à découpler.*

Des pistes de longueur importante génèrent en effet une impédance additionnelle (= résistance pour les fréquences élevées) ce qui se traduit par un découplage moins efficace. Plus la fréquence est élevée, plus les pistes se doivent d'être courtes. Attention ! La longueur totale de la piste est importante ! Un coup d'oeil sur la **figure 2a**. Une piste aller et retour constitue *toujours* une boucle (même si l'un des côtés du composant se trouve à la masse). Nous avons marqué le domaine situé à l'intérieur des pistes. Nous insistons sur la nécessité de placer les piste de manière à ce que la surface rayée soit la plus faible possible. Si donc il vous faut choisir entre des pistes longues et une surface entre-pistes faible et des pistes plus courtes mais une sur-

# **de lab bruits de lab bruits de lab bruits de lab brui**

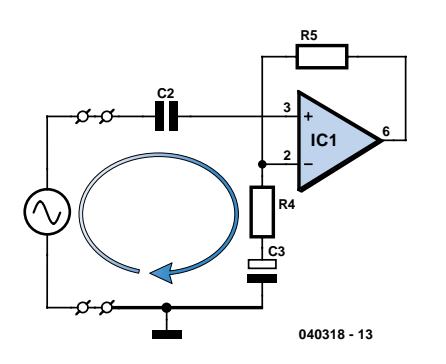

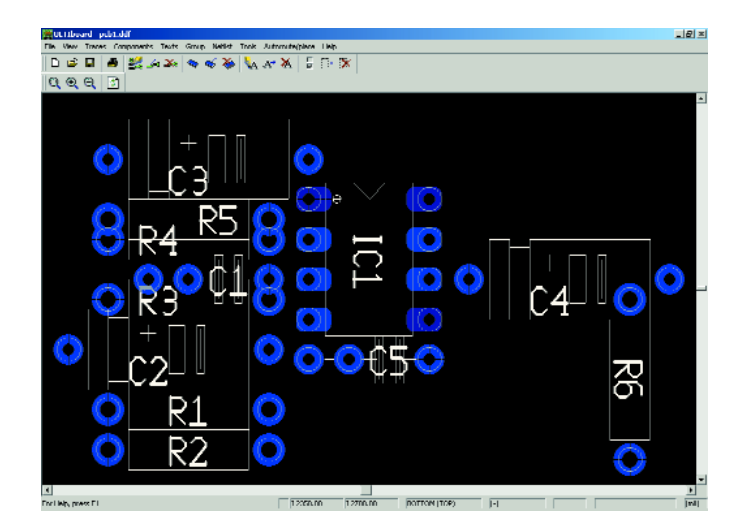

*Figure 3. La surface de la liaison de signal est créée par le trajet de signal aller et retour.*

*Figure 4. On commence par mettre les composants un peu n'importe où.*

face plus importante, optez pour la surface la plus faible\*. Nous verrons ultérieurement pourquoi. Pour l'instant, cela nous amènerait trop loin.

C12 et C4 sont des condensateurs pris sur le trajet du signal. Ici aussi, des liaisons courtes avec une surface faible posent moins de problème de génération ou de capture de parasites. Nous nous répétons, mais il est très important de se mettre à penser en ces termes.

Quoi, une liaison de signal possède-t-elle une surface ? La **figure 3** montre que le signal ne passe pas uniquement *à travers* le condensateur mais qu'il a également un trajet *retour* via la masse ! Une piste de masse présente également une certaine longueur ! Piste de signal + piste de masse constituent une boucle ! Cela ne devrait guère vous étonner, votre premier contact avec l'électronique a sans doute pris la forme d'une ampoule alimentée par une pile. IA quel moment l'ampoule s'est-elle allumée ? Exactement lors de la fermeture de la boucle. Partant il faut à nouveau tenir compte de la règle 1 !

Nous pouvons, au niveau du trajet du signal, broder sur la sensibilité aux parasites. Les plus « mûrs » d'entre nous, qui avons connu les tables de lecture et les tubes, savent combien il était facile de tester un amplificateur. Un doigt mis à proximité de l'entrée, il n'en fallait pas plus pour que naisse un ronflement puissant dans les haut-parleurs. Cela tenait à l'impédance élevée de l'entrée d'un amplificateur à tubes. Les liaisons à haute impédance captent plus facilement les parasites. Essayez toujours d'estimer l'impédance d'un noeud et prenez un soin méticuleux à raccourcir les liaisons et, si cela est possible, de placer le long une piste de masse servant de blindage (= garder la surface réduite\*).

#### *La règle 2 dit partant : garder les liaisons à impédance élevée plus courte que celles qui ont une impédance faible.*

R6 force la sortie du circuit, au repos, à 0 V très précisément, évitant ainsi les plocs dans les hautparleurs lors de la mise en fonction et de la coupure.

R1 et R2 assurent le bon réglage en continu de l'entrée non-inverseuse de l'ampli op. Ce point est découplé par le condensateur C n'étant partant pas critique. Pour les parasites, le condensateur constitue en effet une liaison à faible résistance de sorte l'ensemble du réseau est moins sensible. Il n'y a pas de gros risque à disposer les résistances un peu plus loin à condition que le condensateur de découplage soit placé le plus près possible de l'ampli op. En combinaison avec R5, R4 définit le gain. L'entrée de l'ampli op est le point présentant l'impédance la plus élevée, la sortie présente une impédance bine moindre, de même que la masse. L'entrée doit partant avoir les liaisons les plus courtes.

# **Au travail**

Nous pouvons nous mettre à l'oeuvre en gardant en mémoire les indications précédentes. Un petit tour sur Internet a vite fait de nous permettre de trouver nombre de versions de démonstration d'excellents programmes de dessin de circuit imprimé (Cf. les liens

en fin d'article).

Il faut, lors du dessin de platine, commencer par les « numéros imposés ». Il s'agit des composants qui, pour une raison ou une autre, doivent se trouver à une position spécifique. S'il faut que l'axe du potentiomètre traverse la face avant, vous pourrez le mettre à différents endroits, mais il aura une position préférentielle. Si vous l'oubliez, tout ce que vous avez fait auparavant l'a été pour rien.

On place ensuite tous les composants, provisoirement, à leur position idéale. N'ayez crainte de les disposer l'un au-dessus de l'autre, le moment des compromis arrivera plus tard (**figure 4**).

C2 et R3 seront placées aussi près que possible de la broche 3 du circuit, R4 et R5 de la broche 2. Il vous faudra faire des choix. R3 pourra être placé tout près de la broche 3 mais aussi près que possible de C1. Nous optons toujours pour la piste la plus courte pour la liaison à l'impédance la plus élevée. C'est elle qui est la plus sensible aux parasites ! C1 constitue une liaison à impédance relativement faible

*<sup>\*</sup> À ce point de vue, les platines double face sont idéales. Si vous superposez les pistes exactement sur les 2 faces, la surface est réduite au minimum.*

# **lab bruits de lab bruits de lab bruits de lab bruits**

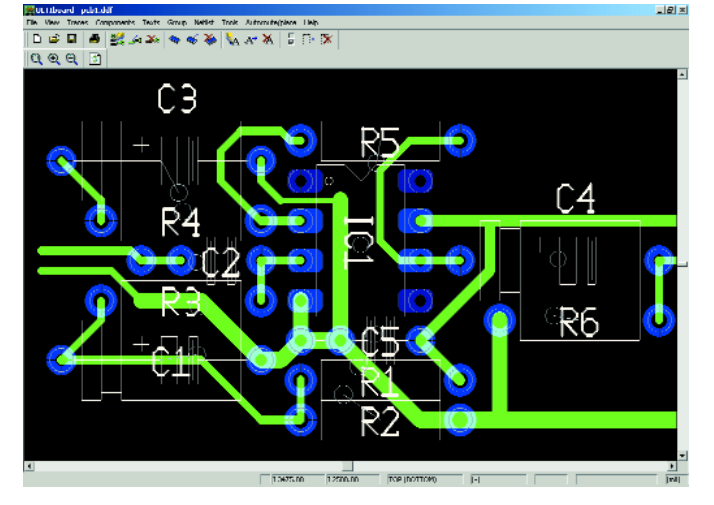

 $\frac{1}{12425.00}$   $\frac{1}{12700.00}$   $\frac{1}{109.10077090}$ 

*Figure 5. Placement optimal après respect de toutes les règles. Figure 6. Ne permettez pas aux parasites de glisser le long des découplages.* 

vers la masse, ce côté de R3 n'étant partant pas très critique. De l'autre côté de R3 l'impédance est plus élevée. Cette liaison est partant plus délicate et devra rester courte. Ceci est également vrai pour R4 et R5 (un côté de R5 se trouve à la sortie à impédance relativement faible de l'ampli-op). Il vaut mieux allonger le trajet du signal à la sortie et le raccourcir autant que possible à l'entrée.

Le condensateur de découplage de l'alimentation, C5, est quelque peu solitaire, mais il faudra le placer le plus près possible des broches 4 et 7. Peu importe qu'il soit plus près de la broche 4 ou de la broche 7, seule la longueur totale (surface !) de la piste compte. Si tout cela vous semble trop compliqué, pas d'affolo !

Souvenez-vous de 3 choses :

- Placer le découplage directement près du consommateur
- Raccourcissez autant que possible les points à haute impédance
- Mettez les lignes de masse en étoile\*\*.

En général, veillez à ce que la surface de toutes les boucles soit la plus faible possible

#### **Terminer**

Mettez maintenant les composants à leur place définitive (**figure 5**). Si vous manquez de place, essayez les astuces suivantes :

– Utilisez des composants CMS. Ils sont plus petits (et de ce fait meilleurs en HF) que leurs homologues à pattes, prennent place sur le dessous de la platine, n'occupant ainsi pas de place côté « composants ». La **figure 2b** montre qu'en ce qui concerne la surface occupée, un découplage CMS est indubitablement supérieur à un découplage « classique » (**figure 2a**).

– Subdivisez les gros condensateurs en 2 condensateurs de capacité plus faible. N'ayez crainte de placer un condensateur de découplage de capacité plus importante un peu plus loin, il se charge des fréquences faibles et placez un plus petit (de 10 à 100 nF) tout près du composant où passe la piste d'alimentation.

#### **Quelques autres trucs**

Ne permettez pas aux parasites de se glisser le long du découplage. La **figure 6** illustre ce que nous voulons dire.

Dessinez un circuit double face, on réserve normalement l'une des faces pour le plan de masse. Cela fonctionne parfaitement et électriquement aussi vu qu'ainsi la masse devient une masse (référence) aussi bonne que possible.

En cas d'utilisation de composants à pattes on a, à chaque point de masse, une interconnexion automatique. En cas d'utilisation de CMS, il faudra effectuer cette interconnexion manuellement en plaçant un via additionnel (interconnexion entre le dessus et le dessous de la platine) disposé à proximité immédiate du composant CMS relié à la masse. Si vous ne le faites pas, la piste de masse peut, dans certains cas, devenir très longue !

(040318-1)

# **Programmes de dessin de platine (dans l'ordre alphabétique)**

#### **www.baas.nl/**

**www.circuitsonline.net/download/cat/4 www.ewbeurope.com/**

**www.franklin-industries.com/Eagle/starteagle.html www.ibfriedrich.com/english/engl vordownload.htm www.mccad.com/**

**www.orcad.com/downloads/orcadlite10/default.asp www.tech5.nl/products/eda/pcblayout www.vego.nl/14/midden.htm http://tinycad.sourceforge.net/**

*<sup>\*\*</sup> Dans un prochain article nous examinerons le concept si flou de masse. Nous verrons également le principe des points de masse en étoile.*

# **ment outils de développement outils de développement outil**

# **EZ80 Acclaim!**™ **Seconde vie pour le Z80**

Paul Goossens

Tel Éole, Zilog a décidé d'insuffler une nouvelle vie à son microprocesseur ô combien connu à une certaine époque, le Z80. Après être restés en coulisse quelque temps, les voici de retour avec un microcontrôleur rapide et moderne.

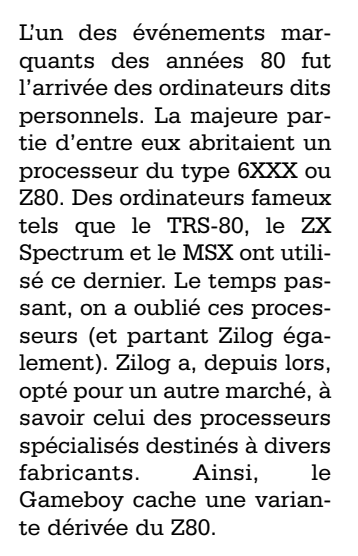

# **eZ80-Acclaim**

Depuis quelque temps, Zilog est présent sur le marché des processeurs enfouis (*embedded*) à usage général. Cette nouvelle famille s'appelle eZ80-Acclaim; elle ne comporte pour le moment que 3 membres dont l'un est doté d'un MAC Ethernet. Ceci donne une bonne idée des intentions futures de Zilog.

On peut acquérir, pour un prix très abordable (au cours actuel de l'euro sûrement, de l'ordre de 100 \$US), un beau kit de développement doté d'un eZ80F91, un dérivé du Z80 embarquant un MAC Ethernet.

# **eZ80F91**

Ce nouveau Z80 à MAC Ethernet porte le nom de eZ80F91. Vous en trouverez dans l'encadré les caractéristiques les plus importantes. On constate que le Z80 a bien évolué vu le nombre d'extra dont peut se targuer ce nouveau contrôleur. L'une des caractéristiques les plus marquantes est la possibilité de configurer le bus-système de manière à pouvoir utiliser le contrôleur dans un matériel prévu à l'origine pour un autre type de contrôleur. La fonctionnalité Ethernet ne manquera pas d'intéresser nombre de concepteurs potentiels, surtout en association avec tous les autres extra.

# **Le kit**

Nous avons à notre disposition, pour cet article, un kit de développement « *eZ80Acclaim Modular Development Kit* » (MDK pour les initiés). Ce kit a

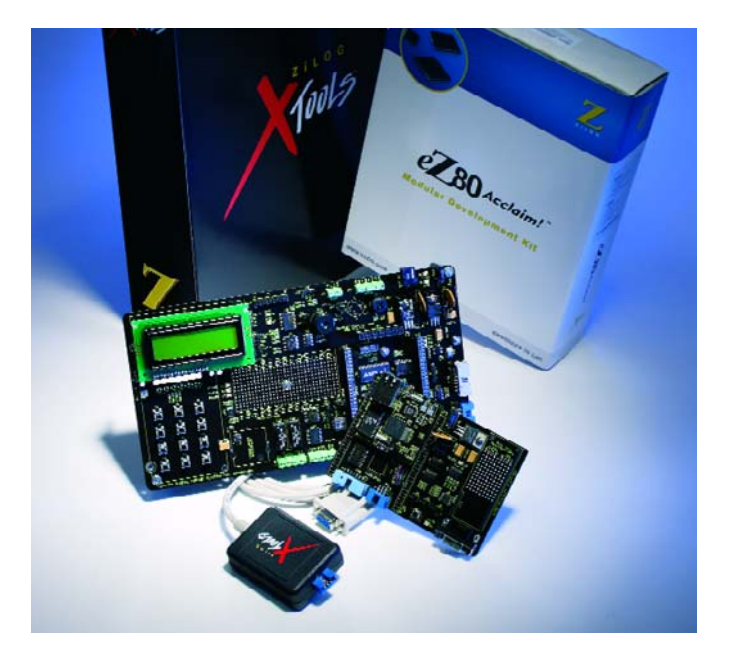

pour but de vous aider dans vos premiers pas de développement à base de eZ80F91.

Ce kit de développement comporte tout ce dont on a besoin (hormis le PC bien sûr) pour se mettre à l'oeuvre. Ce qu'il manque à ce kit est un câble RS-232 pur, non indispensable au demeurant, mais fort pratique à de nombreuses occasions. La plupart de nos lecteurs en trouveront sans doute encore un dans leur tiroir. À noter qu'il existe bien un câble dit Smart-Cable servant à relier la carte au PC. Le matériel peut être subdivisé en 2 sous-ensembles, une petite platine gigogne embarquant, entre autres, le processeur, 128 Koctets de SRAM, l'oscillateur, l'embase Ethernet et 2 embases mettant à disposition les signaux les plus importants. Le but de cette platine est de l'intégrer le cas échéant dans sa propre réalisation.

La seconde platine comporte, entre autres, les connecteurs JTAG, RS-232 et de programmation ainsi qu'une alimentation 3,3 V. À noter que l'on y trouve également un connecteur permettant la

mise en place d'un modem GSM. Cette platine possède elle aussi des connecteurs en permettant l'implantation sur un autre circuit imprimé tel en particulier que le ZGENPRP0100MDS, le *General Purpose Modular Development System* de Zilog soi-même.

# **Logiciel**

La destinée d'un kit dépend beaucoup du logiciel de support qui l'accompagne, très complet dans le cas présent. On trouve, sur le CD-ROM, un environnement de développement complet, compilateur C et TCP/IP IP y compris. Il comporte également quelques exemples et la documentation. On a de plus un système d'exploitation (SE) propre à base de XINU. Il s'agit d'un SE multi-tâches avec ici un API intégré pour différentes fonctions. Il est possible ainsi d'implémenter aisément le protocole HTTP et autres fonctions Ethernet (Internet). L'option multitâches fait de ce système un outil très attrayant simplifiant l'écriture de programmes tenant la route.

# s de développement outils de développement outils de dével

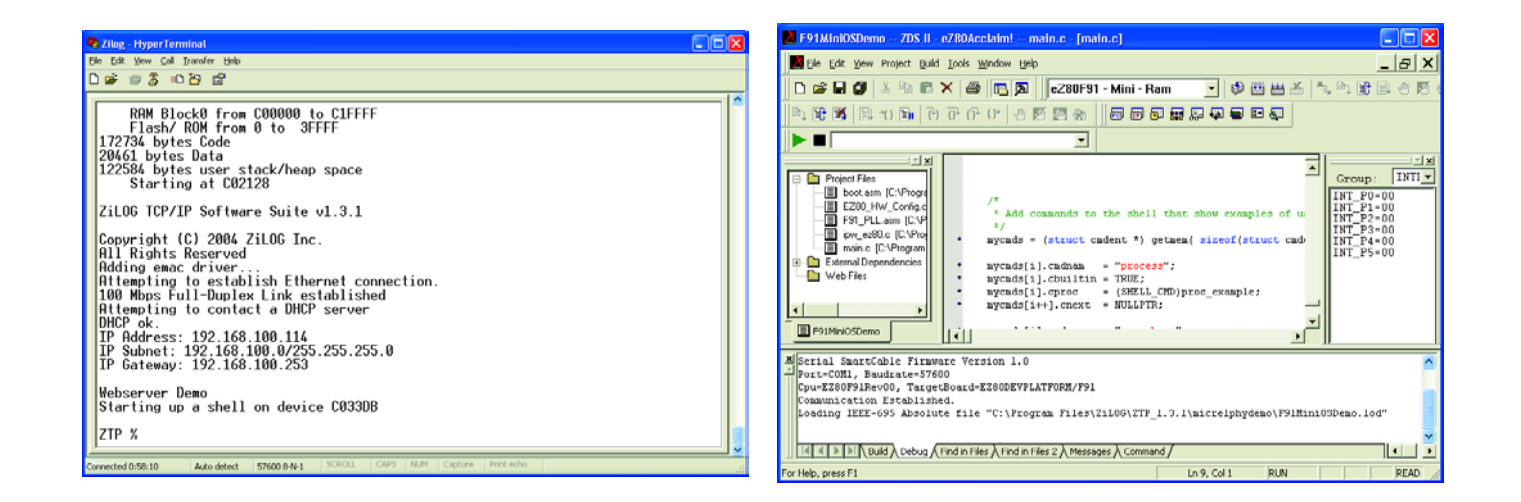

# **Exemples**

Les exemples fournis mettent en lumière les aspects majeurs de ce nouveau microcontrôleur. L'application de serveur Web en est bien évidemment la plus importante, nombre d'utilisateurs optant pour ce microcontrôleur en raison du module Ethernet intégré et éventuellement de la présence du SE.

L'exemple montrant le lancement et l'arrêt de différentes tâches est une bonne entrée en matière pour se familiariser avec le système.

# **Extensions**

Si ce kit ne possède pas le nombre d'E/S nécessaires, vous pouvez toujours encore faire appel à la carte GPMDS de Zilog évoquée plus haut. Le présent kit (ainsi que d'autres) de Zilog peuvent y être enfichés. Cette carte comporte en outre un affichage LCD 2 x 16, un clavier 4 x 3, un CAN, une embase pour un module GPS de Trimble et tutti quanti. Il est possible, par le biais de cette carte, de travailler avec l'interface RS-232 du PC.

# **En guise de conclusion**

Le eZ80F91 et son kit de développement valent la peine d'être considérés (et achetés). N'allez pas croire qu'il s'agit d'un vieux noyau de processeur recouvert d'une couche de vernis pour le moderniser, il s'agit ici d'un microcontrôleur très moderne doté de tout ce qu'il faut pour des applications enfouies exigeantes. Pour en savoir plus à son sujet, faites donc un tour sur le site du fabricant à l'adresse www.zilog.com et « demandez » le eZ80F91.

(040375-1)

# **Protocoles supportés**

- TFTP
- SMTP
- TELNET
- BOOTP
- OHCP
- DNS – IGMP
- TIMEP
- FTP

# **Caractéristiques du eZ80F91**

- **– Noyau 50 MHz**
- **– PLL**
- **– 256 Koctets de mémoire Flash**
- **8 Koctets de SRAM**
- **Tampon de 8 Koctets pour MAC Ethernet**
- **– MAC Ethernet 10/100 MBits**
- **– Gestion consommation (Power management)**
- **– Interfaces SPI et I2C**
- **– Interface JTAG**
- **32 broches d'E/S**
- **Bus-système configurable comme bus-système Z80, Intel ou Motorola !**
- **Temporisateur chien de garde**
- **– Horloge en temps réel**
- **4 temporisateurs puissants**
- **2 UARTS**
- **– Encodeur/décodeur IrDa**
- **– Nouvelles instructions de type DMA**

# **Le kit (tout en anglais)**

- **– Module processeur (avec eZ80F91) et connexion Ethernet**
- **– Platine de support**
- **– Alimentation**
- **– CD-ROM avec environnement de développement compilateur ANSI-C compris + documentation telle que schémas, fiches de caractéristiques et manuel du compilateur**
- **– Quick Start Guide**
- **CD-ROM avec pile TCP/IP complète + documentation**
- **– Adaptateur de programmation (pour le port sériel)**

# **électronique en ligne**

# *CONCEVOIR DES ALIMENTATIONS*

# **Infos, dimensionnement et simulation**

Concevoir l'alimentation d'un montage peut être d'une simplicité enfantine mais aussi extrêmement délicat. Dans le cas de la conception d'une alimentation à découpage en particulier il est loin d'être évident d'arriver à un résultat probant. Différents fabricants de semi-conducteurs sont là pour vous aider.

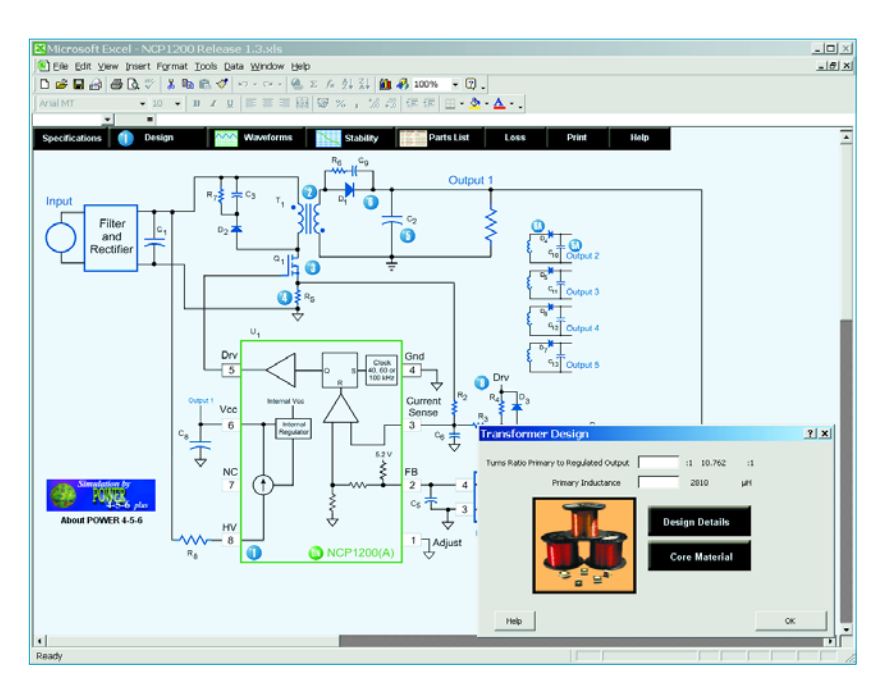

meilleur rendement qu'une alimentation linéaire classique. Les fabricants de semi-conducteurs proposent aujourd'hui une palette étoffée de circuits intégrés de découpage pour ce type d'alimentation. Leurs calcul et dimensionnement sont plus complexes que ceux de leurs homologues linéaires. Pas de panique, les fabricants voudraient bien vendre leurs composants et proposent partant nombre d'aides à la conception.

**Fairchild** propose, outre nombre de fiches de caractéristiques et notes d'application, un *Power Supply Design Toolkit* [1] permettant une conception rapide d'alimentation à découpage. On pourra le télédécharger dans sa totalité ou encore utiliser le programme en ligne.

**Linear Technology** vous propose des tableaux récapitulant leurs régu-

La majorité des électroniciens n'auront pas de problème à concevoir et faire fonctionner une petite alimentation à base de transfo secteur, de pont de redressement, de condensateurs et de régulateur de tension. Cependant actuellement on ne jure presque plus que par les alimentations à découpage, plus compactes, légères et d'un

lateurs à découpage et linéaires. Le choix d'un composant se traduit par l'apparition d'une page compacte donnant les caractéristiques les plus importantes et un exemple de mise en oeuvre : très pratique. On trouve, comme programmes, *SwitcherCAD III* [2], un simulateur Spice-III, qui intègre la majorité des circuits à découpage de Linear.

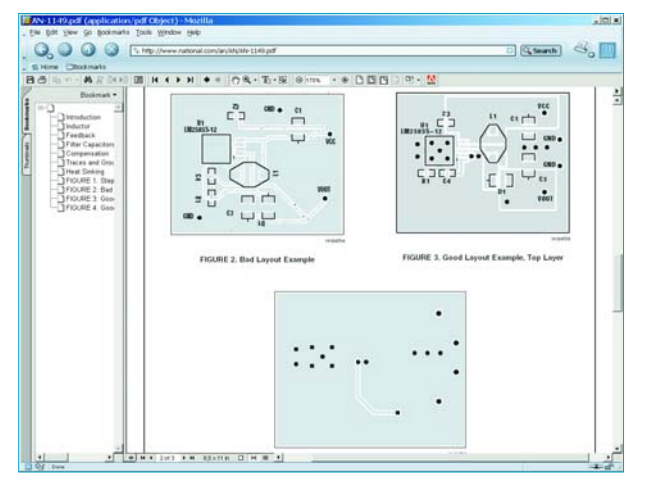

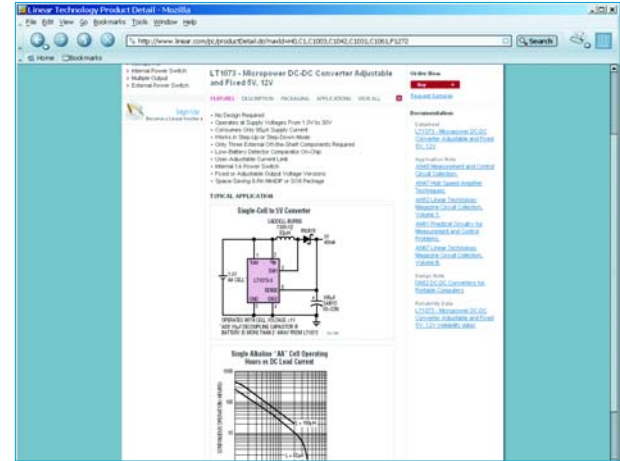

**National Semiconductor** propose aux concepteurs d'alimentation le programme *WeBENCH* [3]. Après choix d'un composant, le programme aide à la réalisation du projet pour le simuler ensuite. On peut ensuite, à l'aide de *WebTHERM*, effectuer une simulation thermique.

**ON Semiconductor** propose aussi un nombre conséquent de circuits spécialisés pour les alimentations à découpage. Ce fabricant met à disposition le logiciel *Power 4-5-6* Plus [4] pour la conception et simulation d'une alimentation.

**STMicroelectronics**, autre fabricant réputé dans ce domaine propose, entre autres, le programme *VIPer Design* [5], spécialement prévu pour les convertisseurs flyback à base de la famille VIPer.

Sur le site de **Texas Instruments** nous découvrons, entre autres, *SWIFT Designer Software* [6]. SWIFT est l'abréviation de *Switcher With Integrated FET Technology*, une famille de convertisseurs *buck* PWM synchrones  $(TPS5461x)$ 

L'utilisation ou le téléchargement des programmes nommés plus haut requiert pratiquement toujours que l'on s'enregistre auprès du fabricant, ce qui est gratuit et reste sans engagement.

Lors de la conception d'une alimentation il faudra prêter une attention particulière tant au circuit intégré utilisé qu'aux autres composants tels que bobines, condensateurs sans oublier le dessin de la platine (ce dont se chargent certains des logiciels).

Les selfs et leurs noyaux peuvent poser un problème lors de la conception d'une alimentation à découpage. Il existe plusieurs marques intéressantes, Coilcraft, Fair-rite, Sumida, MicroMetals, Ferroxcube, Magnetics, TDK et Würth pour ne citer que celles-ci. La plupart des produits sont relativement faciles à obtenir auprès des firmes de VPC. Si cela devait s'avérer impossible, vous pouvez toujours tenter votre chance auprès de la société

**Würth** [7]. Elle fournit des kits de conception, avec selfs SVP, orientés spécialement sur certains fabricants de semi-conducteurs.

Le choix des condensateurs utilisés dans une alimentation à découpage requiert lui aussi une attention particulière. Il en existe des versions spéciales caractérisées par une RSE faible, même aux fréquences (de découpage) plus

élevées. Les condensateurs « ordinaires » filtrent sensiblement moins bien et chauffent bien plus ! Les marques connues dans ce domaine sont Panasonic, Wima, Vishay BCcomponents, Vishay Sprague et Epcos.

(045095-1)

# **Adresses Internet :**

- [1] Fairchild: www.fairchildsemi.com/designcenter/
- [2] Linear Technology:
- www.linear.com/index.jsp [3] National Semiconductor:
- www.national.com/appinfo/power/webench/ [4] ON Semiconductor:
- www.onsemi.com/site/support/models
- [5] STMicroelectronics: www.st.com/stonline/prodpres/discrete/ vipower/vipfm5.htm - p2
- [6] Texas Instruments:
- http://focus.ti.com/docs/toolsw/folders/print/swift-sw.html
- [7] Würth: http://www.we-online.com/

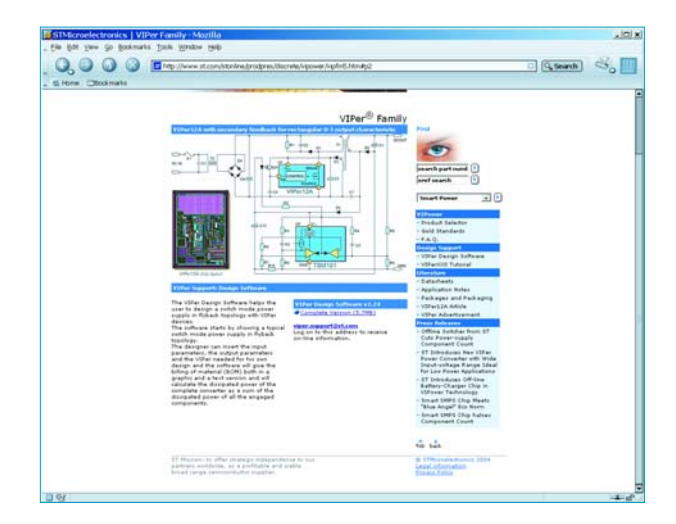

# PILE D'ANODE ÉLEC

# Prof. Martin Oßmann

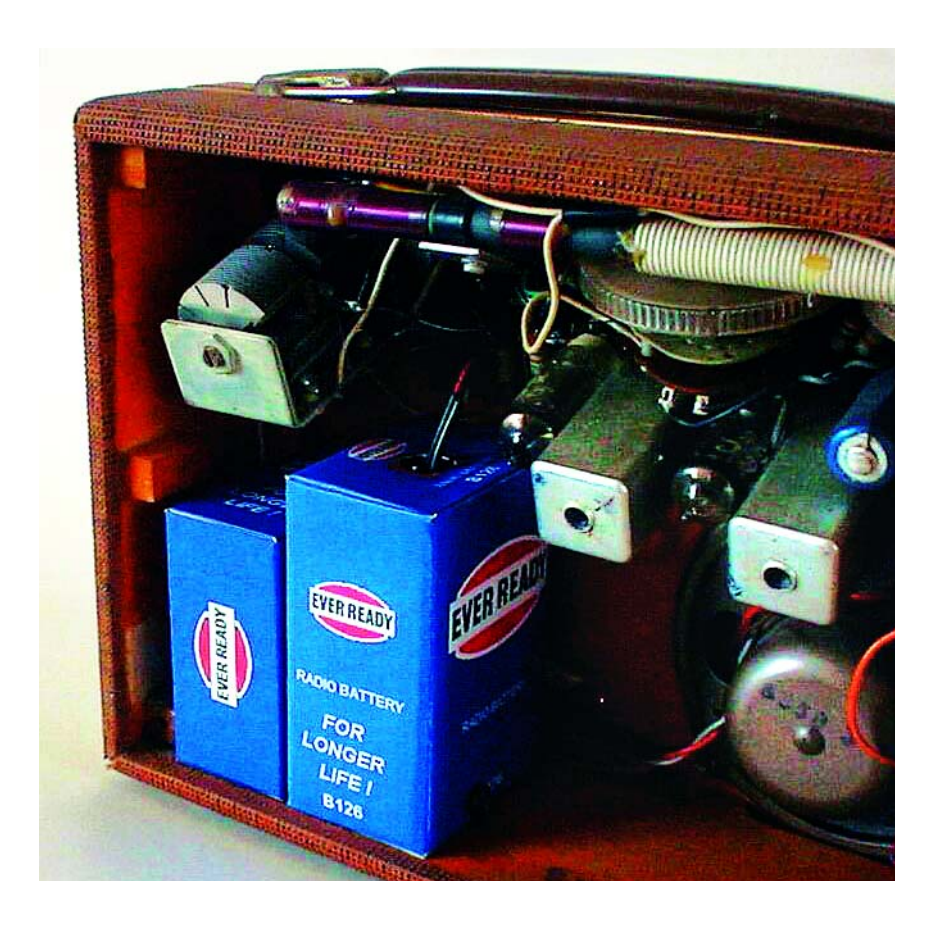

Il semblerait qu'il existe un nombre important d'amateurs de montages et d'appareils à base de tubes. S'ils veulent alimenter leurs « amours » selon les règles de l'art, il leur faut une pile d'anode ou son équivalent électronique.

Les objets prédestinés à être alimentés à l'aide d'une pile d'anode sont les (vieux) récepteurs OM et GO. Si l'on veut fournir la haute tension de quelque 90 V requise à partir d'une alimentation à découpage standard travaillant à une fréquence de service de quelque 30 à 50 kHz, il faut veiller à ce qu'aucune harmonique de la fréquence de découpage n'arrive jusqu'au récepteur. Bien souvent une tâche impossible. Pour contourner ces problèmes nous avons, pour notre montage, opté pour une fréquence de service très faible, à savoir 50 Hz. Dans ces conditions, les harmoniques aux alentours de 200 kHz sont pratiquement absentes. Il est en outre possible d'utiliser un transformateur secteur en tant que transformateur rehausseur, ce qui nous évite d'avoir à fabriquer des selfs ou à bobiner des transfos.

À 50 Hz, le pilotage de FETMOS ne pose pas de problème lui non plus vu que l'inversion de charge des grilles même en logique CMOS standard peut se faire suffisamment vite. Il n'y a pas besoin non plus de diodes haute tension rapides, nos « vieilles » 1N4007 sont suffisamment rapides. On a vite fait, à partir de ce concept, de concevoir un schéma (**figure 1**).

Les portes d'un 74HC04 constituent un oscillateur à attaque push-pull pour une paire de petits FETMOS de puissance. Les FETMOS pilotent « à rebours » un transformateur secteur fournissant 2 x 9 V en sortie sous

# *TRONIQUE* **accu pseudo-anode pour tubes**

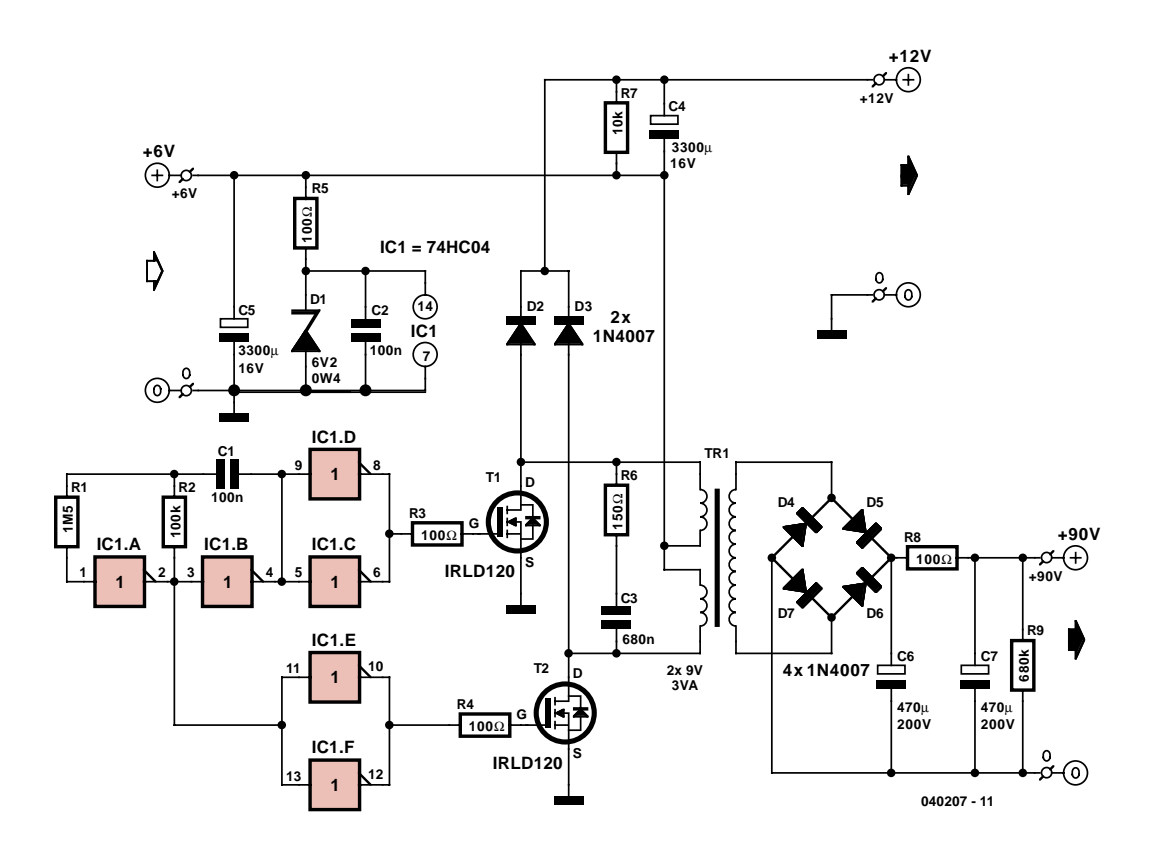

*Figure 1. Schéma du convertisseur à découpage 50 Hz.*

170 mA. La tension alternative rehaussée est redressée avant d'être filtrée par une paire de condensateurs de beau calibre. Pour éviter de compliquer les choses nous n'avons prévu de régulation, seule une paire de résistances de charge, R7 et R9, amortissent la tension en l'absence d'autre charge. Elles permettent en outre la décharge des condensateurs électrochimiques.

La tension de sortie (aux bornes 0 et +90 V) est isolée galvaniquement. L'alimentation du circuit se fait par le biais de 5 cellules NiMH de 1,2 V de tension nominale chacune montées en série. Ces accumulateurs peuvent également être utilisés en « piles de chauffage ». Une tension de 6 V permet aussi, par exemple, un chauffage de tubes de type E. Il est en outre possible de dériver une tension additionnelle de +12 V. Elle naît par redressement au niveau de l'enroulement du primaire. Les diodes présentes font également office de protection des transistors contre des surtensions. R5 et D1 protègent IC1 contre des tensions d'alimentation trop élevées.

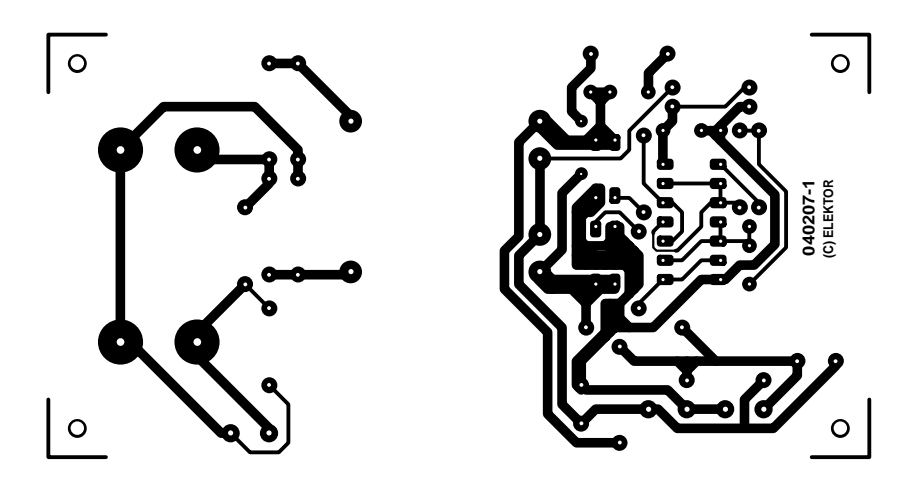

*Figure 2. Dessin des pistes de la pile pour anode.*

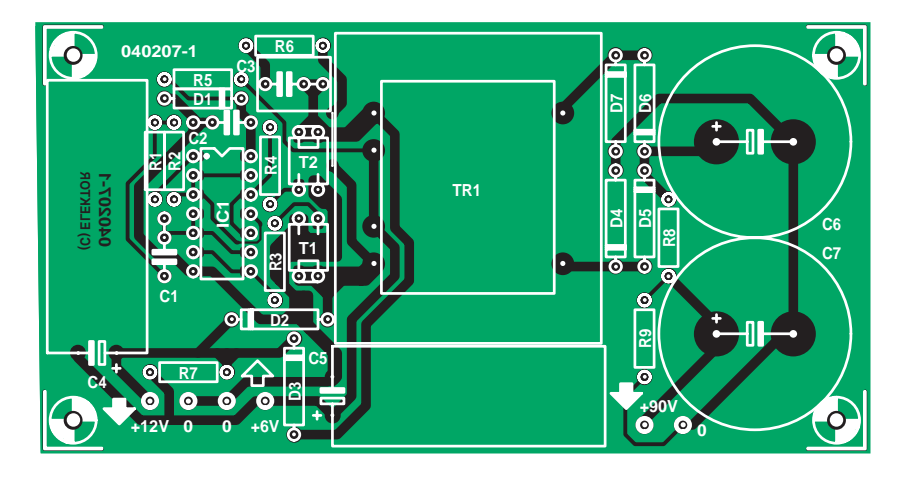

*Implantation des composants.*

# **Liste des composants**

#### **Résistances :**

 $R1 = 1M\Omega5$  $R2 = 100 k\Omega$ R3 à R5,R8 = 100 Ω  $R6 = 150 \Omega$  $R7 = 10$  kΩ  $R9 = 680 k\Omega$ 

## **Condensateurs :**

 $C1, C2 = 100$  nF  $C3 = 680$  nF  $C4, C5 = 3$  300 µF/16 V axial ( $\varnothing$  13

mm RM<sub>5</sub> C6, C7 =  $470 \mu$ F/200 V axial ( $\varnothing$  25 mm, Snap-in chez Farnell 443-7913)

#### **Semi-conducteurs :**

D1 = diode zener 6V2/400 mW D2 à D7 = 1N4007 T1,T2 = IRLD120 (International Rectifier, chez Farnell 362-1066) IC1 = 74HC04

#### **Divers :**

 $TR1 =$  transfo secteur  $2x9 \text{ V}/3 \text{ VA}$ Platine 040207-1 disponible au téléchargement sur www.elektor.fr

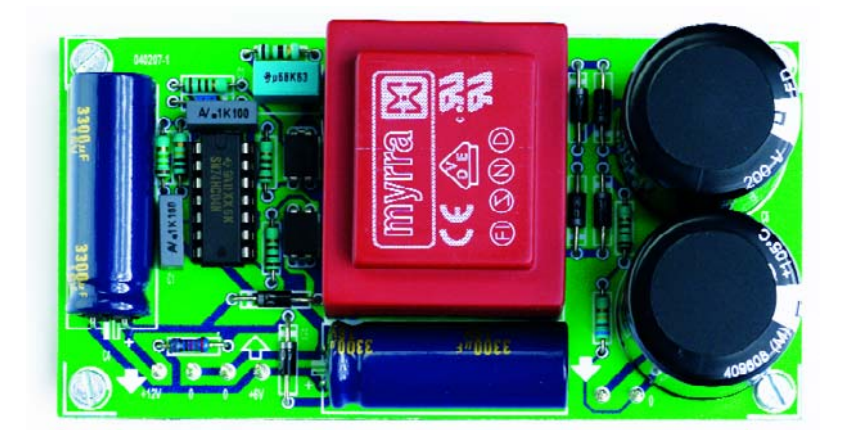

*Figure 3. Prototype doté de ses composants.*

En raison de l'absence de régulation de la tension de sortie, cette dernière varie en fonction de la charge. Le **tableau 1** donne des valeurs de mesure relevées à une tension d'alimentation de 6 V.

# *Réalisation*

La réalisation et les composants utilisés n'ont rien de critique. Les FETMOS sont proposés en boîtier dit Hexdip, les broches de drain sont dans les 2 cas, les 2 broches interconnectées. Pour des raisons d'encombrement, les 2 condensateurs axiaux C4 et C5 ont été couchés. Ne pas oublier le pont de câblage entre le transfo et T2.

Il faudra, si l'on recherche le ronflement le plus faible possible, prévoir un blindage à base de tôle complet, qui évitera en outre tout couplage magnétique. On voit en **figure 3** une platine dotée de ses composants.

Pour peu que l'on opte pour un autre transformateur, ce circuit permet d'autres tensions de sortie ou des puissances de sortie plus importantes. Nous tenons à insister sur les précautions que requièrent les tensions élevées, pour votre sécurité (et notre tranquillité d'esprit).

(040207-1)

#### **Source de l'illustration :**

Kit Radio Company, Westerham, Kent/UK (Photo d'entête et figure 4)

#### **Adresse Internet :**

http://hometown.aol.co.uk/ ht a/ kitradioco/uk.htm

Kit radio (dont ersatz de pile pour anode KRC-A-2), composants et descriptions de réalisation gratuites

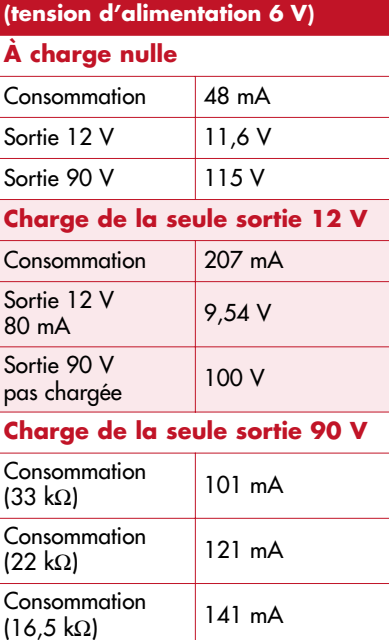

**Tableau 1. Valeurs de mesure**

Consommation 277 mA Sortie 12 V chargée à 120 Ω 8,9 V (ondulation  $85 \text{ mV}_{\text{CC}}$ ) Sortie 90 V chargée à 16,5 kΩ 74 V (ondulation 4 mV $_{CC}$ )

Sortie 12 V<br>non chargée 11,2 à 11,4 V **Sorties 12 et 90 V non chargées**

Sortie 12 V

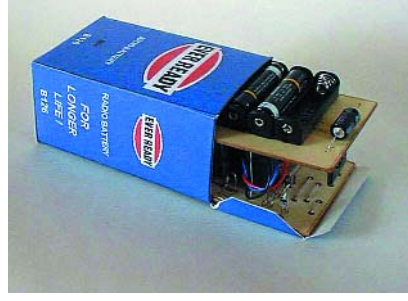

*Figure 4. Au cours de nos recherches pour découvrir une vraie pile pour anode, nous avons trouvé cet ersatz de pile pour anode proposé par un anglais.*

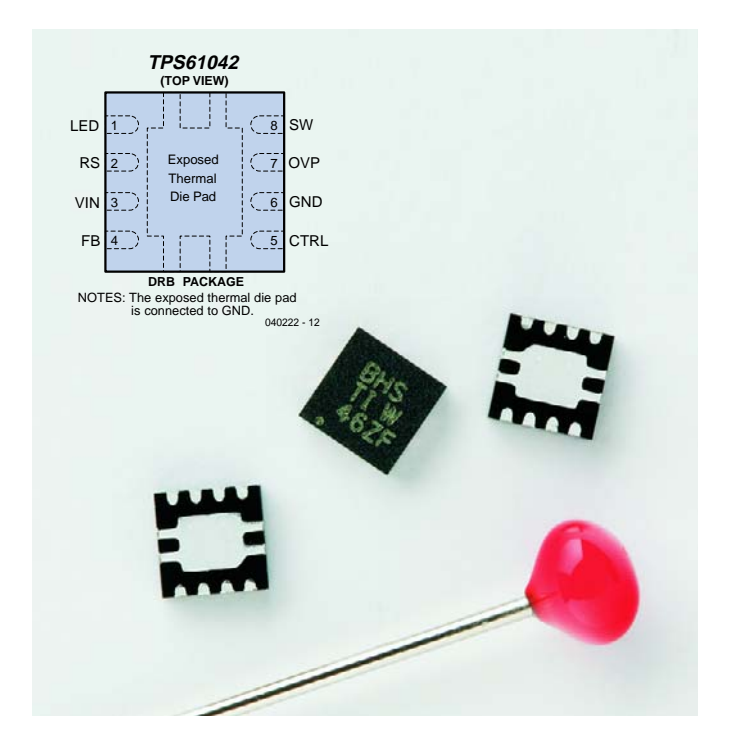

#### **A D3 AA D4 AA D5 AA D6 AA D7.** <del>К К К К К</del> **D2 D3 D4 D5 L1 4**µ**H7 1 1 1C1 1 7 LED OVP TPS61042 D1**<br>D: **BT1 BT1 3 8 SW VIN 4 FB ZHCS 400**  $\frac{5}{2}$  ctrl RS  $\frac{2}{3}$ **CTRL ON GND S1 6 R1OFF C1 C2 13**Ω **4**µ**7 100n 040222 - 11**

*Figure 1. Convertisseur-rehausseur TPS61042 pour la commande d'un maximum de 6 LED blanches.*

# **Convertisseur-rehausseur pour LED blanches**

## **Dirk Gehrke, ing. diplômé**

Les LED blanches sont de plus en plus utilisées à des fins d'éclairage dans des applications alimentées par pile. On peut pas, en raison de la variation de la tension fournie par les piles, se passer d'un convertisseur de tension si l'on veut qu'elles soient alimentées à un courant constant.

# *En QFN uniquement ?*

*Le circuit intégré évoqué ici n'existe qu'en version CMS sans pattes. Si ce modèle, connu sous la dénomination de QFN (Quad Flat No-Lead) ou SON (Small Outline No-Lead), occupe moins de place et coûte moins cher, il n'en est pas moins difficile à souder à la main. La meilleure solution consiste à utiliser un four à infrarouge pour le souder sur la platine.*

*Pour un montage expérimental, on peut connecter un circuit QFN en le couchant sur le dos et dotant (très rapidement !) chacun de ses plots d'un morceau de conducteur émaillé fin. Sur le présent circuit les choses sont plus compliquées en raison de la présence d'une surface métallisée importante (Power-Pad) servant au transfert de la chaleur vers la platine. Il est éventuellement possible, à titre expérimental, d'y souder une petite surface de cuivre dotée d'un radiateur miniature. L'ingéniosité est ici un atout indéniable.*

*Si l'on a réussi à souder le circuit intégré sur la platine en ayant pré-étamé ses plots, on peut prévoir un orifice plus important à l'aplomb du Power-Pad, et, lors du soudage, le remplir de soudure pour rétablir le contact thermique entre le circuit et la platine.*

La palette des applications alimentées par piles faisant appel à des LED blanches pour le (rétro-) éclairage ne cesse de s'étoffer, pour le rétro-éclairage d'un affichage LCD ou d'un clavier par exemple voire aussi pour les éclairages de bicyclette ou de lampes de poche économes en énergie.

Le montage présenté ici permet d'alimenter :

– avec une paire de cellules NiMH, CdNi ou alcalines, voire d'une unique cellule Li-Ion, un maximum de 4 LED blanches prises en série voire

– avec 3 cellules de ce type, un maximum de 6 LED blanches prises en série. Dans le premier cas, la plage des tensions d'entrée va de 1,8 à 6 V, dans le second de 2,5 à 6,5 V.

Le TPS61042 est un convertisseurrehausseur MLI (PWM) configuré en source de courant constant. Celle-ci permet la circulation d'un courant constant dans la série de

LED blanches. La résistance R1 forcée à la masse fixe, à 19 mA dans le cas présent, le courant à travers les LED. La protection du circuit contre une surtension en cas de situation imprévue, le circuit comporte une broche OVP qui désactive le transistor de commande lorsque la tension de sortie dépasse 30 V.

Autre fonction utile, l'activation/ désactivation par la ligne CTRL. Si cette broche est forcée au potentiel de la tension d'entrée,

le convertisseur est activé. Son forçage à la masse fait passer le TPS61042 en un mode de veille dont le courant de repos ne dépasse pas 0,1 µA.

(040222-1)

*D'après des applications de Texas Instruments : SLVS441B Constant Current LED Driver, SLLU053 TPS61042EVM-226 White Light LED Bias Suppy EVM*

# **eur secrets du concepteur secrets du concepteur secret**

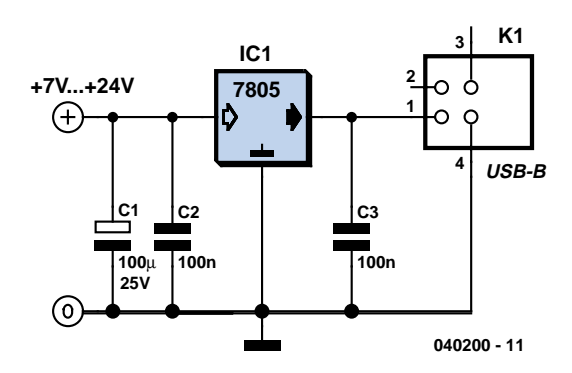

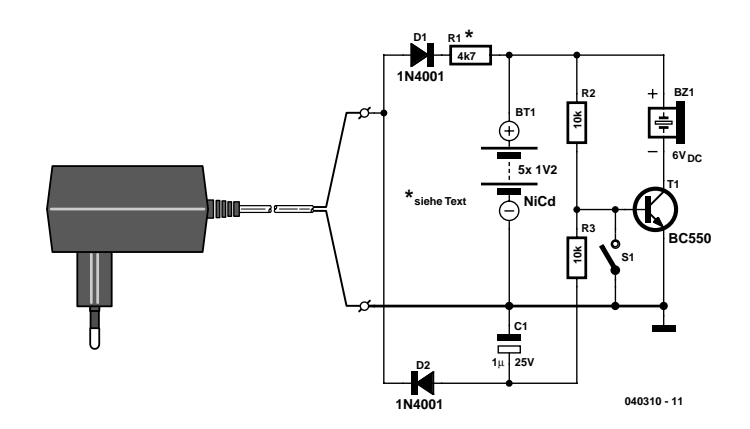

# **Alimentation pour appareils USB**

#### Roman Mittermayr

De nos jours, de plus en plus d'appareils vendus sont dotés d'un accu rechargeable. Dans la majorité des cas, ils sont fournis avec le chargeur adéquat, mais il existe aussi des appareils qui ne peuvent être chargés que par le biais d'un port USB. Dans le cas d'un lecteur MP3 USB, cela peut sembler l'évidence même, le fabricant suppose, à raison, que cet appareil est de toutes façons connecté, à intervalle plus ou moins régulier, au PC. Ceci peut présenter des inconvénients, par exemple, lors de vacances (sans PC).

Bien souvent on n'imagine pas que la solution à ce type de petits tracas puisse être aussi simple. Si tout ce dont on a besoin est la tension d'alimentation, il est enfantin de simuler un port USB. Le présent circuit n'est rien d'autre que le circuit d'alimentation classique à base de 7805. La nouveauté est l'embase USB à laquelle on pourra connecter un lecteur MP3 par exemple.

Comme un appareil USB ne doit jamais drainer plus de 500 mA du port auquel il est connecté, cela signifie que le présent circuit peut alimenter un maximum de 2 (voire 3) appareils simultanément. La tension d'entrée pourra être une tension continue comprise entre 7 et 24 V, tension que l'on pourra obtenir à l'aide d'un adaptateur secteur. On pourrait également envisager d'utiliser un câble doté d'un connecteur pour allume-cigare, ce qui donnera plus de mobilité au système.

Il ne faut pas oublier que dans le cas d'un courant de sortie de 1 A et à une chute de tension d'alimentation de 7 V (12 V – 5 V aux bornes du 7805), le 7805 doit dissiper 2 W. La résistance thermique du composant par rapport à son environnement est, dans le cas d'un boîtier TO-220, de quelque 50 °C/W. Supposons que la température ambiante soit de 20 °C. La température interne du circuit intégré atteindrait, avec ces paramètres, de 120 °C. 150 °C est souvent considéré comme la limite, de sorte qu'il est important, de prévoir un refroidissement suffisant lorsque l'on travaille à des tensions d'alimentation élevées.

(040200-1)

# **Alarme tension secteur simple Projet :**

### **Jacob Gestman Geradts**

Dans le numéro double de l'an dernier nous avons proposé, en page 90 un montage baptisé « Avertisseur de panne secteur ». Bien que le circuit soit très sophistiqué, il est peut-être trop complexe pour le but recherché. On lui demande en effet rien de plus que de se manifester en cas de disparition de la tension du secteur. On peut le faire avec moins de composants.

Une comparaison des 2 schémas permet de constater la disparition d'un bon nombre de composants, un système d'alimentation de secours reste cependant nécessaire. Sur la version proposée ici, nous avons opté pour une mise en série de 5 cellules CdNi. L'auteur les a récupérées sur une vieille perceuse dont le pack d'accus était défectueux. Il arrive souvent qu'une seule (voire deux) des cellules est (sont) défectueux, les autres sont encore bonnes ! Tant que la tension du secteur est présente, un petit courant de charge maintient ces cellules chargées

par le biais de l'adaptateur secteur, D1 et R1, Cette résistance est dimensionnée de manière à ce que l'accu reste chargé par ce que l'on appelle charge au goutte à goutte.

En cas de disparition de la tension du secteur, le transistor entre en conduction et le résonateur tension continue BZ1 se manifeste bruyamment. Si le circuit a rempli son office et qu'il vous aura mis au courant de l'absence de la tension secteur, son signal acoustique aura vite fait de vous mettre à bout de nerfs. S1 permet heureusement de mettre fin à ce supplice, car une fois la base du transistor mise à la masse, il cessera de conduire et on retrouvera enfin le silence. Il ne restera plus qu'à rétablir la tension du secteur...

(040310-1)

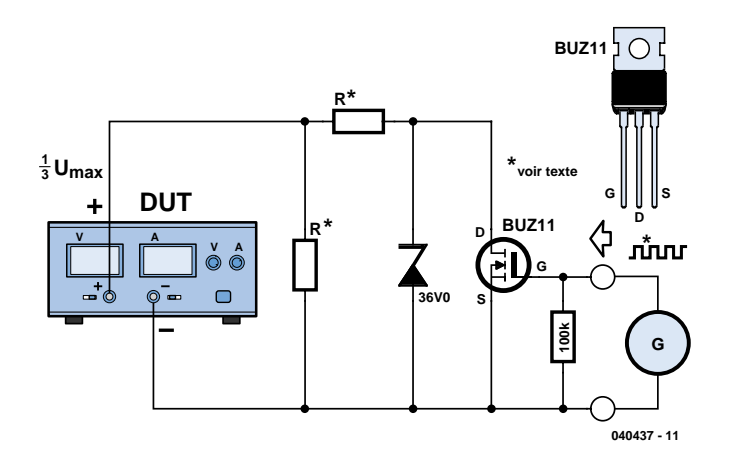

*Figure 1. 2 résistances, 1 FET et un générateur de fonction, il n'en faut pas plus pour en faire voir de toutes les couleurs à l'alimentation.*

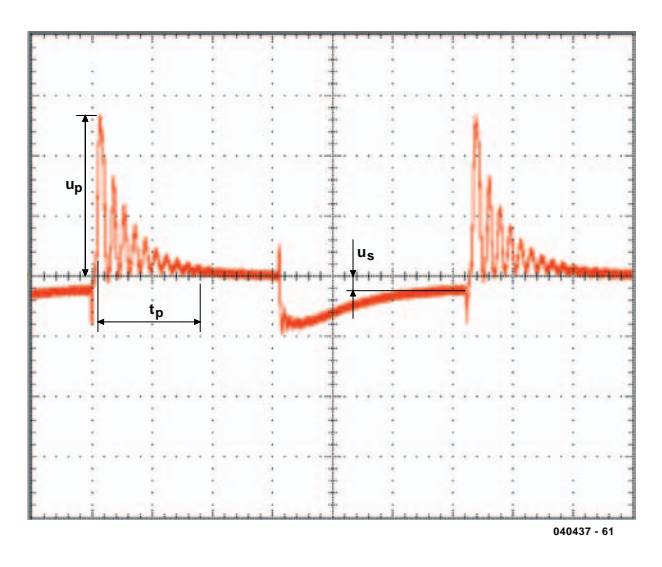

*Figure 2. Une charge variable taille d'épouvantables pics et creux dans la tension de sortie.*

# **Testeur de régulation**

Nous avons, au début de ce magazine, passé en revue, entre autres caractéristiques, la régulation de charge. Le schéma de la figure 1 montre comment nous nous y sommes pris. L'alimentation concerné, DUT (= Device Under Test) est paramétrée au tiers de sa tension de sortie maximale. Nous sommes assurés ainsi que l'alimentation reste, avec la charge variable qu'elle attaque, dans son domaine de travail normal. Cette charge comporte une composante statique sur laquelle est prise en parallèle une charge pulsée de valeur identique. La fréquence de cette pulsation est de 300 Hz. Cette valeur a été déterminée expérimentalement de manière à ce que la plupart des alimentations puissent supporter la charge, mais qu'il leur faille quand même travailler. Une telle charge se traduit en effet par un signal de sortie ressemblant à celui donné en figure 2. Cette photo a été faite avec un oscilloscope couplé en CA, vous voyez partant la composante en « tension alternative » née de la commutation de la seconde charge. Nous rencontrons, de la gauche

vers la droite, une crête née de la désactivation de la charge  $(U_n)$ . Cette crête s'amortit progressivement en un temps  $t_p$ . Nous voyons ensuite que la tension chute légèrement lors de la réactivation de la charge pour remonter doucement. La tension de sortie n'atteint cependant pas, avant que la charge ne soit à nouveau désactivée, le niveau de la valeur d'origine. La différence restante est  $U_s$ .

À noter que la figure 2 sert uniquement à expliciter les paramètres mesurés. Dans la pratique, les rapports sont heureusement différents et t<sub>p</sub> est relativement plus court et la surface sous les crêtes est bien plus petite. Heureusement, car cette surface détermine en fait l'énergie de la crête. Plus la surface est faible, mieux c'est car cette énergie peut entraîner des dommages potentiels à la charge connectée. Ceci est important dans le cas d'un circuit numérique : un circuit fonctionnant sous 3,3 V, ne doit bien évidemment pas se voir confronté trop longtemps à une tension plus élevée !

Vous pouvez utiliser le circuit de la figure 1 pour tester vous-même l'une ou l'autre alimentation. Nous avons utilisé, pour T1, un

FETMOS du type BUZ11, mais rien d'utiliser un autre composants aux caractéristiques similaires. Nous attaquions le FET par une tension positive allant de 0 à 10 V, fournie par un générateur de signal rectangulaire paramétré à 5 Vpp avec un offset CC de

2,5 V. Rien ne vous interdit bien entendu de jouer sur la fréquence et les valeurs de résistances. À noter que la diode zener D1 protège le FET contre une tension (malencontreusement réglée à une valeur) trop élevée.

(040437-1)

# **Commutateur via LPT**

# **Bernd März**

On n'est plus guère étonné de nos jours que l'interface parallèle puisse piloter un montage électronique. Le programme LPTKey fait exactement l'inverse. On peut brancher sur l'interface parallèle d'un PC un bouton-poussoir ou un interrupteur. En cas d'action sur cet organe de commande on aura exécution du fichier Batch PIN15.BAT qui se trouve dans le répertoire C:\KEY, fichier qui pourra lancer un programme Windows quelconque. On trouve des exemples dans le fichier PIN15.BAT.

Le programme tourne sous tous les systèmes d'exploitation à partir de Windows 95. Le fichier

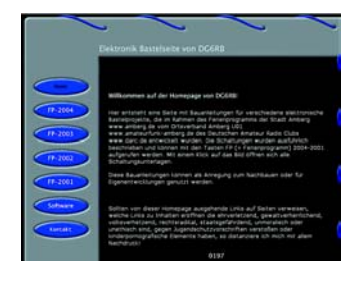

INPOUT32.DLL permet un accès matériel direct et ainsi l'exécution du logiciel même sous Windows NT jusqu'à XP.

Le programme intègre en outre la possibilité d'activer et de désactiver la ligne de donnée au niveau de l'interface LPT.

On pourra télécharger le fichier freeware depuis le site (en allemand) de l'auteur sis à l'adresse : www.dg6rb.de. Opter pour Software et cliquer sur l'image.

(040347-1)

# *TRICK.e DU*

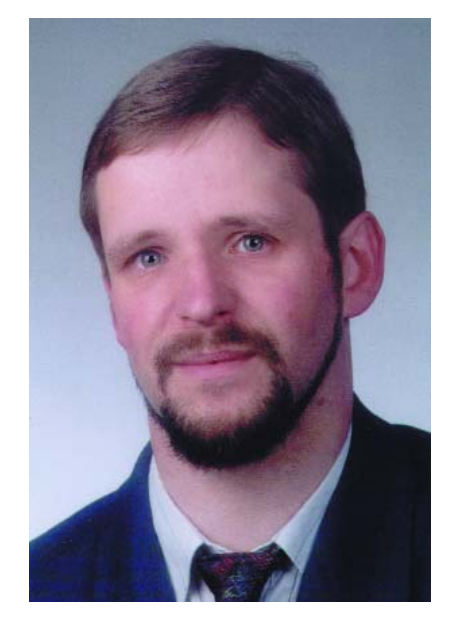

*Martin Oßmann est professeur à la FH d'Aix-la-Chapelle et depuis des années l'un de nos auteurs les plus prolifiques. Par sa colonne il aimerait faire réfléchir, réaliser, simuler et spéculer et naître des questions intéressantes.*

# **Mesures avec sonde : aucun problème. Quand même peut-être ?**

L'utilisation d'une sonde lors de mesures avec un oscilloscope est pain quotidien pour le praticien. Les sondes à atténuation commutable 10:1/1:1 (**figure 1**) sont très appré- ciées.

En mode 1:1, la mesure se fait à une impédance de 1 M\_ et le signal attaque l'entrée de l'oscilloscope sans avoir subi d'atténuation (interrupteur de la **figure 2** fermé). Si l'on veut mesurer l'objet à une charge moindre, on passe en mode 10:1 (interrupteur ouvert). L'image visualisée par l'oscilloscope est réduite d'un facteur 10, le signal étant atténué du même facteur. Le condensateur ajustable fait en sorte que le diviseur de tension ait, sur une bande importante, un rapport de division de 10:1. Pas plus difficile que cela s'il n'y avait pas le circuit de la **figure 3**.<br>Si l'on mesure, à l'aide de ce circuit, le

signal présent entre les points A et B, avec une sonde 1:1/10:1, l'affichage sur l'oscilloscope (tension triangulaire de quelque 150 Hz) ne change pas même en cas de changement de mode !

Les spécialistes de la mesure ont vite fait de déduire, avec ce circuit réalisé en quelques minutes, que la sonde doit être défectueuse ! Mais la sonde est parfaitement fonctionnelle !

#### **La question est la suivante :**

Comment peut-il se faire que l'image de l'oscilloscope soit indépendante de l'atténuation de la sonde ?

Cela vaut la peine de réaliser ce circuit. Devoir constater que l'image de l'oscilloscope ne change pas lors d'une action sur l'inverseur de la sonde est assez renversant !

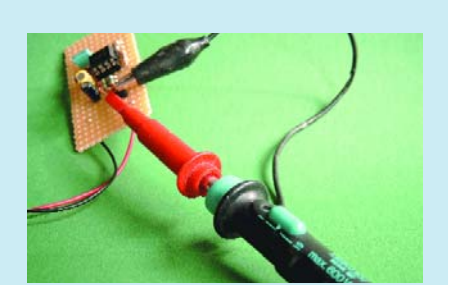

Figure 1. Sonde à commutation 10:1/1:1.

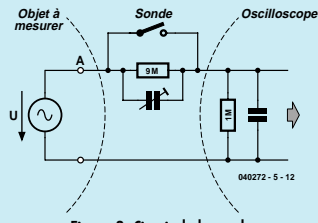

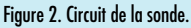

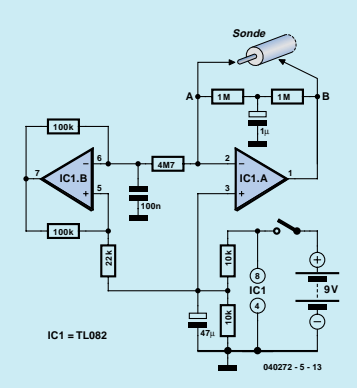

Figure 3. Trompeur de sonde.

# **Gagner avec TRICK.e !**

La meilleure réponse à la question de ce TRICK.e sera récompensée par un

# **CK17-Home-Automation-Set de ElekHomica**

(www.elekhomica.nl) d'une valeur de 169,95 € !

L'évaluation des réponses sera effectuée sous l'égide du Professeur Oßmann en collaboration active avec les rédactions d'Elektor; tout recours légal contre cette opération est exclu. En cas de réponses identiques, le vainqueur sera tiré au sort.

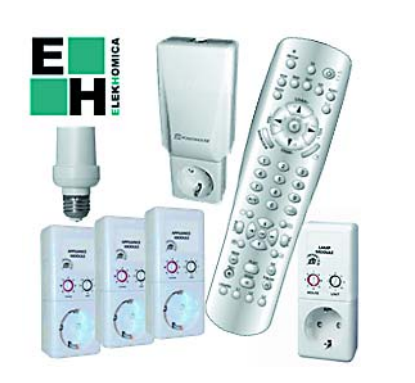

# *Règles de participation :*

Envoyez votre réponse à la question Trick.e par Courriel, Télécopie ou Courrier à

Rédaction Elektor, SEGMENT B.V./ELEKTOR chez WWS, 4, Rue Caroline, 75017 Paris, Télécopie 01.42.61.18.78, Courriel : redaction@elektor.fr

## **Date limite de réception des envois : le 14 janvier 2005**.

Tout recours légal est exclu. Cette opération est ouverte à tous nos lecteurs, exception faite des personnels de SEGMENT B.V., société dont fait partie Elektor.

# *U PROF OSSMANN*

# **Solution du TRICK.e de décembre (n° 318) :**

Le lecteur très attentif n'aura pas manqué de découvrir, dans l'histoire de notre arbre de Noël magique, à plusieurs reprises le terme « liaisons ». Et c'est là que se situe la solution. Autre absent de marque dans le texte, la fréquence de la source de tension. Nous utilisons, pour la source de tension, une source de 13,56 MHz fournissant en nominal 36 volts dans 360 Ω ! À 13,56 MHz (une fréquence ISM) la longueur d'onde dans le vide est de  $\lambda = c/f \approx 22,11 \text{ m}.$ 

Dans ces conditions, la longueur du câble en rapport à la longueur d'onde n'est plus faible et il faut décrire l'ensemble du circuit à l'aide de la théorie des lignes. La résistance ondulaire d'une paire de lignes Ethernet torsadées non blindée est d'environ  $z_0$  = 120 Ω. La résistance interne de l'ampoule est, avec  $R = 12$  V/0,1 A = 120 Ω exactement identique. Les ampoules sont partant « adaptées » aux lignes. Comme la vitesse de déplacement des ondes sur un câble torsadé est 0,81 fois celle de la lumière, la longueur de câble  $L = 4.5$  m correspond très exactement au quart de la longueur d'onde  $(L = \lambda/4)$  ! Ceci ne manque pas de déclencher un signal d'alarme chez un spécialiste en HF : les lignes vers les ampoules sont ce que l'on appelle des transformateurs λ/4 ! La **figure 4** explique exactement ce qui se passe.

L'impédance que l'on « voit » au début de la ligne (point d'injection S) dépend de la résistance R connectée à la « fin » de la ligne. Si elle est, lorsque les ampoules sont intactes,  $R = z<sub>0</sub>$ , on « voit » également la résistance  $R = z_0$ (adaptation) au point d'injection. Si la

résistance R est infinie, interruption = ampoule grillée), le courant en fin de ligne doit être nul (noeuds de courant, cf. partie inférieure de la figure). On a alors, au point d'injection S, un « ventre de courant ». C'est l'inverse en ce qui concerne la tension, on a au point d'injection S un noeud de tension. La tension à cet endroit est partant nulle ! Une ligne λ/4 convertit donc une interruption à la fin en un « court-circuit » au début. Il se crée ainsi sur le câble ce que l'on appelle une « onde stationnaire<sup>'</sup>». Au milieu, la ligne ne transporte pas d'énergie dans un sens, mais on a échange d'énergie entre le champ électrique et le champ magnétique -comme dans le cas d'un circuit résonant.

Ainsi, il est facile de comprendre le fonctionnement de l'arbre de Noël magique. Nous avons 3 ampoules connectées par le biais de lignes λ/4. Au point d'injection (proche de la source de tension) les 3 « débuts » des lignes sont pris en série. Si toutes les ampoules sont bonnes, tout fonctionne normalement. Si une ampoule grille, l'interruption se transforme en court-circuit au point d'injection. La tension de la source se distribue sur les 2 ampoules prises en série restantes, dont la luminosité augmente quelque peu.

L'auteur démontre souvent cet arbre de Noël magique en pratique, ce qui ne manque jamais d'étonner. Il est intéressant également d'essayer ce qui se passe lorsque l'on met les lignes au point d'injection en parallèle, comme l'illustre la **figure 5**. Pour être complet, signalons qu'un transformateur λ/4 convertit un court-circuit à la fin en une interruption au début. N'importe quel ouvrage consacré à la HF vous le dira.

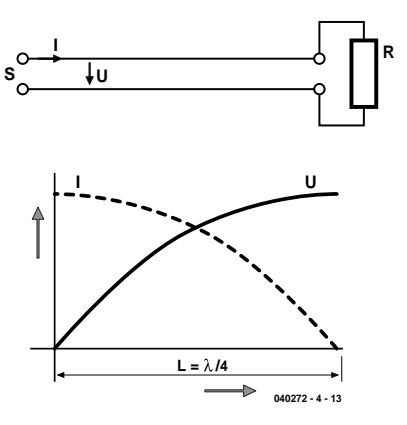

Figure 4. Onde stationnaire sur ligne λ/4.

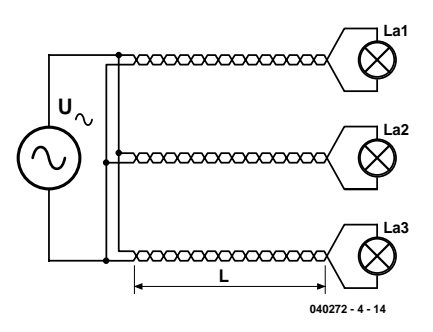

Figure 5. Circuit parallèle au point d'injection.

**Nous avons reçu 62 réponses dont 48 ont été considérées comme correctes. Le vainqueur du TRICK.e d'octobre 2004 est Mr Osama Elkomy**

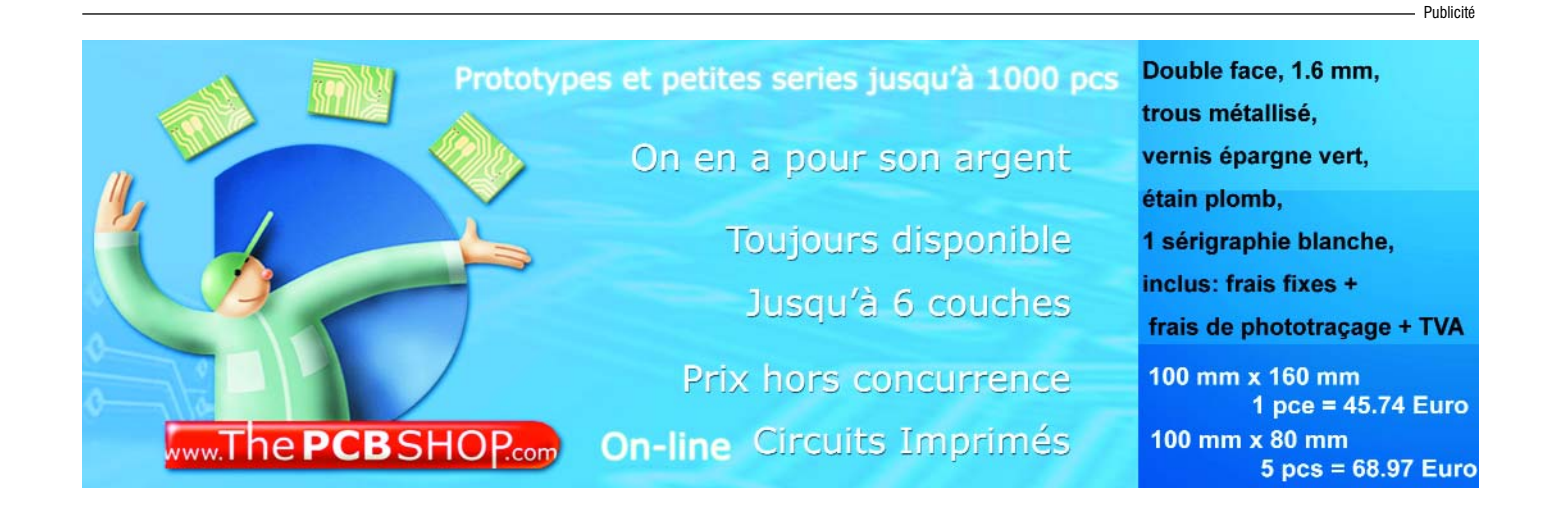

# *GUIDE D'INSTALLATION POUR DELPHI 7 PERSONAL EDITION*

# *Detlef Overbeek & Anton Vogelaar*

Pour bien réussir l'installation il existe un certain nombre d'étapes à suivre :

# **Étapes**

1. Acquérir le CD-ROM Les lecteurs d'Elektor ne paient que 10 €,

- normalement ce paquet coûte 100 €.
- 2. Devenez Membre du Borland Members Group gratuit
- 3. Cherchez un numéro d'enregistrement gratuit
- 4. Installez le fichiez d'enregistrement.
- 5. Enregistrez-vous librement

Nous reviendrons ci-après à chacune de ces étapes.

# **Contenu du CD**

Borland Delphi 7 Personal plus fichiers de cours additionnels

# **Matériel minimum**

Pentium 3/300 ou autre CPU de niveau similaire 128 Moctets de mémoire. Plus de mémoire est encore mieux !

10 Goctets de disponibles sur le disque dur

# **Système d'exploitation minimum**

Windows 98 SE, Windows 2000, Windows XP. Windows ME est formellement déconseillé

# **Borland membership**

Il est impératif de devenir membre (gratuit) du groupe d'utilisateurs (*User's Group*) de Borland si l'on veut se faire enregistrer. Il est nécessaire de s'enregistrer pour un certain nombre de raisons :

- 1. Pour l'obtention d'un numéro de série permettant l'installation de Delphi Personal.
- 2. Pour pouvoir télécharger des mises à jour (*updates*).
- 3. Pour pouvoir télécharger gratuitement d'autres programmes.

Voici les étapes à suivre pour devenir membre : Aller sur le site Internet de Borland (http://www.borland.com/). En haut de la page on trouve à gauche le bouton *Developers*. Cliquez-y avec la souris. Sur la page suivante vous cliquez sur *Login*. Vous verrez alors apparaître l'écran représenté en **figure 1**. Cliquez sur le bouton New User en bas à gauche. Vous verrez apparaître un écran sur lequel il vous faudra donner un certain nom-

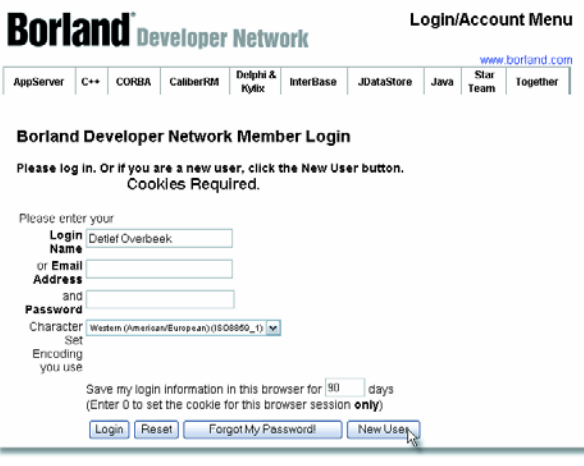

*Figure 1. La page Internet de Borland où vous pouvez vous enregistrer.*

bre d'informations. Après que ceci ait été fait et que ces informations ont été transmises à Borland, vous recevrez, au bout de quelques minutes, une confirmation par Email. Pour éviter tout malentendu, voici le texte original de cet E-mail (cf. également la **figure 2**) :

THIS IS AN AUTO-GENERATED MESSAGE - PLEASE DO NOT REPLY TO THIS MESSAGE

Delphi 7 Personal Promotion Serial Number: XXXX-XXXXX-XXXXX-XXXX

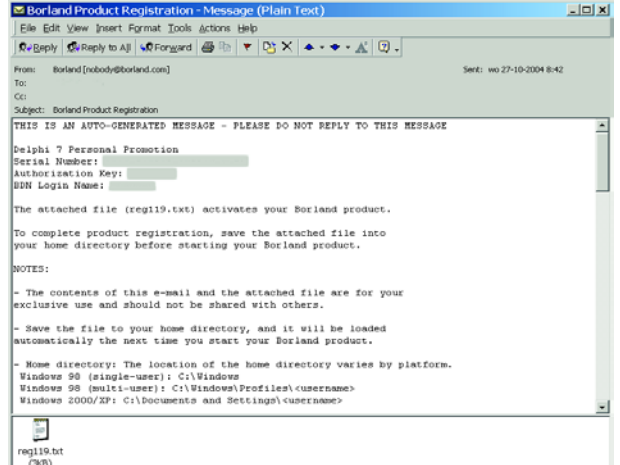

*Figure 2. Exemple d'E-mail comportant les données d'enregistrement (remplacées ici par des bandeaux).*

```
Authorization Key: XXX-XXX
BDN Login Name: mijnlogin-naam
```

```
The attached file (reg119.txt) activates your
Borland product.
To complete product registration, save the attached
file into your home directory before starting your
Borland product.
NOTES:
– The contents of this e-mail and the attached file
 are for your exclusive use and should not be sha-
 red with others.
– Save the file to your home directory, and it will
 be loaded automatically the next time you start
 your Borland product.
– Home directory: The location of the home directo-
 ry varies by platform.
 Windows 98 (single-user): 
   C:\Windows
 Windows 98 (multi-user):
   C:\Windows\Profiles\<username>
  Windows 2000/XP: 
   C:\Documents and Settings\<username>
– In case this e-mail has no attachments, save
```

```
this e-mail as a textfile named (reg119.txt)
(Netscape: File | SaveAs | File) or (reg119.eml)
(Outlook: File | SaveAs ) into your home direc-
tory.
```
Vous êtes maintenant en mesure d'installer le programme se trouvant sur le CD. Ne vous inquiétez pas si vous deviez rencontrer un problème, vous pouvez toujours poser une question, en anglais SVP, à l'un des auteurs de cette série d'articles à l'adresse :

detlef.overbeek@hccnet.nl

# **Installer Delphi 7 Personal**

Avant de démarrer l'installation il reste à effectuer un certain nombre de choses : L'E-mail d'enregistrement comporte 3 parties :

- 1. Le numéro de série (Cf. ci-dessous un exemple dans le texte)
- 2. La clé d'autorisation
- 3. Le code d'enregistrement (un fichier texte)

Le code d'enregistrement doit être recopié à un endroit spécifique. Vous pouvez le faire en plaçant le fichier attaché à l'E-mail (reg119.txt) dans l'un des chemins suivants :

- Si vous tournez sous Windows 98 (single user) : **C:\Windows**
- S'il y a plusieurs utilisateurs sur un PC sous Windows 98 (multi-user): **C:\Windows\Profiles\<username>**
- Sous Windows 2000/XP il faudra recopier le fichier dans :

**C:\Documents and Settings\<username>**

Après mise du CD Delphi dans le lecteur de CD, vous

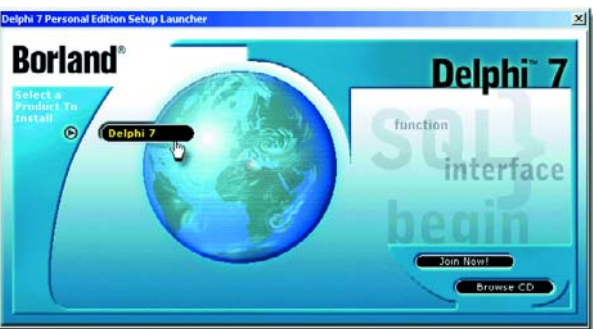

*Figure 3. Le logo de Delphi 7 Personal s'affiche lors du lancement de l'installation.*

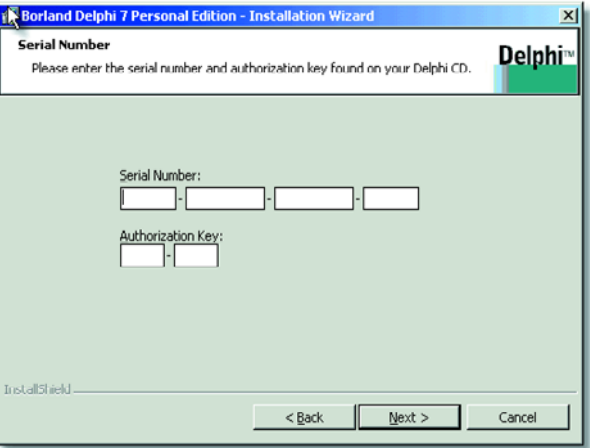

*Figure 4. Saisie des codes fournis dans l'E-mail de Borland.*

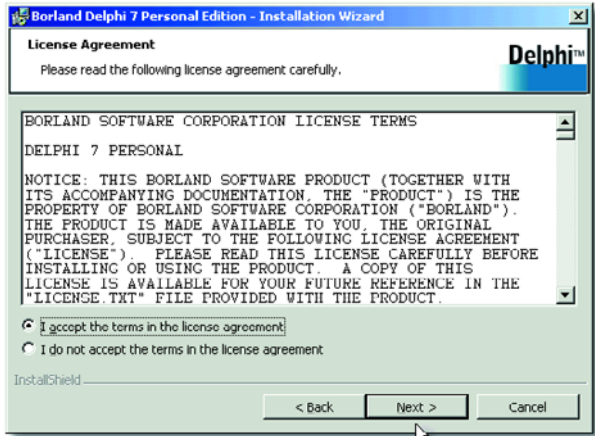

*Figure 5. Les conditions de l'Accord de licence. Il vous faut les accepter.*

verrez apparaître le menu d'installation (**figure 3**); vous pouvez également démarrer le programme manuellement par un double clic sur Install.exe. Vous optez ensuite pour Delphi 7, l'Assistant d'Installation se met ensuite à l'oeuvre. Peu après vous verrez apparaître l'écran de

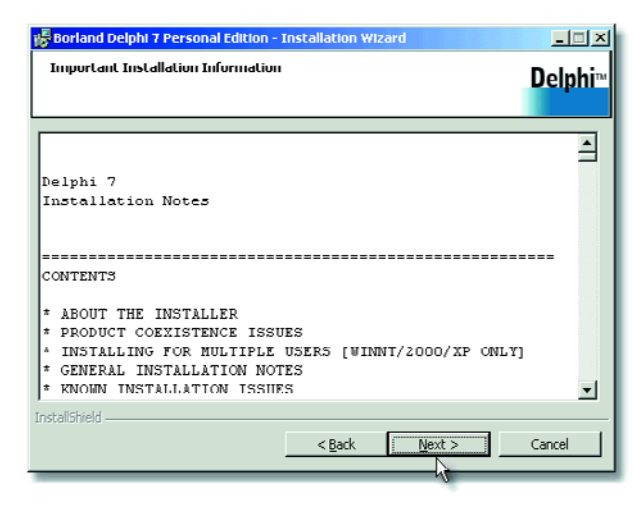

*Figure 6. Les Informations d'installation. Vous pourrez les lire plus tard.*

| <b>Destination Folder</b><br>Click Next to install to this folder, or click Change to install to a different folder. | <b>Delphi</b> <sup>n</sup> |
|----------------------------------------------------------------------------------------------------|----------------------------|
| Dorland Delphi 7 will be installed to these locations:                                                               |                            |
| Program Files<br>C:\Program Files\Borland\Delphi7\                                                                   | Change                     |
|                                                                                                    |                            |
| Shared Files<br>C:\Program Files\Common Files\Borland Shared\                                                        | Change.                    |
|                                                                                                    |                            |
|                                                                                                    |                            |
|                                                                                                    |                            |
|                                                                                                    |                            |
|                                                                                                    |                            |
|                                                                                                    |                            |
| Install5hield<br>$<$ Back<br>Next                                                                                    | Cancel                     |
|                                                                                                    |                            |

*Figure 10. Voici les chemins de placement des fichiers. Il vaut mieux ne rien modifier !*

bienvenue, vous pouvez ensuite entrer le numéro de série et le code d'autorisation (**figure 4**). Après avoir jeté un coup d'oeil aux conditions de l'Accord de Licence (**figure 5**) et après avoir activé le repère « J'accepte » il reste à cliquer sur « *Suivant* > ».

Il est judicieux de jeter un coup d'oeil aux Notes d'installation (figure 6). Rien ne vous interdit de le faire ultérieurement. Le fichier se trouve dans le dossier **C:\Program**

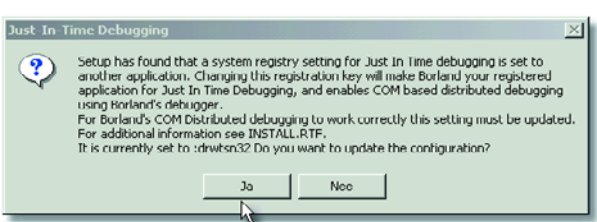

*Figure 7. Il n'est pas nécessaire d'installer le débogueur Just-in-time maintenant, vous pourrez le faire plus tard.*

i景 Borland Delphi 7 Pi **Selup Type Delphi** Choose the setup type that best suits your needs Please select a setup type. **C** Typical .<br>Program will be installed with the most common options. Recommended<br>for most users. C Compact Program will be installed with the minimum required options. Custom Choose which program features you want installed and where they will<br>be installed. Recommended for advanced users. InstallShield.  $<$  Back Cancel  $Next$ 

**files\Borland\Delphi7** et s'appelle Install.txt. Vous trouverez au même endroit le fichier Licence.txt.

Entre-temps vous verrez apparaître un message concernant le **débogueur Just-in-time** (**figure 7**). Vous pourrez l'installer plus tard si le besoin s'en faisait sentir, mais cela n'est pas nécessaire pour le moment.

Optez maintenant pour l'un des Types d'installation (**figure 8**). On optera de préférence pour **Standard**. Il ne faudra pas oublier que si vous optez pour **Minimum**, certains sous-ensembles ne seront pas installés. **Personnalisée** implique que vous ayez un minimum de connaissance de ce que vous voulez installer et comment vous voulez le faire. L'inconvénient de cette solution est que l'on n'aura plus à disposition les chemins standard utilisés par le programme et qu'il vous faudra les entrer tous manuellement. Il est prudent de ne rien modifier à moins de bien savoir ce que vous faites.

Il vous est ensuite demandé lequel des Contrôles Microsoft Office vous voulez utiliser (**figure 9**). Certains composants du programme s'en servent et ainsi le programme installera les composants correspondant à la bonne version.

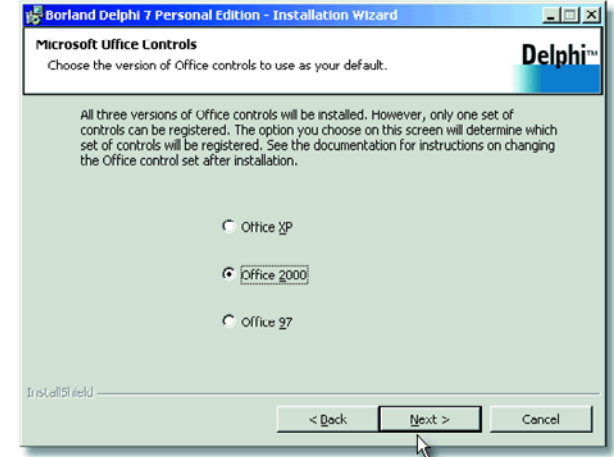

*Figure 8. Les options d'installation. Figure 9. Quel paquet Office de Microsoft utilisez-vous ?*

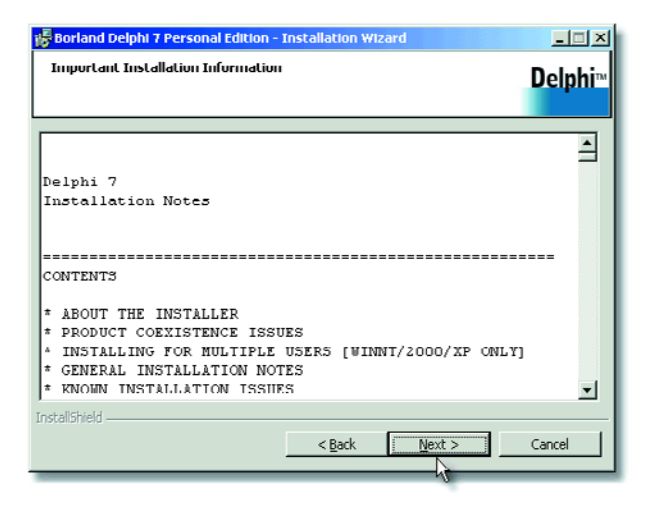

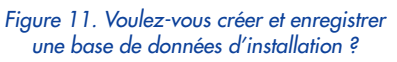

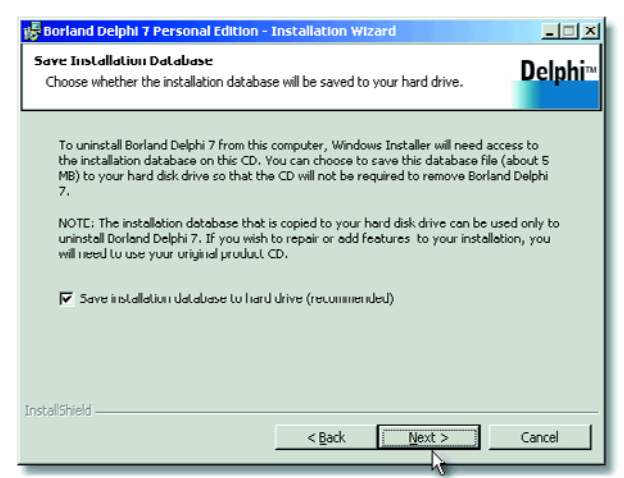

*Figure 12. Il suffit de cliquer sur le bouton Installer pour démarrer l'installation proprement dite.*

Vous verrez ensuite apparaître tous les chemins où seront installés les différents sous-ensembles (**figure 10**). Ne modifiez rien à ce niveau. Cela ne peut que poser des problèmes ultérieurement vu qu'il faudra réentrer manuellement les chemins dans le cadre du programme. Cela vous évitera bien des recherches inutiles.

Le programme vous offre ensuite la possibilité de créer et d'enregistrer la base de données d'installation (**fig-** **ure 11**). Si vous le faites, un bon nombre de paramètres seront trouvé immédiatement en cas de nouvelle installation. Cochez donc la case correspondante.

L'Assistant en a terminé et peut démarrer l'installation proprement dite (**figure 12**). Un dernier clic sur « Installer » et l'installation démarre.

(040240-1A)